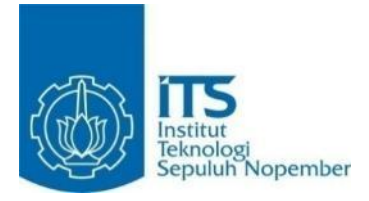

**TUGAS AKHIR – KS14 1501**

**PEMBANGUNAN SISTEM MONITORING DEBITUR DENGAN MENGGUNAKAN ARSITEKTUR** *THREE-TIER* **(STUDI KASUS : BANK UMUM DI INDONESIA)**

*DEVELOPMENT OF DEBTOR MONITORING SYSTEM USING THREE-TIER ARCHITECTURE (CASE STUDY : COMMERCIAL BANKS IN INDONESIA)*

I GEDE ADITYA WIRATAMA NRP 5212 100 161

Dosen Pembimbing I **BEKTI CAHYO HIDAYANTO, S.Si., M.Kom.**

Dosen Pembimbing II **FEBY ARTWODINI MUQTADIROH S.Kom, MT.**

DEPARTEMEN SISTEM INFORMASI Fakultas Teknologi Informasi Institut Teknologi Sepuluh Nopember Surabaya 2017

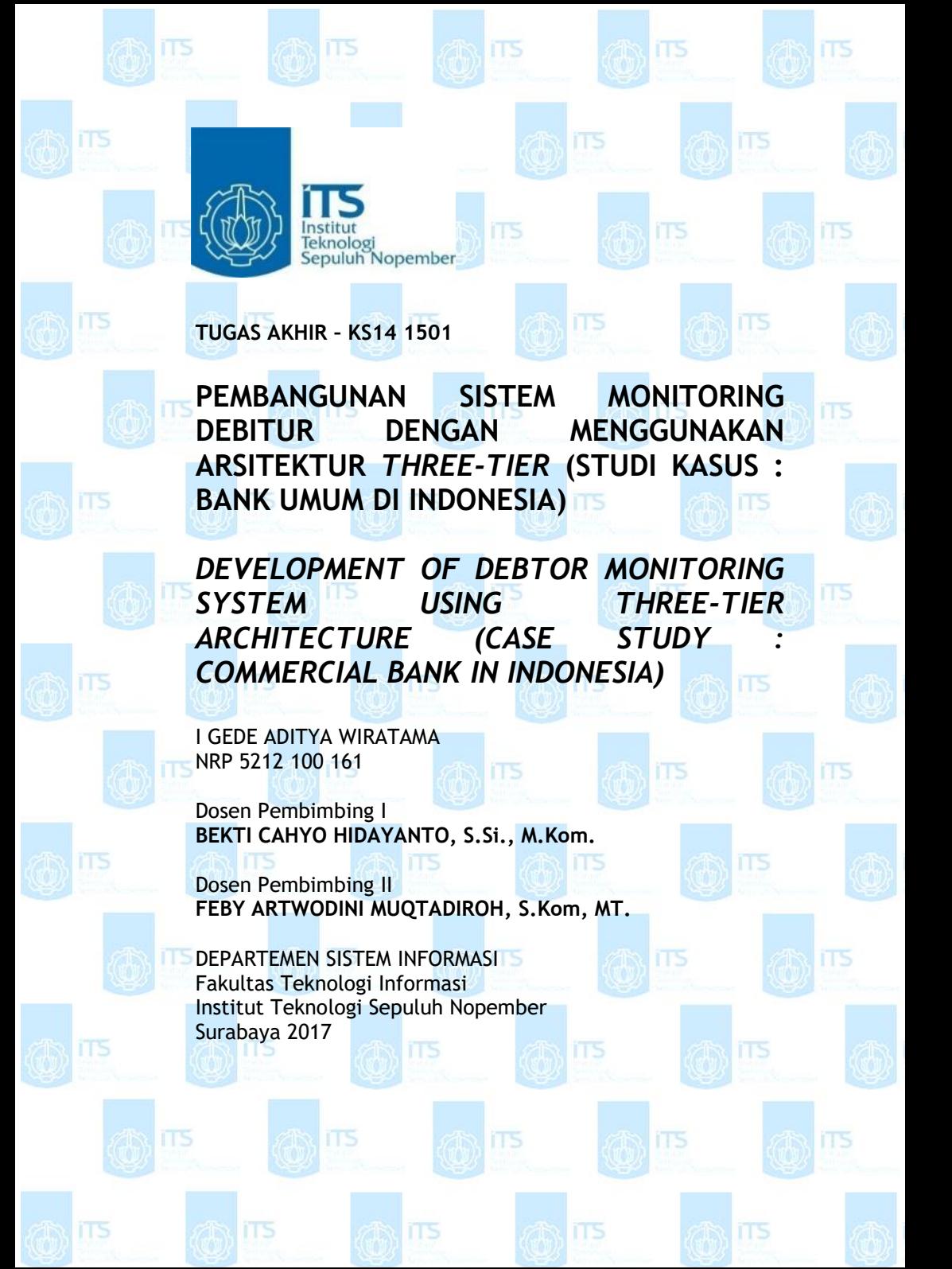

# **LEMBAR PENGESAHAN**

## PEMBANGUNAN SISTEM MONITORING DEBITUR DENGAN MENGGUNAKAN ARSITEKTUR THREE-TIER (STUDI KASUS: BANK UMUM DI INDONESIA)

 $\Box$ .

### **TUGAS AKHIR**

Disusun untuk memenuhi salah satu syarat memperoleh gelar Sarjana Komputer

pada

Departemen Sistem Informasi Fakultas Teknologi Informasi Institut Teknologi Sepuluh Nopember

Oleh: I GEDE ADITYA WIRATAMA NRP 5212100161

Surabaya, Juli 2017

Ketua Departemen Sistem-Informasi

Arts Tjahyanto, M.Kom 19650310 199102 1 001

**TEM INFORM** 

# **LEMBAR PENGESAHAN**

## PEMBANGUNAN SISTEM MONITORING DEBITUR DENGAN MENGGUNAKAN ARSITEKTUR THREE-TIER (STUDI KASUS: BANK UMUM DI INDONESIA)

### **TUGAS AKHIR**

Disusun untuk memenuhi salah satu syarat memperoleh gelar Sarjana Komputer

pada **Jurnsan Sistem Informasi** Fakultas Teknologi Informasi Institut Teknologi Sepuluh Nopember

Oleh: I GEDE ADITYA WIRATAMA NRP 5212100161

Disetujui Tim Penguji: Tanggal Ujian: Juli 2017 Periode Wisuda: September 2017

Bekti Cahyo Hidayanto, S.Si., M.Kom.

(Pembimbing I)

Feby Artwodini Muqtadiroh, S.Kom, MT.

Dr. Ir. Aris Tjahyanto, M.Kom

Arif Wibisono, S.Kom., M.Sc

(Pembimbing II)

### **PEMBANGUNAN SISTEM MONITORING DEBITUR DENGAN MENGGUNAKAN ARSITEKTUR THREE-TIER (STUDI KASUS : BANK UMUM DI INDONESIA)**

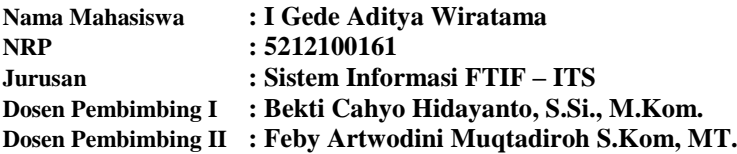

#### **ABSTRAK**

<span id="page-6-0"></span>*Bank berfungsi sebagai lembaga penyalur antara kelompok masyarakat pemilik dana dengan masyarakat yang membutuhkan dana. Bank menghimpun dana dari masyarakat dalam bentuk tabungan, giro, deposito maupun bentuk simpanan yang lain. Dana yang terkumpul tersebut akan disalurkan dalam bentuk pinjaman atau kredit.*

*Kredit merupakan penyediaan dana atau tagihan yang berdasarkan pada kesepakatan pinjam-meminjam antara penyedia dana dengan pihak peminjam atau yang membutuhkan dana. Kompensasi yang diberikan oleh pihak peminjam dapat berupa bunga, imbalan atau bagi hasil maupun kesepakatan lain yang disetujui bersama antara pihak bank dan peminjam. Dalam mengambil keputusan terkait kredit yang diajukan calon debitur, bank melakukan analisis dari berbagai data.*

*Sistem monitoring debitur merupakan sistem yang penulis tawarkan untuk menyimpan data secara terpusat sehingga dapat diakses kapan dan di mana saja dengan mudah. Sistem di rancang dengan menggunakan arsitektur three-tier. Hal ini bertujuan agar tampilan aplikasi dapat dikembangkan dalam bahasa lain, namun tetap memiliki aturan yang baku.*

#### **Kata Kunci***: Bank, kredit, kredit wholesale, system monitoring, three-tier architecture.*

ii

*Halaman ini sengaja dikosongkan*

### **DEVELOPMENT OF DEBTOR MONITORING SYSTEM USING THREE-TIER ARCHITECTURE (CASE STUDY : COMMERCIAL BANK IN INDONESIA)**

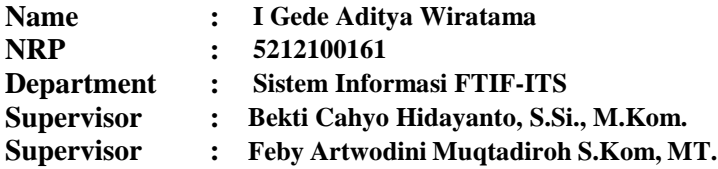

#### *ABSTRACT*

<span id="page-8-0"></span>*The Bank serves as a mediator institution between people who own the fund and people who need the funds. Banks collect funds from the public in the form of savings, demand deposits, deposits and other forms of deposits. Funds collected will be distributed in the form of loans or credit.*

*Credit is the provision of funds or claims based on credit agreements between the fund provider and the debtor. The compensation provided by the debtor may be in the form of interest, reward or profit sharing or other agreement mutually agreed between the bank and the debtor. In making decisions related to loans proposed by prospective debtor, banks conduct analysis of various data.*

*Authors offer to store data centrally so that can be accessed anytime and anywhere with ease, by using debtor monitoring system. The system is designed using a three-tier architecture. It aims to application's interface can be developed in other languages, but still using the same rule.*

*Keyword: Bank, credit, wholesale credits, system monitoring, threetier architecture.*

*Halaman ini sengaja dikosongkan*

### **KATA PENGANTAR**

<span id="page-10-0"></span>Puji syukur penulis haturkan atas kehadirat Tuhan Yang Maha Esa atas segala rahmat dan hidayah-Nya, sehingga penulis dapat menyelesaikan laporan tugas akhir dengan judul :

### **"PEMBANGUNAN SISTEM MONITORING DEBITUR DENGAN MENGGUNAKAN ARSITEKTUR** *THREE-TIER* **(STUDI KASUS : BANK UMUM DI INDONESIA)**

Tugas akhir ini merupakan salah satu syarat kelulusan pada Departemen Sistem Informasi, Fakultas Teknologi Informasi, Institut Teknologi Sepuluh Nopember Surabaya. Dengan terselesaikannya tugas akhir ini, maka selesai pula studi penulis untuk meraih gelar sarjana yang telah ditempuh selama lima tahun.

Pada kesempatan ini, penulis menyampaikan ucapan terimakasih kepada pihak-pihak yang telah membantu penulis dalam menyelesaikan tugas akhir ini karena semua ini tidak akan pernah luput dari dukungan dan bantuan mereka. Oleh karena itu, rasa terima kasih ini penulis sampaikan kepada:

- 1) Tuhan Yang Maha Esa yang telah memberikan kesehatan dan kesempatan untuk bisa mengerjakan dan menyelesaikan tugas akhir ini.
- 2) Kedua orang tua penulis. Ibu Rn Endah Listiorini dan Bapak I Gede Eka Yudiasa. Yang telah mengizinkan penulis untuk mengambil kuliah yang sesuai dengan minat penulis, dan telah mempercayai penulis untuk dapat menyelesaikan perkuliahan. Serta kesabaran yang sungguh luar biasa untuk menghadapi sikap dan sifat penulis.
- 3) Kedua adik penulis. Luh Rosita Saraswati dan Luh Chinantya Prabawati. Sebab tanpa doa dan dukungan yang mereka berikan penulis tidak dapat menyelesaikan tugas akhir ini
- 4) Bapak Bekti Cahyo Hidayanto yang berperan sebagai pembimbing dalam pengerjaan tugas akhir ini dan juga

sebagai Kepala Laboratorium Infrastruktur dan Keamanan Teknologi Informasi. Penulis tidak dapat menyelesaikan tugas akhir ini tanpa petunjuk yang beliau berikan terutama dalam pengerjaan sistem yang penulis buat.

- 5) Ibu Feby Artwodini Muqtadiroh yang berperan sebagi pembimbing dalam pengerjaan tugas akhir ini. Penulis tidak dapat menyelesaikan tugas akhir ini tanpa petunjuk yang beliau berikan terutama dalam pengerjaan segala dokumen yang penulis buat.
- 6) Seluruh karyawan Jurusan Sistem Informasi yang telah memberikan pelayanan maksimal demi kenyamanan seluruh civitas akademik.
- 7) I Gusti Ayu Okty Prabawati yang telah memberikan dukungan dan doa agar penulis dapat segera menyelesaikan tugas akhir ini.
- 8) Keluarga IKTI yang telah menemani penulis agar tidak merasa kesepian saat mengerjakan tugas akhir di laboratorium.
- 9) Rekan rekan dari treeva. Natha, Faisal, Ozy, Arya dan Dio. Yang telah memberikan semangat kepada penulis untuk menyelesaikan tugas akhir ini.
- 10) Estu Rizky H yang telah membantu penulis dalam mengerjakan format penulisan tugas akhir.

Dan berbagai pihak yang tidak dapat penulis sebutkan satu per satu namanya disini. Semoga Tuhan membalas semua kebaikan yang telah dilakukan. Penulis menyadari masih banyak yang dapat dikembangkan pada tugas akhir ini, oleh karena itu penulis menerima segala masukan dan kritik yang diberikan. Semoga tugas akhir ini dapat memberikan manfaat.

Surabaya, Juli 2017

Penulis

# **DAFTAR ISI**

<span id="page-12-0"></span>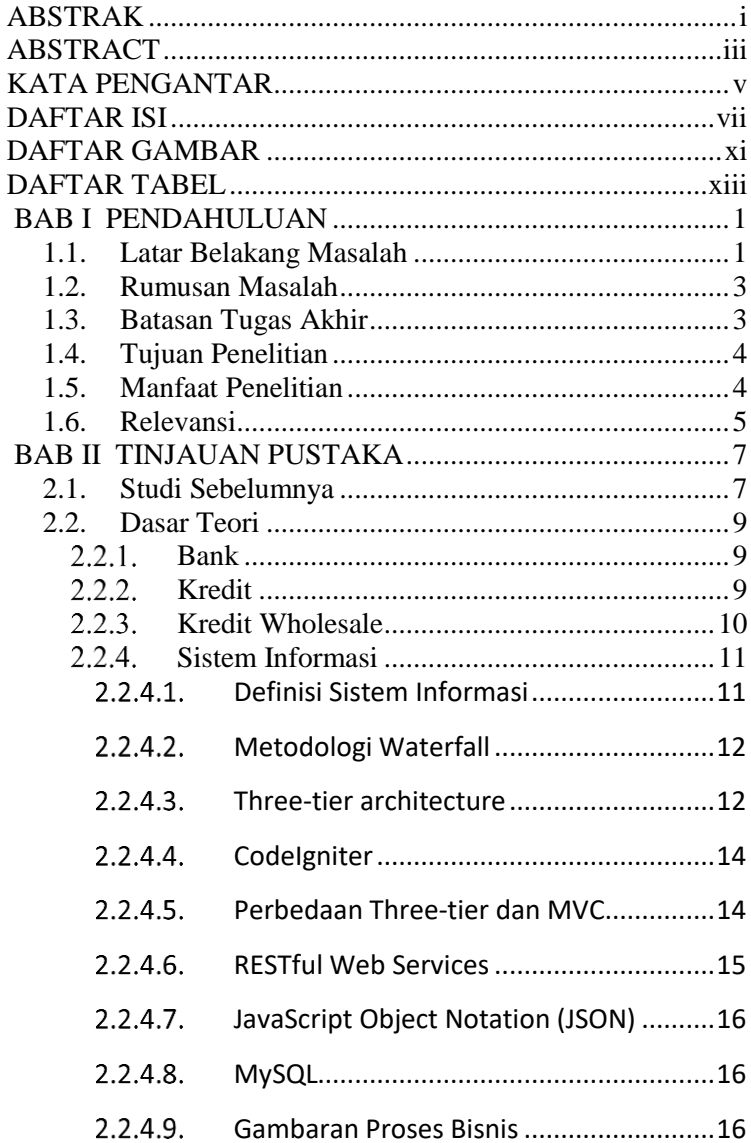

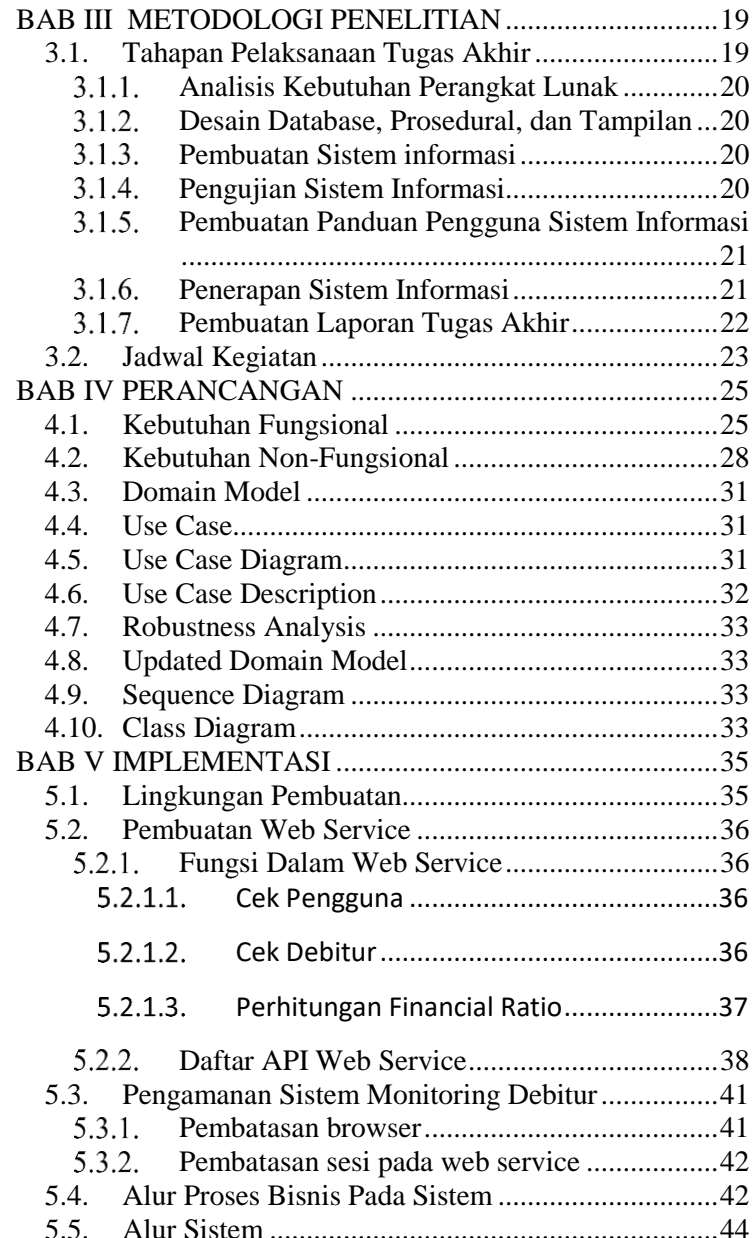

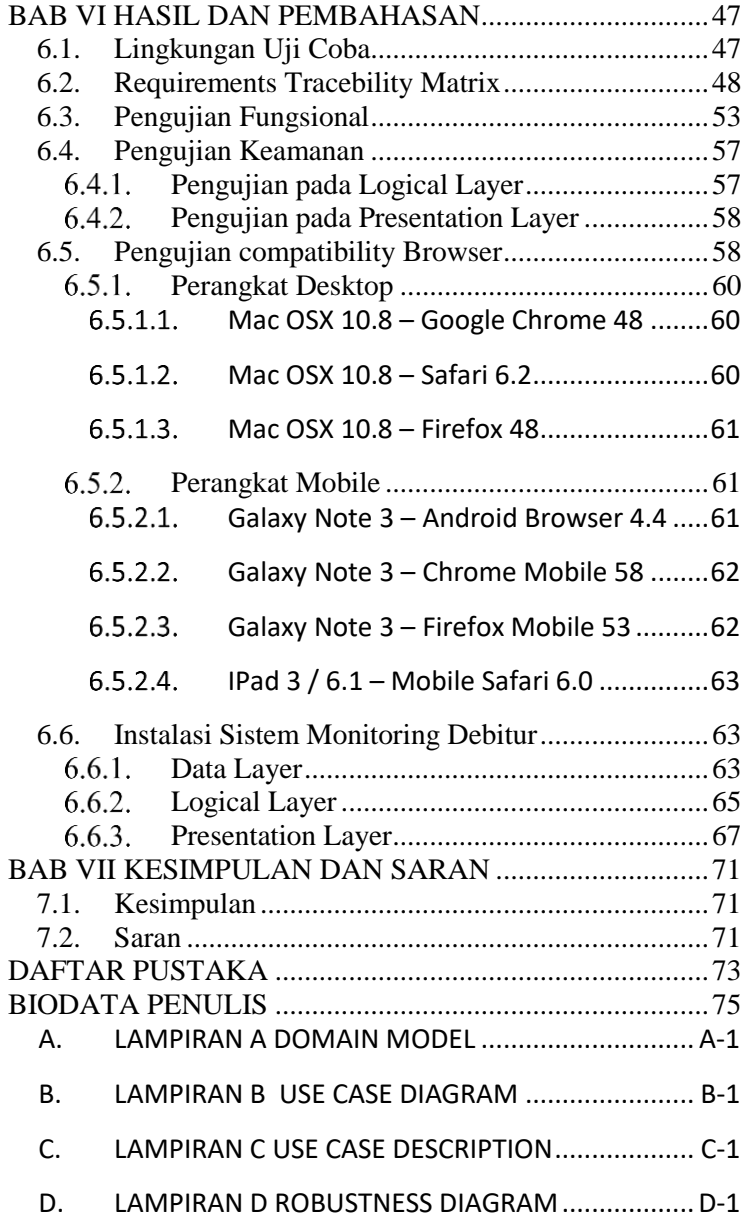

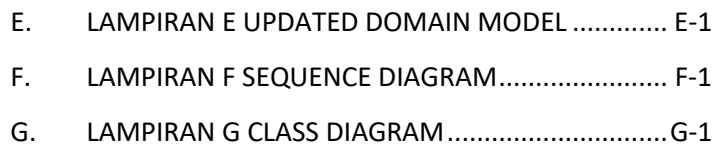

x

# **DAFTAR GAMBAR**

<span id="page-16-0"></span>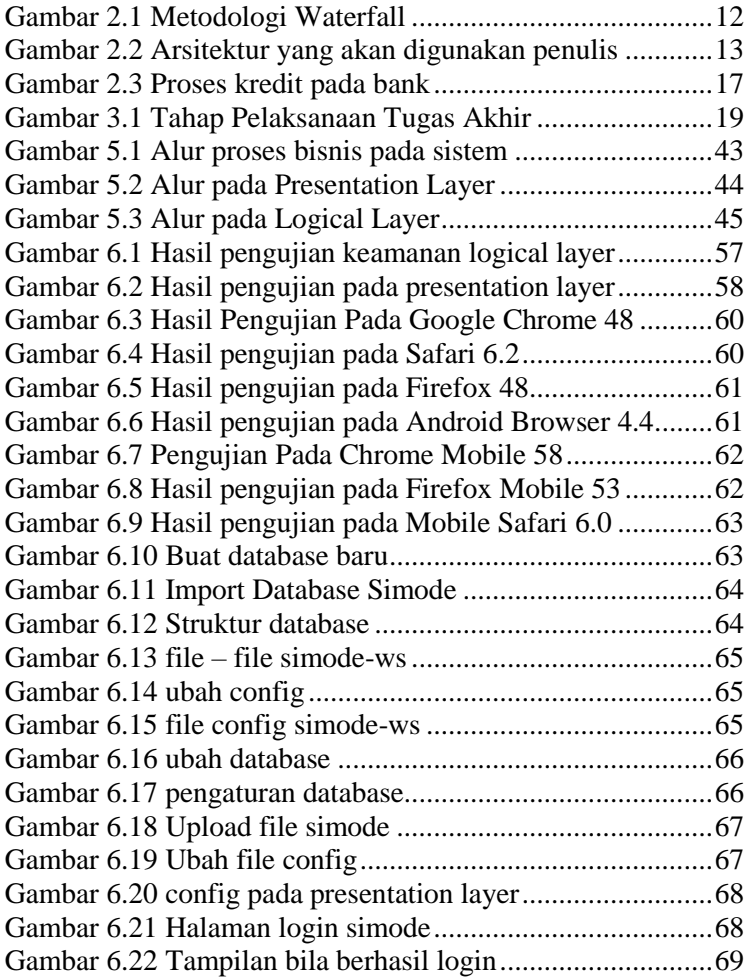

*Halaman ini sengaja dikosongkan*

# **DAFTAR TABEL**

<span id="page-18-0"></span>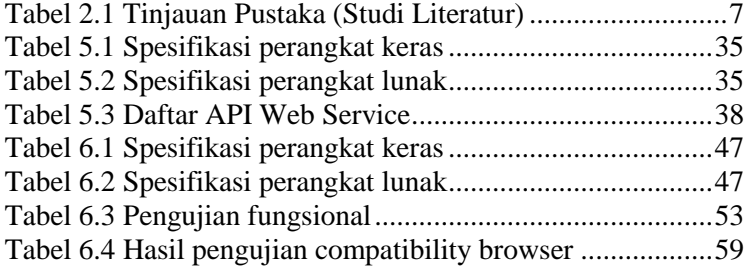

*Halaman ini sengaja dikosongkan*

# **BAB I PENDAHULUAN**

<span id="page-20-0"></span>Pada bab ini akan dijelaskan mengenai gambaran umum terkait tugas akhir yang berisi latar belakang masalah, rumusan masalah, batasan pengerjaan tugas akhir, tujuan, dan manfaat tugas akhir.

### <span id="page-20-1"></span>**1.1. Latar Belakang Masalah**

Berdasarkan Undang – Undang pokok perbankan tahun 1998, bank berfungsi sebagai lembaga penyalur antara kelompok masyarakat pemilik dana dengan masyarakat yang membutuhkan dana. Bank merupakan bisnis yang bersifat kepercayaan dan berkaitan dengan ekonomi negara. Bank harus mampu membuat kelompok masyarakat pemilik dana percaya bahwa dana yang telah di himpun oleh pihak bank dalam bentuk tabungan, deposito maupun simpanan lainnya akan selalu aman. Sehingga, bank memiliki dana untuk dipinjamkan kepada kelompok masyarakat yang membutuhkan dana. [1]

Kredit merupakan penyediaan dana atau tagihan yang berdasarkan pada kesepakan pinjam-meminjam antara penyedia dana dengan pihak peminjam atau yang membutuhkan dana atas dasar kepercayaan. Dalam hal ini, penyedia dana adalah bank sehingga mewajibkan pihak peminjam dana untuk mengembalikan dana dalam kurun waktu beserta kompensasi yang telah ditentukan. Kompensasi yang diberikan oleh pihak peminjam dapat berupa bunga, imbalan atau bagi hasil maupun kesepakatan lain yang disetujui bersama antara pihak bank dan peminjam. [1]

Pertumbuhan kredit di Indonesia relatif besar bila dibandingkan dengan negara lain di Asia. Pada Tahun 2016 terjadi pertumbuhan kredit mendekati kisaran 9 persen. Dimana hal tersebut sesuai dengan target dari bank sentral yaitu pertumbuhan kredit berkisar antara 7 hingga 9 persen. [2] Dengan pertumbuhan yang cukup besar tersebut, kredit menjadi salah satu aktivitas utama dalam bisnis perbankan. [1]

Terdapat beberapa segmen dalam kredit, salah satunya adalah kredit korporasi. Kredit korporasi diberikan dalam jumlah yang relatif besar dan persyaratan yang kompleks. Hal tersebut menyebabkan muncul kebutuhan untuk melakukan pengawasan yang sangat ketat terhadap calon debitur. [1]

Dalam mengambil keputusan terkait kredit yang diajukan calon debitur bank melakukan analisis. Bank mengumpulkan seluruh data dan informasi terkait calon debitur untuk di analisis. Untuk analisis kredit korporasi, setidaknya terdapat beberapa data yang diperlukan oleh bank yaitu identitas calon debitur, data dan informasi keuangan, daftar agunan atau jaminan dari pihak calon debitur, hasil IDI Bank Indonesia, informasi mengenai grup calon debitur, laporan hasil kunjungan ke perusahaan calon debitur. [1]

Data dan informasi merupakan hal yang sangat penting Karena informasi merupakan aset bagi suatu organisasi atau bisnis. Dalam studi kasus ini data dan informasi yang dimiliki oleh perusahaan adalah data dan informasi milik calon debitur. Data dan informasi tersebut harus dilindungi. Perlindungan terhadap data dan informasi terdiri dari beberapa aspek, yaitu *confidentiality*, *integrity*, dan *availability*. [3]

Saat ini Bank Mandiri masih menggunakan *spreadsheet* sebagai sarana untuk menyimpan data dan informasi debitur. Untuk saling bertukar data dan informasi yang ada staff Bank Mandiri menggunakan media penyimpanan yang dimiliki. Hal ini menyebabkan kesulitan ketika harus mencari dimana posisi data dan informasi terkakhir dari suatu debitur berada. Serta menyebabkan mudahnya data untuk tersebat ke pihak yang tidak berkepentingan. Padahal saat ini Bank Mandiri sudah memiliki server yang terpusat yang terhubung dengan jaringan internal di seluruh gedung milik Bank Mandiri yang terdapat di Indonesia.

Dari apa yang telah penulis sebutkan sebelumnya, dapat disimpul terdapat beberapa masalah yang dialami pihak Bank Mandiri dalam proses memberikan kredit kepada segment korporasi. Masalah pertama adalah, bagaimana setiap bagian dari Bank Mandiri yang berkaitan dengan pengambilan keputusan kredit bisa mendapatkan data dan informasi terakhir terkait debitur dalam waktu segera. Masalah kedua adalah bagaimana agar data dan informasi terkait calon debitur Bank Mandiri tidak tersebar kepada pihak yang tidak memiliki kepentingan. Dan masalah yang terakhir adalah bagaimana melakukan pengasawan terhadap debitur dengan mudah dan cepat.

Untuk menyelesaikan permasalah yang telah disebutkan, penulis memiliki suatu gagasan untuk membuat sistem berbasiskan website. Sistem yang ingin penulis buat merupakan sistem yang akan membantu pihak Bank Mandiri untuk menyimpan semua data dan informasi terkait calon debitur yang ada dalam satu tempat sehingga data dan informasi terakhir dapat di akses dengan segera dan dari manapun dengan aman. Dan untuk dapat memanfaatkan server milik Bank Mandiri, maka penulis harus menyesuaikan dengan arsitektur server yang ada, yaitu arsitektur tiga tingkat atau *three-tier architecture.*

## <span id="page-22-0"></span>**1.2. Rumusan Masalah**

Berdasarkan latar belakang di atas, adapun rumusan masalah yang dapat diuraikan dalam tugas akhir ini adalah sebagai berikut:

- 1. Apa saja kebutuhan pengguna dalam berbagi data dan informasi terkait debitur, sehingga proses pengawasan debitur dapat dilakukan dengan lebih mudah dan cepat?
- 2. Bagaimana agar aplikasi dapat diterapkan pada jaringan yang saat ini tersedia?

# <span id="page-22-1"></span>**1.3. Batasan Tugas Akhir**

Beberapa batasan yang diberlakukan dalam pengerjaan tugas akhir ini adalah :

1. Sistem dibuat berdasarkan pada proses yang saat ini ada di Bank Mandiri Regional VIII.

- 2. Sistem hanya berfungsi sebagai alat untuk membantu mengambil keputusan bukan sebagai alat untuk pengambil keputusan.
- 3. Sistem yang dibuat hanya akan berbasiskan website.
- 4. Pengguna harus berada dijaringan yang terhubung dengan server.

# <span id="page-23-0"></span>**1.4. Tujuan Penelitian**

Tujuan pengerjaan tugas akhir ini adalah membuat aplikasi yang dapat membantu pihak Bank Mandiri Regional VIII dalam melakukan *monitoring* debitur. Adapun aplikasi tersebut memiliki beberapa fitur yakni sebagai berikut:

- 1. Melakukan pemisahan data pada tiap CMB.
- 2. Menyimpan data debitur, yang terdiri dari rincian debitur, ots, *financial ratio*, dan *covenant*.
- *3.* Melakukan perhitungan pada *financial ratio.*

# <span id="page-23-1"></span>**1.5. Manfaat Penelitian**

Tugas akhir ini diharapkan dapat memberikan manfaat antara lain adalah sebagai berikut :

- 1. Bagi Bank Mandiri Regional VIII hasil penelitian ini akan dapat digunakan sebagai solusi dalam beberapa masalah yang terdapat dalam penyimpanan data debitur dan pengambilan keputusan terkait debitur.
- 2. Bagi akademisi hasil penelitian ini dapat memberikan manfaat sebagai salah satu acuan dan informasi tambahan serta perbandingan bagi peneliti lain, khususnya yang melakukan penelitian terhadap permasalahan yang serupa.
- 3. Bagi penulis penelitian ini dapat meningkatkan wawasan penulis terkait sistem monitoring debitur, dan dalam pembuatan aplikasi berbasiskan *three-tier architecture*.

4

### <span id="page-24-0"></span>**1.6. Relevansi**

Tugas akhir ini memiliki keterkaitan atau relevansi dengan ketentuan topik tugas akhir pada Jurusan Informasi, yakni sebagai berikut:

- Topik pada tugas akhir ini adalah terkait implementasi aplikasi monitoring debitur dengan menggunakan *three-tier architecture* sehingga masih berkaitan dengan topik yang berada pada Laboratorium Infrasturktur dan Keamanan Teknologi Informasi.
- Tugas akhir ini layak dijadikan sebagai tugas akhir pada tingkat S1, karena tugas akhir ini dapat memberikan solusi dalam pemecahan masalah terkait pengawasan data debitur yang digunakan sebagai dasar dalam pengambilan keputusan.
- Tugas akhir ini berkaitan dengan bebeapa mata kuliah seperti Desain Managemen Jaringan dan Keamanan Aset Informasi sehingga layak untuk dijadikan topik sebagai tugas akhir pada Departemen Sistem Informasi

*Halaman ini sengaja dikosongkan*

# **BAB II TINJAUAN PUSTAKA**

<span id="page-26-0"></span>Pada bab ini dijelaskan mengenai teori-teori terkait yang bersumber dari buku, jurnal, ataupun artikel yang berfungsi sebagai dasar dalam melakukan pengerjaan tugas akhir agar dapat memahami konsep atau teori penyelesaian permasalahan yang ada.

## <span id="page-26-1"></span>**2.1. Studi Sebelumnya**

Penelitian tugas akhir ini menggunakan metode yang dikembangkan pada penelitian sebelumnya. Sementara untuk obyek penelitian dan tujuan penelitian, hasil studi penelitian sebelumnya telah dijelaskan pada bab pendahuluan.

Berikut akan dipaparkan beberapa penelitian sebelumnya terkait dengan permasalahan yang diangkat dalam pengerjaan tugas akhir. Beberapa metode dari penelitian sebelumnya akan dijadikan acuan serta pendukung dalam pengerjaan tugas akhir ini.

<span id="page-26-2"></span>

| N <sub>0</sub> | Judul, Penulis,<br>Tahun                                                                                                    | Metodologi                                                             | Keterkaitan<br>dengan Tugas<br><b>Akhir</b>                                                  |
|----------------|----------------------------------------------------------------------------------------------------|------------------------------------------------------------------------|----------------------------------------------------------------------------------------------|
| 1.             | Perancangan dan<br>Pembuatan<br>Sistem Informasi<br>Manajemen<br>Keuangan<br>Sub<br>Bagian<br>Perbendaharaan,<br>Studi<br>Kasus<br>Pemerintahan<br>Kabupaten<br>Malang [4] | Pengembangan<br>sistem informasi<br>dengan desain<br>sistem three-tier | <b>Sistem</b><br>Informasi<br>Sub<br>Bagian<br>Perbendaharaan<br>dengan sistem<br>three-tier |

**Tabel 2.1 Tinjauan Pustaka (Studi Literatur)**

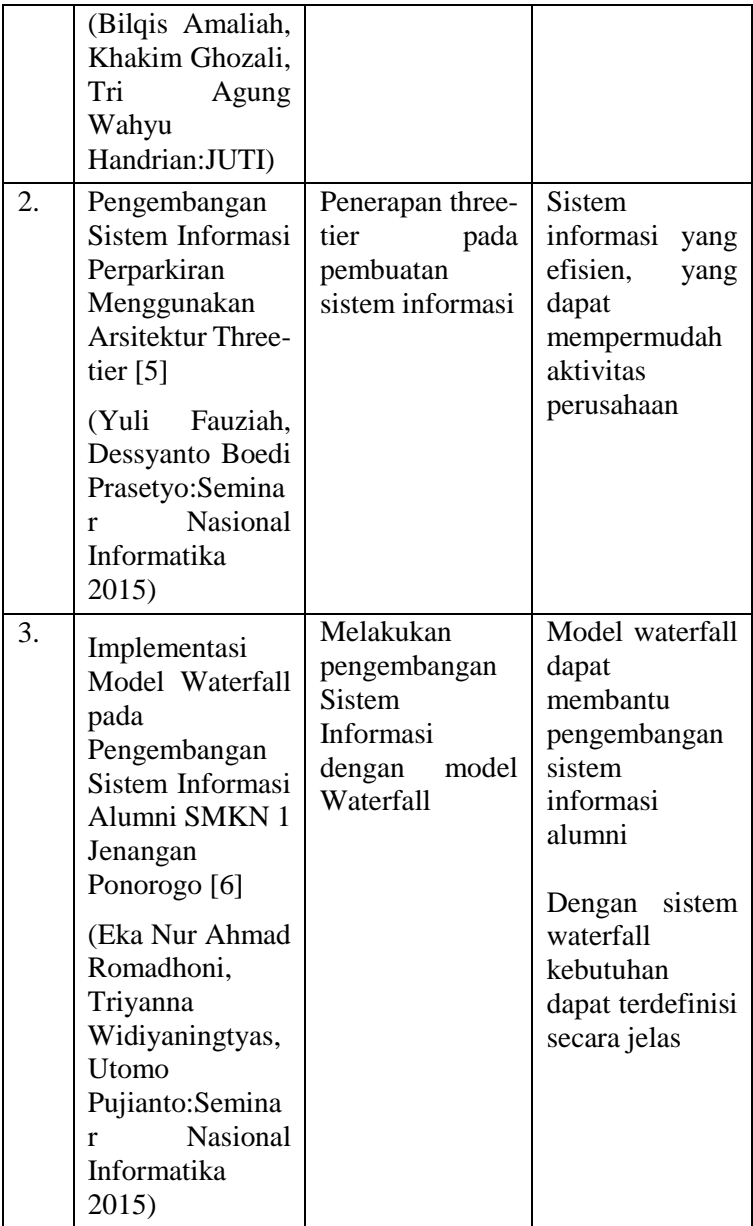

### <span id="page-28-0"></span>**2.2. Dasar Teori**

Dasar teori menjelaskan konsep-konsep atau teori yang sekiranya dibutuhkan untuk lebih memahami Tugas Akhir ini.

### <span id="page-28-1"></span>2.2.1. **Bank**

Bank merupakan suatu lembaga keuangan yang berfungsi sebagai lembaga penyalur antara kelompok masyarakat pemilik dana dengan masyarakat yang membutuhkan dana atau dapat disebut sebagai *financial intermediary*. Pemilik dana menyimpan dana yang dimiliki di bank dalam bentuk tabungan, deposito maupun simpanan lainnya. Dana yang telah di kumpulkan tersebut disalurkan kepada masyarakat yang membutuhkan dana dalam bentuk kredit. Hal ini sesuai dengan Undang - Undang No. 10 tahun 1998, dimana bank adalah badan usaha yang menghimpun dana dari masyarakat dalam bentuk simpanan dan menyalurkan kepada masyarakat dalam bentuk kredit dan/atau bentuk - bentuk lainnya dalam rangka meningkatkan taraf hidup rakyat. [7]

### <span id="page-28-2"></span>2.2.2. **Kredit**

Kredit merupakan salah satu kegiatan utama bank. Kredit merupakan penyediaan dana bagi pihak yang membutuhkan dana atas persetujuan Bersama antara bank dan pihak peminjam dana. Bank melakukan aktivitas kredit dengan tujuan untuk menguntungkan kedua belah pihak, yaitu pihak bank dan pihak debitur. Karena kredit merupakan salah satu kegiatan utama bank, maka bank berusaha untuk melakukan ekspansi kredit yaitu dengan menjual berbagai jenis produk kredit. [1]

Dalam melakukan penyaluran dana terdapat tiga jenis produk kredit yang ditawarkan oleh bank, yaitu kredit konsumer, kredit ritel dan kredit wholesale. Kredit consumer merupakan kredit yang diberikan pada pembelian yang bersifat konsumtif, seperti rumah, kendaraan, dan lain-lain. Kredit ritel adalah kredit yang diberikan kepada perorangan maupun badan usaha dan digunakan untuk kegiatan usaha. Kredit wholesale memiliki kesamaan dengan kredit ritel, yaitu digunakan untuk kegiatan usaha. Tetapi, kredit wholesale memiliki ukuran pinjaman yang lebih besar, serta hanya diberikan pada usaha berbadan hokum. [1]

## <span id="page-29-0"></span>2.2.3. Kredit Wholesale

Kredit wholesale dapat juga disebut sebagai kredit segmen korporasi. Kredit pada segmen korporasi memiliki karakteristik dan struktur pembiayaan yang kompleks. Pada umumnya kredit pada segment ini berdasarkan pada arus kas dan fasilitas atau jaminan sesuai kebutuhan bisnis masingmasing calom debitur. [1]

Kredit yang diberikan kepada debitur pada segmen korporasi memiliki jumlah yang besar. Karena jumlah kredit yang besar tersebut, bank melakukan pengawasan yang sangat ketat terhadap calon debitur. Selain pengawasan yang ketat, bank juga membutuhkan waktu yang cukup lama daripada memproses kredit yang diberikan kepada reatail maupun konsumer. [1]

Adapun data yang diawasi oleh pihak bank terdiri dari empat kelompok data, yaitu data debitur, data OTS (On The Spot), data *financial ratio*, data *covenant*. Data debitur merupakan kumpulan data terkait profil perusahaan, seperti nama perusahaan, grup debitur, dan lainnya. OTS adalah data yang di dapat saat pihak bank melakukan verifikasi atau datang langsung ke perusahaan calin debitur untuk mendapatkan kondisi sebenarnya dari perusahaan. *Financial ratio* adalah data keungan pihak calon debitur yang diambil pada waktu tertentu, bisa diambil tiap bulan, tiap tiga bulan, tiap enam bulan, atau tahunan sesuai dengan kebutuhan pihak bank. *Covenant* merupakan persyaratan yang ditentukan oleh bank dan disetujui calon debitur untuk melakuan dan/atau tidak melakukan tindakan tertentu.

Pada *financial ratio* terdapat perhitungan beberapa data, yaitu nilai kecukupan, nilai *current assets*, nilai *current liabilities*, nilai *current ratio* dan nilai *Debt service coverage*.

Berikut ini adalah rumus untuk menghitung nilai – nilai tersebut:

Nilai Kecukupan = 
$$
\frac{stok/persediaan + piutang + kas}{kredit}
$$

Nilai 
$$
CA = Cash + Trade Receivables
$$
  
+ Other Receivables + Inventory  
+ Prepaid Expenses + Prepaid Taxes  
+ Sunday CA

Nilai  $CL = STD - Bank (existing) + Current Portion$  $+$  Trade payables  $+$  Accrued Expenses  $+ Tax$  Payables  $+$  Deferred Income + Sundry CL

Nilai 
$$
CR = \frac{Nilai\ CA}{Nilai\ CL} x 100\%
$$

Nilai NPM = 
$$
\frac{laba}{sales}x 100\%
$$

 $Debt\ service\ coverage=$ ebitda  $\frac{1}{angsuran + bunga}$  x100%

### <span id="page-30-0"></span>**Sistem Informasi**

#### <span id="page-30-1"></span>**Definisi Sistem Informasi**

Sistem informasi adalah sekumpulan manusia dan mesin yang terpadu dengan tujuan untuk menyajikan informasi yang mendukung fungsi operasi, manajemen, dan pengambilan keputusan dalam sebuah organisasi. Informasi adalah data yang telah diolah menjadi bentuk yang berguna dan memiliki nilai bagi penerimanya [5].

## <span id="page-31-0"></span>**Metodologi Waterfall**

Model waterfall, dikenal juga dengan model sekuensial linear, mengusulkan pendekatan kepada perkembangan perangkat lunak sistematik dan sekuensial. Model waterfall dimulai pada tingkat kemajuan sistem pada analis, desain, kode, pengujian, model sekuensial linier. [6] Tahapan pengembangan sistem pada model waterfall diilustrasikan pada [Gambar 2.1.](#page-31-2)

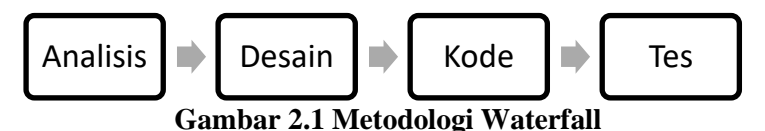

# <span id="page-31-2"></span><span id="page-31-1"></span>**Three-tier architecture**

Arsitektur Three Tier merupakan pengembangan dari arsitektur Client Server. Arsitektur Client Server adalah arsitektur jaringan yang memisahkan client (umumnya merupakan GUI) dengan server. Server dapat memberikan data atau informasi sesuai yang diminta oleh client. [4] Penulis memilih menggunakan *three-tier architecture* dikarenakan arsitektur yang saat ini ada dan digunakan oleh pihak bank dimana penulis mengerjakan tugas akhir adalah *three-tier architecture*.

Arsitektur three tier terdiri dari 3 bagian, yaitu:

1. Presentation layer

Layer pertama ini disebut user interface. Presentation layer merupakan layer yang berinteraksi secara langsung, memberikan informasi yang dapat dibaca dan dipahami dengan mudah oleh pengguna.

- 2. Logical layer Logical layer merupakan penghubung dari 2 layer lainnya. Logical layer membuat keputusan logic, dan memproses data yang melaluinya.
- 3. Data layer

Merupakan layar di mana data tersimpan. Informasi yang diminta dari presentation layer akan diambil dari data layer.

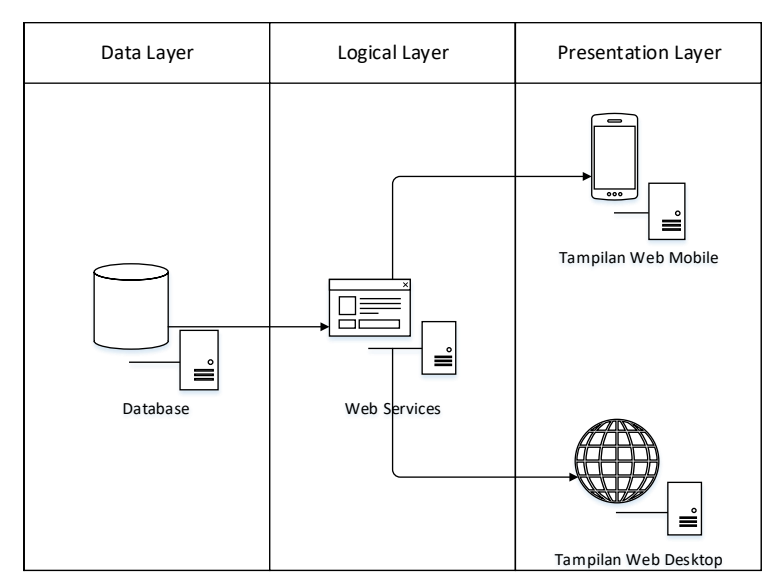

**Gambar 2.2 Arsitektur yang akan digunakan penulis**

<span id="page-32-0"></span>[Gambar 2.2](#page-32-0) merupakan penggambaran dari arsitektur three-tier yang akan digunakan oleh penulis. Adapun penjelasan terkait rancangan three-tier yang akan dibuat, antara lain:

Data laver

Dalam sistem informasi yang akan penulis buat, pada data layer akan terdapat database yang menyimpan seluruh data yang di masukkan. Pada layer ini penulis akan menggunakan MySQL sebagai database.

Logical layer

Dalam sistem informasi yang akan penulis buat, logical layer akan berperan sebagai penghubung antara presentation layer dan data layer. Presentation layer tidak boleh terhubung secara langsung ke data layer, harus melalui logical layer terlebih dahulu. Pada logical layer, penulis akan menggunakan JSON sebagai bahasa pemrograman *web-service* dan RESTful sebagai framework atau standar penulisan.

- Presentation layer
	- Dalam sistem yang akan penulis buat, presentation layer akan berisi tampilan yang dapat dilihat oleh pengguna sistem. Terdapat dua jenis tampilan, yaitu tampilan dalam versi *web desktop* dan *mobile desktop*.

### <span id="page-33-0"></span>**CodeIgniter**

CodeIgniter adalah framework PHP yang dibuat oleh Rick Ellis pada tahun 2006. CodeIgniter dibuat sebagai alat yang simpel dan elegan. CodeIgniter memungkinkan pengembangan baik di situs web maupun aplikasi web [8]. CodeIgniter memiliki beberapa kelebihan dibandingkan dengan framework lain, yaitu:

- Berukuran kecil
	- Dengan ukuran yang kecil akan mempermudah dan mempercepat proses mengunggah aplikasi website.<br>Selain itu dengan ukuran yang kecil akan Selain itu dengan ukuran yang kecil akan meminimalkan kebutuhan ruang penyimpanan (*hosting*).
- Memiliki dokumentasi yang lengkap Dengan dokumentasi yang lengkap akan mempermudah untuk melakukan pembangunan website dengan memanfaatkan fitur – fitur yang terdapat pada CodeIgniter.
- Kompatibel dengan standar hosting Dengan sistem yang sudah kompatibel dengan standar *hosting* yang ada, akan mempermudah untuk mencari *hosting* yang sesuai.
- Memiliki performa yang baik Dengan performa yang baik akan mempermudah dan memberikan kepuasan bagi pengguna.

## <span id="page-33-1"></span>**Perbedaan** *Three-tier* **dan MVC**

Arsitektur three-tier memiliki kemiripan dengan MVC yaitu view yang tidak terhubung secara langsung dengan database, melainkan harus melalui Logical layer terlebih dahulu pada arsitektur three-tier dan melalui model terlebih dahulu pada MVC. Baik arsitektur three-tier maupun MVC memiliki satu tujuan yaitu untuk meningkatkan keamanan website.

Perbedaan yang paling terlihat dari arsitektur three-tier dengan MVC adalah kemudahan dalam melakukan pengembangan kebih lanjut. Pengembangan lebih lanjut yang penulis maksud adalah terkait penggunaan logical layer pada three-tier dan model pada MVC. Pada arsitektur three-tier, presentation layer dapat menggunakan berbagai bahasa pemrograman asalkan dapat menerima format data yang diberikan oleh logical layer, sehingga dalam melakukan pengembangan dengan bahasa pemrograman yang berbeda, seperti android, hanya perlu memikirkan bagaimana menerima dan menampilkan data. Sedangkan pada MVC, dalam pengembangan perangkat lunak harus menggunakan framework yang sama, sehingga apabila ingin melakukan pengembangan dalam bahasa pemrograman yang berbeda perlu dibuatkan penghubung database yang baru juga.

Dalam studi kasus ini penulis memilih untuk menggunakan arsitektur three-tier sebagai arsitektur dalam pembuatan sistem informasi. Hal ini bertujuan untuk mempermudah pengembangan sistem informasi, misalnya untuk membuat versi android dan iOS. Tetapi penulis juga menggunakkan view dan controller dari model MVC hal ini bertujuan untuk mempermudah dalam pengerjaan tugas akhir, dan menjaga kerapian dari sistem informasi yang akan penulis buat.

### <span id="page-34-0"></span>**RESTful Web Services**

Representational State Transfer atau lebih dikenal dengan Rest merupakan arsitektur yang dapat menentukan tiap keadaan dengan spesifik. RESTful web services dibangun untuk bekerja dengan baik di web. Dalam gaya penulisan REST, data dan fungsi dianggap sumber daya dan diakses menggunakan Uniform Resource Identifier (URI) [9].

Terdapat beberapa prinsip agar RESTful dapat berjalan dengan mudah, ringan dan cepat [9]:

Identifikasi sumber daya melalui URI

- Antarmuka yang seragam
- Pesan yang mendeskripsikan diri sendiri
- Interaksi melalui *hyperlink*

# <span id="page-35-0"></span>**JavaScript Object Notation (JSON)**

JavaScript Object Notation atau yang lebih dikenal dengan JSON merupakan format pertukaran data yang ringan. JSON memiliki kemudahan untuk di tulis maupun dibaca oleh manusia, dan cukup mudah untuk di terjemahkan dan dibuat oleh mesin. JSON merupakan bahasa yang berbasiskan pada bahasa pemrograman JavaScript. JSON adalah sebuah format penulisan bahasa yang sepenuhnya berdiri sendiri, sehingga menjadikan JSON sebagai sebuah pertukaran data yang ideal [10].

JSON terdiri dari dua struktur. Struktur pertama adalah pasangan nama/nilai, dalam bahasa pemrograman lain dapat dianggap sebagai objek. Struktur kedua adalah daftar nilai terurutkan, dalam bahasa pemrograman lain direalisasikan sebagai array, daftar, atau urutan [10].

# <span id="page-35-1"></span>2.2.4.8. **MvSOL**

MySQL adalah database *open source* yang paling banyak digunakan saat tugas akhir ini dibuat, dengan nilai 1347,71 [11]. MySQL mampu untuk memberikan kinerja yang tinggi dalam skalabilitas yang besar dengan biaya yang efektif. MySQL Community Edition merupakan edisi yang bisa di dapatkan dengan gratis [12].

## <span id="page-35-2"></span>**Gambaran Proses Bisnis**

Dalam sistem yang akan dibuat terdapat beberapa pengguna, yaitu pihak staff, kepala CMB, kepala WCR, dan direksi. Terdapat bpmn (*business process modeling and annotation*) yang menggambarkan proses dari tiap pengguna. Pada Gambar 2.3 [Proses kredit pada bank](#page-36-0) merupakan gambaran dari pemrosesan kredit.

16
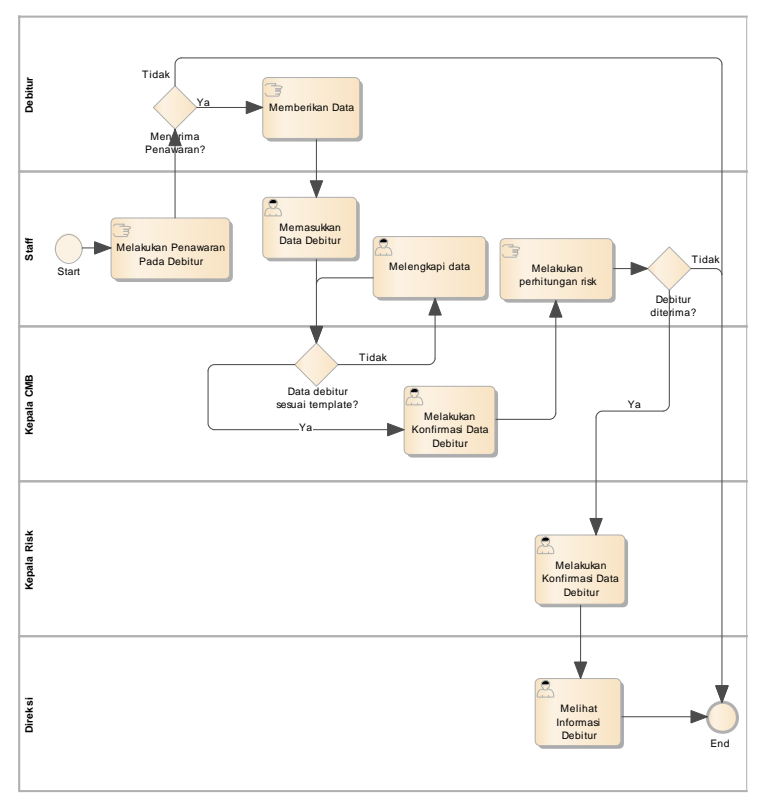

**Gambar 2.3 Proses kredit pada bank**

*Halaman ini sengaja dikosongkan*

### **BAB III METODOLOGI PENELITIAN**

Metodologi penelitian ini merupakan sebuah panduan dalam mengerjakan tugas akhir agar dapat diselesaikan secara sistematis, dan terarah.

### **3.1. Tahapan Pelaksanaan Tugas Akhir**

Dalam melaksanakan Tugas Akhir ini terdapat beberapa tahap yang akan dilakukan oleh penulis. Adapun tahapan dari tugas akhir ini akan diilustrasikan pada [Gambar 3.1](#page-38-0) [Tahap Pelaksanaan Tugas Akhir.](#page-38-0)

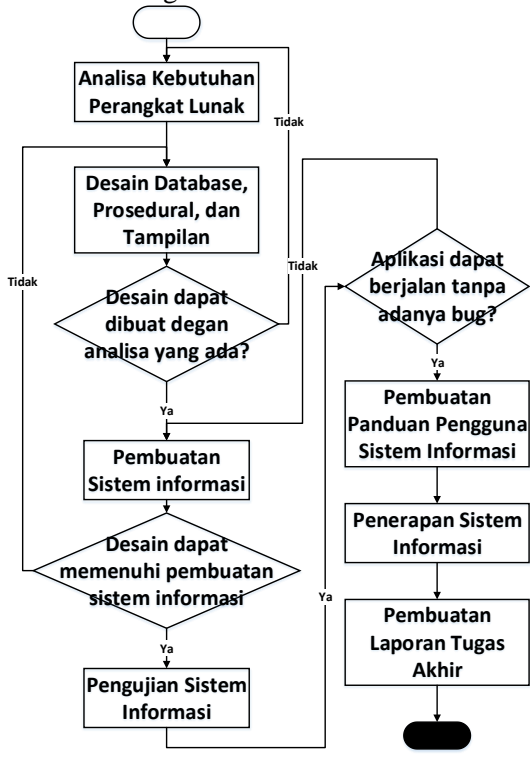

<span id="page-38-0"></span>**Gambar 3.1 Tahap Pelaksanaan Tugas Akhir**

### **Analisis Kebutuhan Perangkat Lunak**

Proses analisa kebutuhan perangkat lunak. Untuk memahami perangkat lunak yang akan dibuat, penulis perlu mempelajari proses bisnis yang ada pada organisasi, beserta data dan informasi yang terdapat pada tiap proses bisnis.

Dalam melakukan proses analisis, penulis akan melakukan pembelajaran di RRM Bank Mandiri Regional VIII untuk mengetahui apa saja kebutuhan - kebutuhan RRM Bank Mandiri Regional VIII dalam pembuatan sistem.

#### **Desain Database, Prosedural, dan Tampilan**

Desain Database, Prosedural, dan Tampilan, sebenarnya merupakan proses yang terdiri dari beberapa proses. Proses yang terdapat dalam analisa perangkat lunak adalah desain struktur data atau pembuatan desain database, desain prosedural, dan desain tampilan perangkat lunak. Adapun penjelasan untuk tiap proses yang ada, antara lain:

#### **Pembuatan Sistem informasi**

Desain yang sebelumnya telah dibuat akan diteriemahkan ke dalam bentuk bahasa pemrograman yang dapat dimengerti oleh mesin. Pada proses ini sistem akan dibuat berdasarkan dengan desain – desain yang sebelumnya telah dibuat. Proses ini akan berjalan apabila proses desain telah selesai.

#### **Pengujian Sistem Informasi**

Pengujian sistem informasi terdiri dari beberapa proses. Proses yang terdapat pada pengujian perangkat lunak adalah pengujian keselarasan antara kode dengan desain yang telah dibuat, pengujian bug dan aplikasi diterima oleh pihak RRM Bank Mandiri Regional VIII.

Adapun penjelasan untuk tiap proses yang ada, antara lain: - Pengujian keselarasan kode dengan desain

Penulis akan melakukan pengecekan antara desain yang sebelumnya telah di buat dengan realita pada sistem informasi yang penulis buat. Perbedaan yang penulis periksa contohnya data yang dikirim dan ditampilkan pada tiap proses, dan prosedur dari tiap proses.

- Pengujian bug

Penulis akan melakukan pengujian pada tiap fungsi yang terdapat dalam sistem informasi untuk memastikan tidak ada bug yang berpotensi menjadi celah keamanan ataupun ketidakakuratan pada informasi yang ada.

- Pengujian penerimaan oleh pihak RRM Bank Mandiri Regional VIII

Dalam melakukan tes sistem informasi, akan dilakukan pengecekan pada tiap fungsi yang ada dengan cara melakukan demonstrasi terhadap setiap fungsi yang ada, dan pihak RRM Bank Mandiri Regional VIII yang akan melakukan penilaian apakah sudah sesuai dengan apa yang dibutuhkan.

### **Pembuatan Panduan Pengguna Sistem Informasi**

Pada tahap ini, penulis akan membuat buku panduan penggunaan sistem informasi agar pengguna dapat dengan mudah menggunakan setiap fungsi yang ada pada sistem informasi. Penulis berharap dengan ketersediaan buku panduan penggunaan sistem informasi, pengguna akan dapat dengan mudah menggunakan sistem informasi sehingga mempermudah dan mempercepat proses bisnis yang ada.

### **Penerapan Sistem Informasi**

Penulis juga akan membantu pihak organisasi untuk mengimplementasikan sistem informasi yang akan penulis buat sehingga pihak RRM Bank Mandiri Regional VIII dapat segera memanfaatkan sistem informasi yang telah penulis buat.

#### **Pembuatan Laporan Tugas Akhir**

Pada tahap ini penulis akan melakukan pembuatan laporan tugas akhir sesuai dengan apa yang telah dikerjakan oleh penulis. Laporan akan berisi hasil analisa kebutuhan perangkat lunak, desain *database*, desain prosedur, desain GUI, kode dari Sistem Informasi, dan penilaian kesesuaian sistem informasi dari pihak RRM Bank Mandiri Regional VIII.

# **3.2. Jadwal Kegiatan**

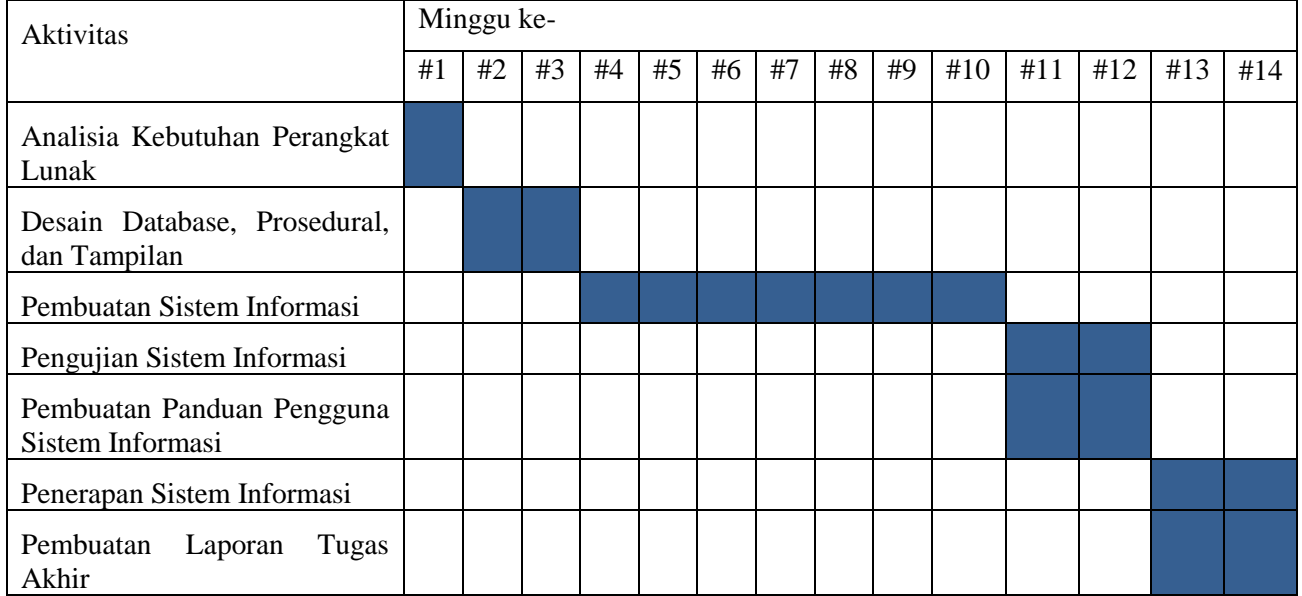

*Halaman ini sengaja dikosongkan*

## **BAB IV PERANCANGAN**

Pada bab ini akan dijelaskan bagaimana rancangan bangun dari penelitian tugas akhir berdasarkan Iconix Agile Developmenn.

## **4.1. Kebutuhan Fungsional**

Pada proses ini penulis akan melakukan Analisa terkait apa saja kemampuan yang dimiliki oleh system. Kemampuan yang dimaksud adalah layanan yang akan diberikan oleh sistem guna memenuhi kebutuhan pengguna. Kebutuhan fungsional sistem akan ditulis dalam suatu kode unik besert deskripsi singkat terkait kebutuhan tersebut.

Berikut Kebutuhan Fungsional Sistem:

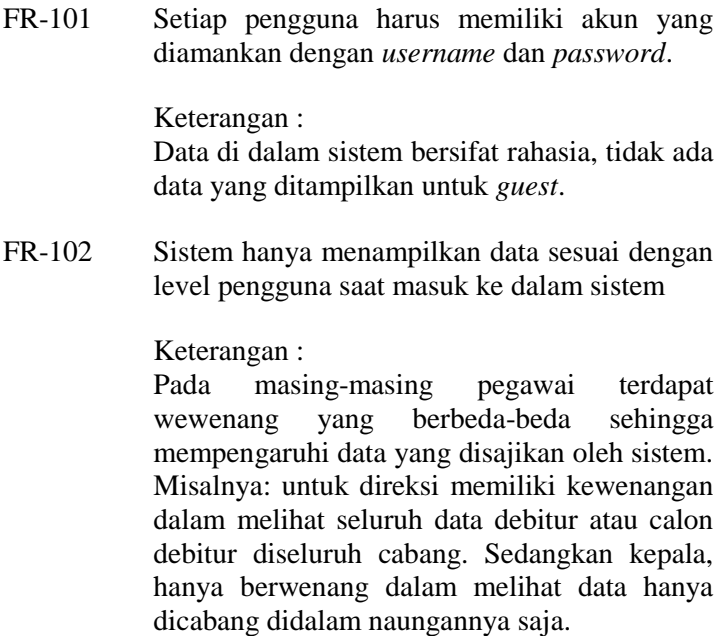

FR-201 Sistem dapat menampilkan rincian informasi mengenai debitur, yakni: data profil debitur, data OTS, data *covenant* data *financial ratio*

Keterangan :

Dalam proses pemutusan kredit, terdapat informasi-informasi yang sangat diperlukan. Informasi tersebut berasal dari beberapa kelompok data. Data profil debitur sebagai data induk yang berisi informasi garis besar terkait debitur atau calon debitur. Data OTS terkait hasil dari kunjungan ke debitur atau calon debitur. Sedangkan data covenant merupakan semua dokumen atau data yang diminta kepada debitur atau calon debitur. Data financial ratio berisi terkait data finansial dari debitur atau calon debitur.

FR-202 Sistem menyediakan fungsi untuk menambah dan mengubah informasi debitur, yakni: data debitur, data OTS, data *covenant* data *financial ratio*

### *Keterangan:*

setiap bulan pasti terdapat penambahan debitur baru dan setiap kali kunjungan ke debitur atau calon debitur, pasti akan mengubah beberapa data untuk diperbarui (misalnya posisi kol, limit dan bade)

FR-203 Sistem menyediakan fungsi menyetujui dan/atau konfirmasi untuk data terkait debitur yang baru ditambahkan dan/atau diubah.

#### Keterangan :

Kepala WCR dan CMB memiliki kewenangan dan bertangggungjawab atas kebenaran (valid) data debitur atau calon debitur sehingga perlu adanya konfirmasi data sebelum ditunjukkan kepada manajemen atau jajaran direksi.

FR-301 Sistem dapat melakukan kalkulasi/perhitungan secara tepat pada *financial ratio*

Keterangan :

Financial ratio menunjukkan posisi keuangan dari debitur atau calon debitur. Dalam proses penghitungan financial ratio terdapat beberapa data keuangan perusahaan yang digunakan sebagai bahan hitungan dan dengan rumus tertentu menghasilkan sebuah nilai yang dapat digunakan untuk memprediksi apakah debitur atau calon debitur tersebut dapat membayar kewajibannya atau tidak.

- FR-401 Sistem dapat menampilkan daftar *covenant* dengan syarat-syarat sebagai berikut:
	- *Covenant* belum terpenuhi baik yang sudah melewati batas penyerahan (jatuh tempo) maupun yang tidak memiliki batas penyerahan
	- *Covenant* yang belum selesai/belum dikonfirmasi dan belum disetujui oleh kepala WCR
	- *Covenant* yang sudah selesai/sudah dikonfirmasi tetapi belum disetujui oleh kepala WCR

Keterangan :

Covenant merupakan dokumen yang harus diserahkan kepada pihak bank pada periode atau waktu tertentu sehingga pihak bank harus tahu daftar covenant yang harus diminta kepada debitur atau calon debitur

FR-501 Data di dalam sistem dapat dibuatkan *back-up* untuk mencegah kehilangan data

#### Keterangan :

Data yang terdapat di dalam sistem merupakan data yang digunakan dalam rentang waktu yang panjang. Adapun data yang digunakan dalam rentang waktu yang panjang tersebut antara lain data financial ratio, yang menunjukkan kondisi keuangan debitur dari waktu ke waktu, dan data covenant yang menunjukkan kewajiban – kewajiban debitur yang harus dipenuhi dalam waktu dekat maupun tanpa batas waktu.

### **4.2. Kebutuhan Non-Fungsional**

Kebutuhan non-fungsional merukapakan kebutuhan yang dapat mendukung dalam berjalannya sebuah sistem sehingga dapat digunakan oleh pengguna.

Berikut Kebutuhan non-fungsional system:

NFR-101 Sistem dapat diakses oleh 300 pengguna aktif secara bersamaan

Rinciang pengguna:

- Admin = 1 orang

- RM (basra= 60 orang, pemuda= 40 orang, jembatan merah= 60 orang)

- CRM (basra= 40 orang, pemuda= 35 orang, jembatan merah= 55 orang)

- Kepala CMB (1 kepala cmb= 1 orang, ada 3 cmb yakni basra, pemuda, jembatan merah sehingga  $= 3$  orang)

- Kepala WCR (1 kepala wcr= 1 orang, ada 3 wcr yakni basra, pemuda, jembatan merah sehingga  $=$  3 orang)

- RRH= 1 orang

- RCEO= 1 orang

- Direksi= 1 orang
- NFR-102 Sistem dapat digunakan selama 7x24 jam dalam seminggu.

Keterangan:

sistem harus selalu available Karena pihak manajemen tidak selalu menunggu jam dan hari kerja untuk melakukan akses ke sistem. Beberapa kasus yang sering terjadi yang mengakibatkan manajemen mengakses sistem diluar jam dan hari kerja, antara lain :

- adanya permintaan dari dewan komisaris untuk mengirimkan data terbaru secara tiba-tiba

- adanya isu/permasalahan/kasus yang terjadi atau yang dapat menyangkut kepada debitur/calon debitur sehingga perlu mengubah beberapa data untuk mempengaruhi pengambilan keputusan kredit

- jatuh tempo penagihan pembayaran kepada debitur yang diluar hari kerja (baik Karena permintaan debitur atau permintaaan manajemen) sehingga manajemen perlu mengakses sistem terlebih dahulu untuk melihat data/record

- adanya permintaan manajemen untuk melakukan kunjungan ke debitur/calon debitur yang bermasalah secara mendadak dan diluar jam kerja sehingga perlu akses ke sistem untuk menambah data OTS nya

NFR-201 Data yang terdapat di dalam sistem harus dipastikan aman.

Keterangan :

Data yang disimpan merupakan data milik berbagai perusahaan sehingga apabila data yang ada harus dijaga dengan sangat ketat agar tidak bocor.

NFR-202 Sistem secara otomatis akan *sign out* ketika tidak digunakan selama 30 menit

Keterangan :

untuk menghindari akses sistem oleh orang yang tidak berwenang. Biasanya pegawai meninggalkan sebentar komputer mereka saat jam kerja dan dalam keadaan login sistem. Sehingga untuk menghindari tersebut, dibuat sign out otomatis

NFR-301 Sistem dapat diakses di mana pun dan kapan pun selama terhubung dengan server dimana sistem terinstall

Keterangan :

para manajemen (direksi, kepala) lebih suka membuka sistem menggunakan smartphone

mereka. Selain itu mereka sering berpergian dan sering mengakses sistem untuk memantau debitur atau calon debitur.

NFR-302 Sistem dapat diakses dengan menggunakan berbagai browser, baik itu pada perangkat *desktop* maupun *mobile*.

Keterangan :

Sistem digunakan bukan hanya oleh pengguna yang berada di area kantor, tetapi juga saat pengguna melakukan aktivitas lapangan seperti OTS. Saat di kantor pengguna menggunakan perangkat computer yang telah tersedia, tetapi saat OTS pengguna menggunakan perangkat *mobile*.

### **4.3. Domain Model**

Domain Model merupakan representasi dari objek – objek nyata dan relasi antara objek dalam suatu permodelan. Domain model didapat dari kebutuhan kebutuhan yang sebelumnnya sudah didefinisikan. Adapun domain model dalam tugas akhir ini terdapat dalam Lampiran A.

### **4.4. Use Case**

Use case merupakan gambaran tentang aktivitas apa saja yang terdapat dalam sistem beserta siapa saja yang dapat menggunakan use case tersebut. Use case juga menggambarkan keterkaitan antara satu aktivitas dengan aktivitas yang lain. Selain itu juga terdapat rincian proses dari tiap use case beserta keadaan alternatif ketika keadaan umum use case tersebut tidak terpenuhi.

### **4.5. Use Case Diagram**

Use case diagram merupakan suatu diagram yang menggambarkan Aktivitas apa saja yang terdapat dalam sistem dan relasi antara satu aktivitas dan aktivitas yang lain. Use case

diagram juga memberikan gambaran siapa saja yang dapat dan boleh melakukan suatu aktivitas. Adapun *Use Case Diagram* dalam tugas akhir ini terdapat dalam Lampiran C.

## **4.6. Use Case Description**

Use Case Description merupakan tabel yang berisi rincian dari suatu use case. Rincian use case tersebut antara lain deskripsi singkat tujuan use case, prioritas use case, aktor yang menjalankan use case, keadaan yang harus dipenuhi sebelum menjalankan use case, skenario use case, dan skenario alternative use case. Adapun contoh table use case description terdapat dalam tabel.

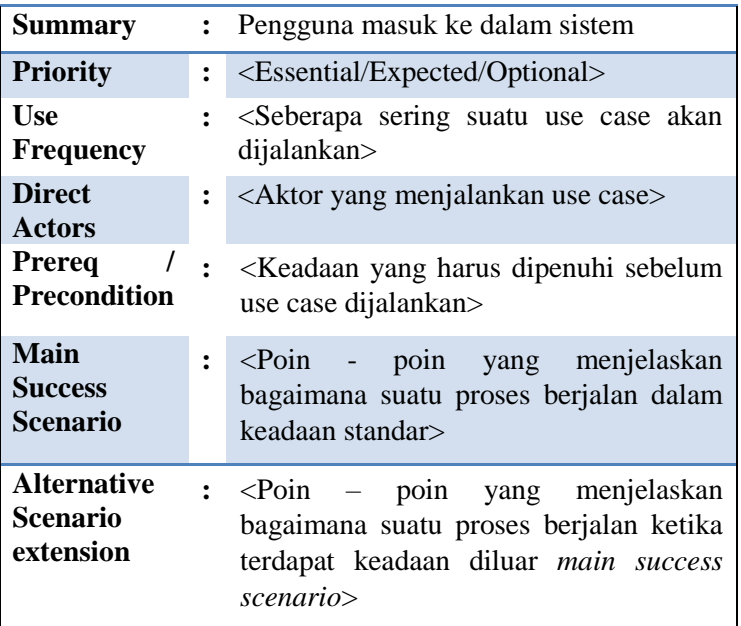

Adapun *Use Case Description* dalam tugas akhir ini terdapat dalam Lampiran B.

## **4.7. Robustness Analysis**

Robustness Analysis merupakan penjelasan alur yang berdasar dari use case yang penulis rancang. Robustness dibuat untuk setiap use case yang ada. Robustness menggambarkan alur dari tiap use case dan hubungan dengan use case yang lain. Adapun *Robustness Analysis* dalam tugas akhir ini terdapat dalam Lampiran D.

# **4.8. Updated Domain Model**

Merupakan pembaruan domain model beradasarkan hasil dari Robustness Analysis. Pembaruan yang dimaksud berupa penambahan *class*, *attribute* dan *operation* yang belum ada di domain model sebelumnya. Adapun *Updates Domain Model* dalam tugas akhir ini terdapat dalam Lampiran E.

# **4.9. Sequence Diagram**

*Sequence diagram* merupakan diagram yang dibuat berdasarkan robustness diagram. Diagram ini dibuat untuk setiap use case. Adapun *Sequence Diagram* dalam tugas akhir ini terdapat dalam Lampiran F.

# **4.10. Class Diagram**

*Class diagram* merupakan domain model yang di anggap sudah lengkap. Adapun pada *class diagram* terdapat atribut yang nantinya ada di *database* dan perintah – perintah apa saja yang berkaitan langsung dengan database. Adapun *Class Diagram* dalam tugas akhir ini terdapat dalam Lampiran G.

*Halaman ini sengaja dikosongkan*

## **BAB V IMPLEMENTASI**

Pada bab ini akan menjelaskan tahap implementasi dari aplikasi yang dibuat oleh penulis. Penjelasan yang akan penulis paparkan dimulai dari lingkungan implemmentasi hingga tahapan implementasi atau penulisan kode program berdasarkan dai perencanaan yang telah di buat dari bab sebelumnya.

## **5.1. Lingkungan Pembuatan**

Dalam pembuatan sistem ini penulis menggunakan perangkat keras dan perangkat lunak dengan spesifikasi sebagai berikut:

| Tabel 9.1 Spesifinasi perangkat Keras |                                                |
|---------------------------------------|------------------------------------------------|
| Processor                             | Intel <sup>®</sup> core <sup>TM</sup> i3-4030u |
| <b>RAM</b>                            | 8 GB                                           |
| VGA                                   | Intel <sup>®</sup> HD Graphics 4400            |
| Resolusi Grafik                       | 1920 x 1080                                    |

**Tabel 5.1 Spesifikasi perangkat keras**

| Sistem Operasi | Windows 10 Pro     |
|----------------|--------------------|
| Apache         | 2.4.23             |
| <b>PHP</b>     | 7.0.13             |
| mySQL          | mysqlnd 5.0.12-dev |
| Json           | 1.4.0              |
| cURL           | 7.51.0             |

**Tabel 5.2 Spesifikasi perangkat lunak**

## **5.2. Pembuatan Web Service**

## **Fungsi Dalam Web Service**

## **Cek Pengguna**

Fungsi ini bertujuan untuk melakukan pengecekan apakah sesi pengguna masih aktif atau tidak. Apabila sesi pengguna sudah habis maka pengguna tidak dapat melakukan aktivitas apapun sebelum melakukan *login* ulang.

```
private function login checker()
{
 \text{Suser data} = \text{array}( 'id_user' => $this->post('uid'),
  'key' \Rightarrow $this->post('key'),
  'expire_time>=' => date("Y-m-d H:i:s")
   );
 $this->cek_user = $this->Aktivitas->rincian($user_data);
  if($this->cek_user)
 {
  \text{Seek\_konfigurasi} = \text{Sthis-}\times \text{Nonfigurasi-}\times \text{daffar}(;
  \text{Sstatus server} = \text{Scek konfigurasi}[0] \rightarrow \text{status site};if($status_server==0 && $this->cek_user[0]->level_user!='1')
\{ $this->response(['status' => FALSE, 'message' => 'Server Sedang 
Dalam Perawatan', 'alert' => 'info'],
REST_Controller::HTTP_NOT_FOUND);
 }
  }
  else
 {
   $this->response(['status' => FALSE, 'message' => 'Silahkan Login', 
'alert' => 'warning'], REST_Controller::HTTP_NOT_FOUND);
  }
}
```
# **Cek Debitur**

Fungsi ini bertujuan untuk melakukan pengecekan apakah debitur yang pengguna pilih saat memasukkan OTS,

*Financial Ratio* dan *Covenant* benar – benar ada dan merupakan debitur yang ada pada CMB penguna.

```
private function debitur_checker($id){
   $data = array(
    'id_debitur'=>$id,
   'debitur id cmb' => $this->cek user[0]->user id cmb
    );
   $hasil = $this->Debitur->daftar($data);
   if ($hasil){
    return $hasil[0]->debitur_id_grup_debitur;
   }else{
    $this->response(['status' => FALSE, 'message' => 'Debitur Yang 
Anda Pilih Tidak Ditemukan Di CMB Anda', 'alert' => 'warning'], 
REST_Controller::HTTP_NOT_FOUND);
   }
}
```
## **Perhitungan Financial Ratio**

Fungsi ini merupakan fungsi yang menerapkan dasar teori pada sub sub bab 2.2.3, tepatnya untuk perhitungan *financial ratio*. Dengan menggunakan fungsi ini sistem akan melakukan perhitungan *financial ratio* saat pengguna memasukkan data baru maupun mengubah data *financial ratio*.

```
private function fr_calculator(){
```

```
\text{$milai\_kecukupan = ( ( } $this \text{~)post('persediaan') + $this-}>post('piutang') + $this->post('kas') ) / $this->post('kredit') );
```
 $\text{$milai\_ca = $this \gt; post('cash') + $this \gt; post('trade\_receivables') + }$  $$this->post('other\_receivables') + $this->post('inventory') + $this-$ >post('prepaid\_expenses') + \$this->post('prepaid\_taxes') + \$this- >post('sundry\_ca');

 $\text{Snilai}\text{cl} = \text{Sthis-} \text{post}(\text{std bank}') + \text{Sthis-} \text{post}(\text{current portion}') +$  $$this->post('trade payables') + $this->post('accured expenses') + $this \text{const}($ 'tax payables') + \$this- $\text{const}($ 'deferred income') + \$this->post('sundry\_cl') ;

\$nilai  $cr = ($  \$nilai ca / \$nilai cl  $) * 100$ ;

```
\text{$milai\_npm = ($this->post('laba') / $this->post('sales')) * 100}; $nilai_dsc =( $this->post('ebitda') /( $this->post('angsuran') + $this-
\text{const}('bunga') ) * 100 );
    $this->nilai_kecukupan = $nilai_kecukupan;
   $this\text{-}initial ca = \text{Snilai} ca;$this\text{-}initial_c]=\$nilai_c]; $this->nilai_cr = $nilai_cr;
    $this->nilai_npm = $nilai_npm;
   $this->nilai_dsc = $nilai_dsc;
   }
```
## **Daftar API Web Service**

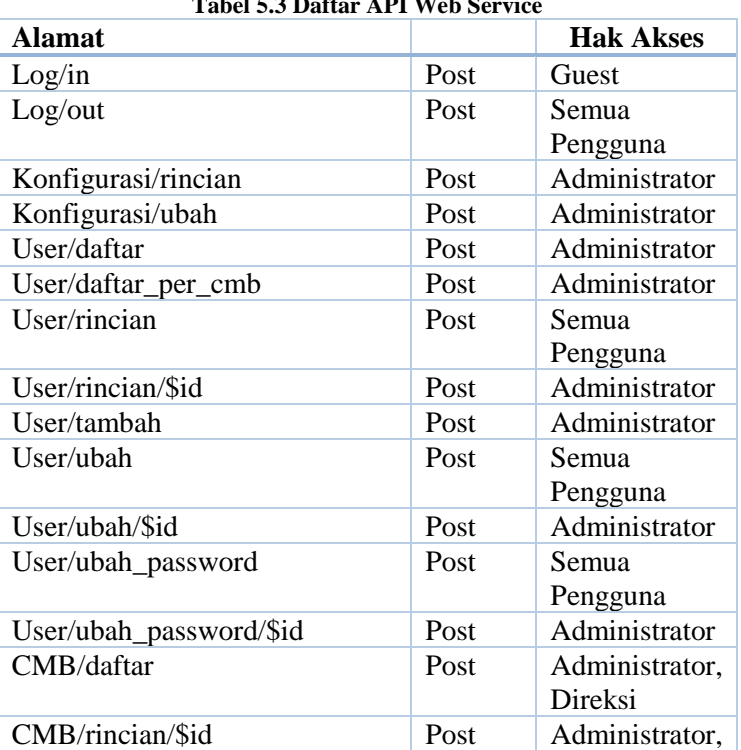

#### **Tabel 5.3 Daftar API Web Service**

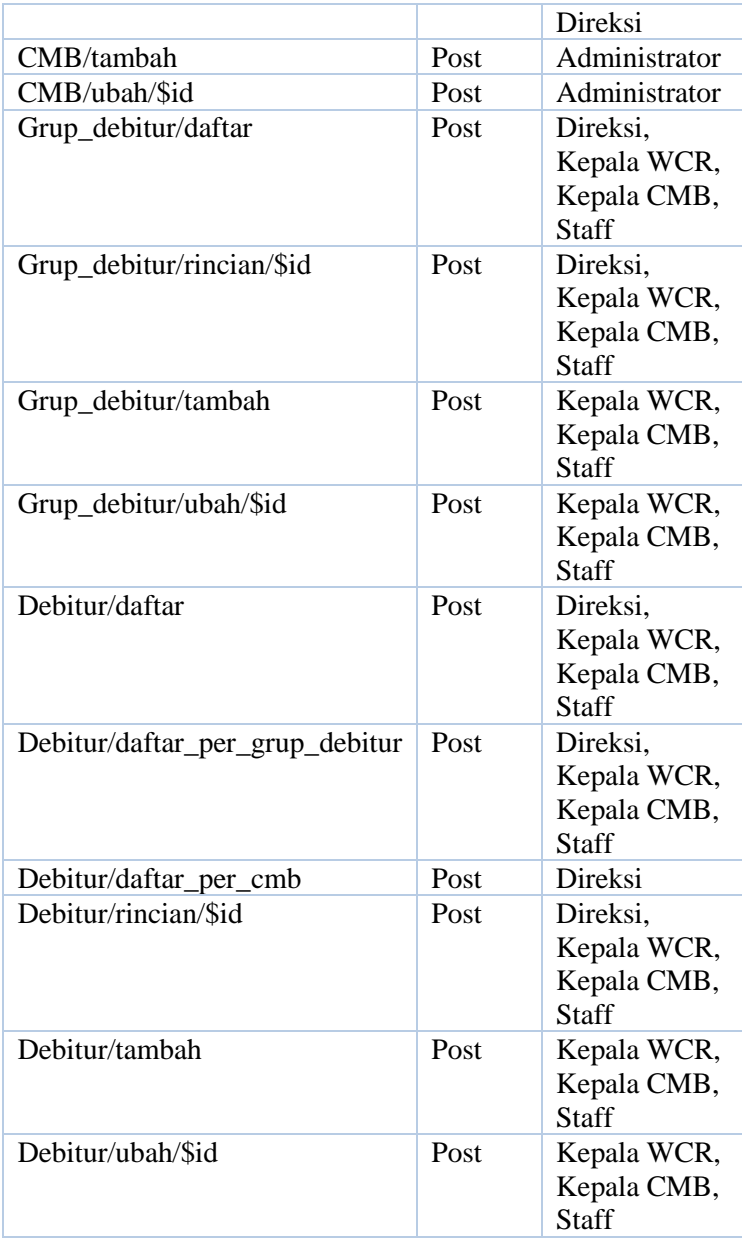

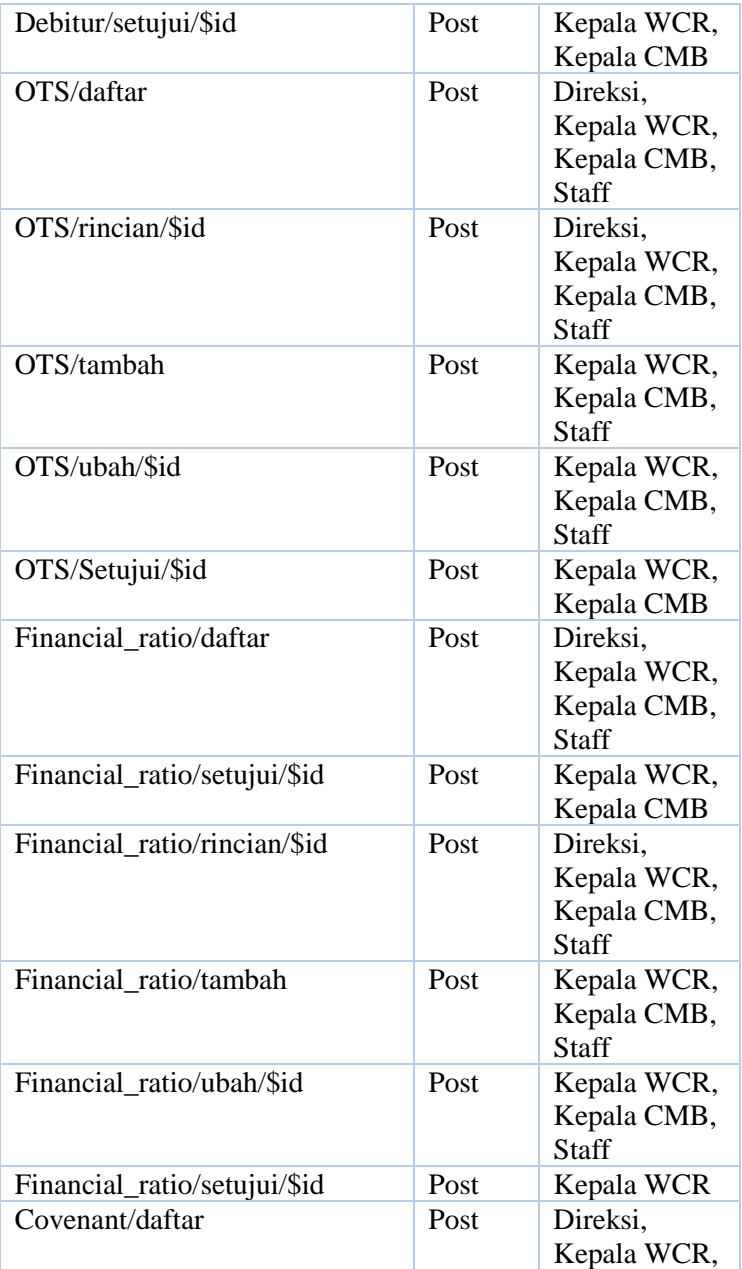

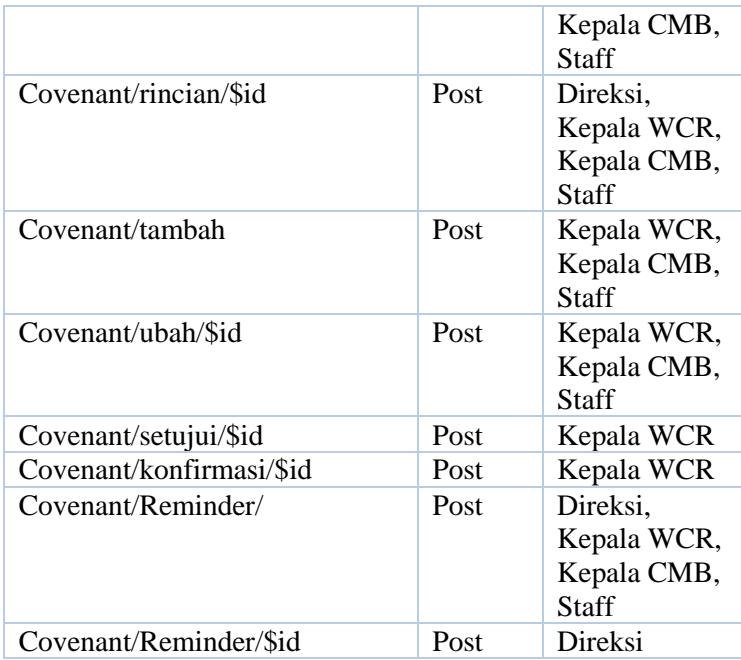

## **5.3. Pengamanan Sistem Monitoring Debitur**

Sistem yang penulis buat akan menyimpan data milik calon debitur maupun debitur yang merupakan perusahaan. Hal ini menyebabkan perlu pengamanan yang cukup ketat dalam mengkases sistem.

### **Pembatasan browser**

Untuk mencegah penggunaan perangkat lunak yang berguna untuk meretas, sistem dilengkapi dengan pembatasan browser. Hanya perambah tertentu saja yang di perbolehkan untuk mengakses sistem. Selain Perambah yang diizinkan oleh penulis maka pengguna tidak dapat mengakses halaman login maupun mengakses web service secara langsung.

### **Pembatasan sesi pada web service**

Salah satu teknik dalam peretasan adalah melakukan pencurian sesi pengguna. Untuk mengatasi pencurian sesi pengguna, maka penulis melakukan pengamanan tambahan. Selain sesi pada *presentation layer* pengguna, sistem juga memiliki sesi pada *logical layer*.

Sesi pada *logical layer* akan dibuat habis masa berlakunya ketika pengguna keluar dari sistem. Sehingga, sesi pengguna yang telah dicuri tersebut tidak dapat digunakan dengan semestinya. Orang yang mencuri sesi tersebut masih dapat login pada *presentation layer* tetapi tidak dapat menambah, mengubah maupun melihat data dalam sistem. Hal ini disebabkan *logical layer* menganggap sesi pengguna tersebut sudah tidak berlaku.

Pengamanan dengan sesi pada web service tersebut dengan cara membuat key. Key yang dibuat memiliki masa berlaku selama 24 jam. Sehingga, apabila pengguna melakukan aktivitas terus menerus melebihi 24 jam maka pengguna akan diminta untuk melakukan login ulang meskipun sesi pengguna di *presentation layer* belum habis.

## **5.4. Alur Proses Bisnis Pada Sistem**

Pada bab ini penulis akan menjelaskan bagaimana alur proses bisnis dari awal staff memasukkan data hingga direksi melihat data.

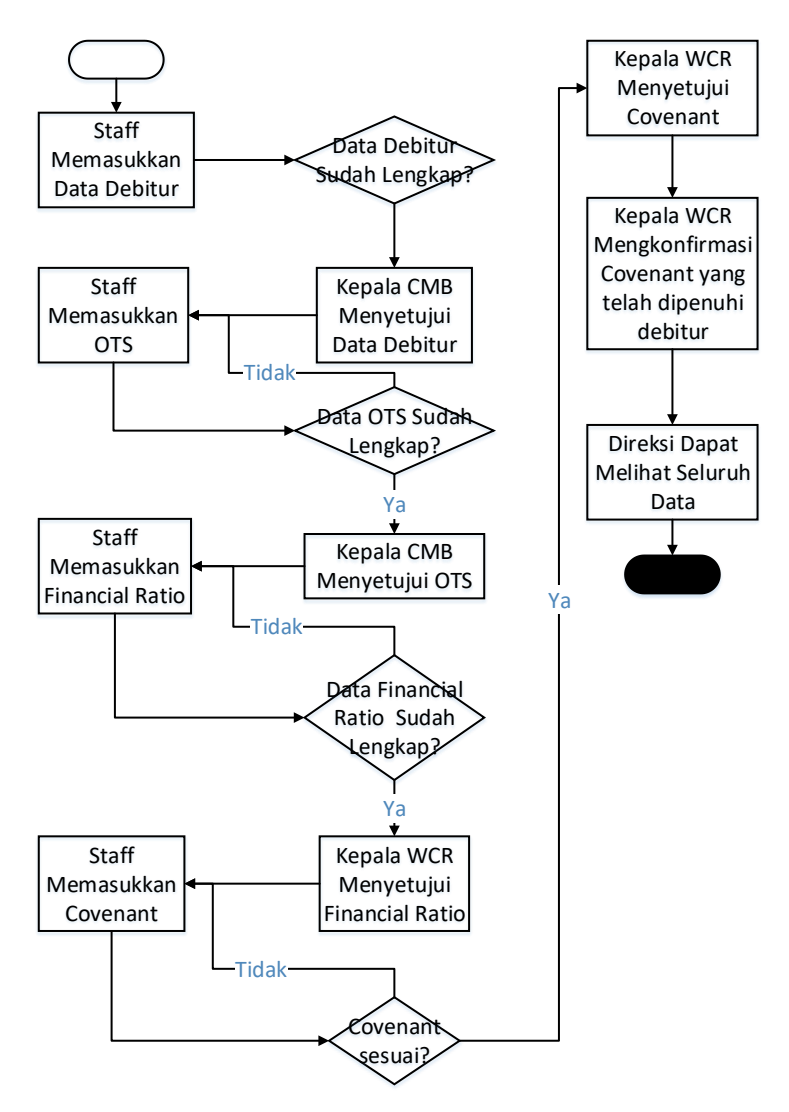

**Gambar 5.1 Alur proses bisnis pada sistem**

### **5.5. Alur Sistem**

Pada sub-bab ini penulis akan menjelaskan bagaimana alur sistem secara umum. Pada [Gambar 5.2](#page-63-0) merupakan alur *presentation layer* yaitu bagaimana pengguna berinterkasi dengan sistem. Sedangkan, [Gambar 5.3](#page-64-0) merupakan alur *logical layer*, yaitu bagaimana proses dari permintaan data yang dilakukan oleh *presentation layer* hingga pengembalian hasil proses oleh *logical layer*.

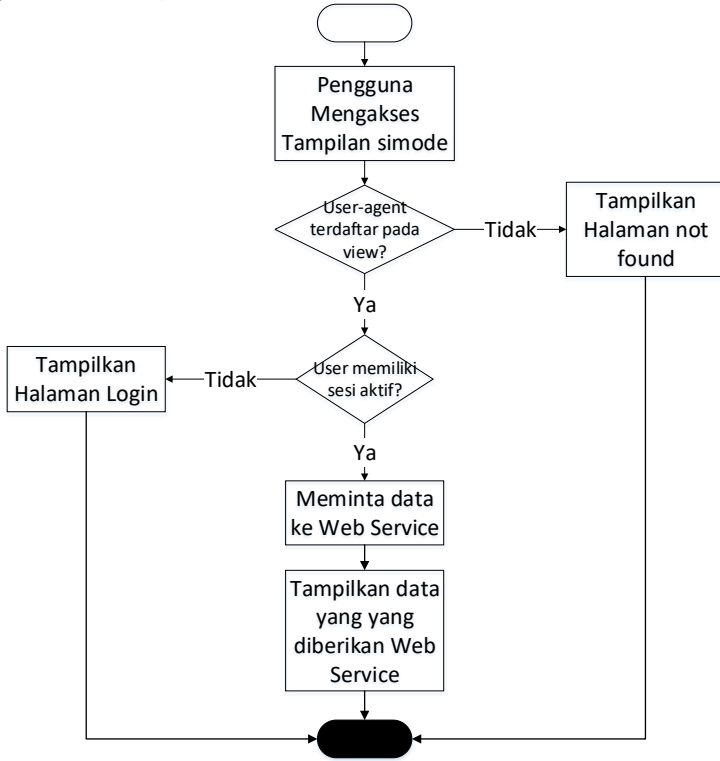

<span id="page-63-0"></span>**Gambar 5.2 Alur pada** *Presentation Layer*

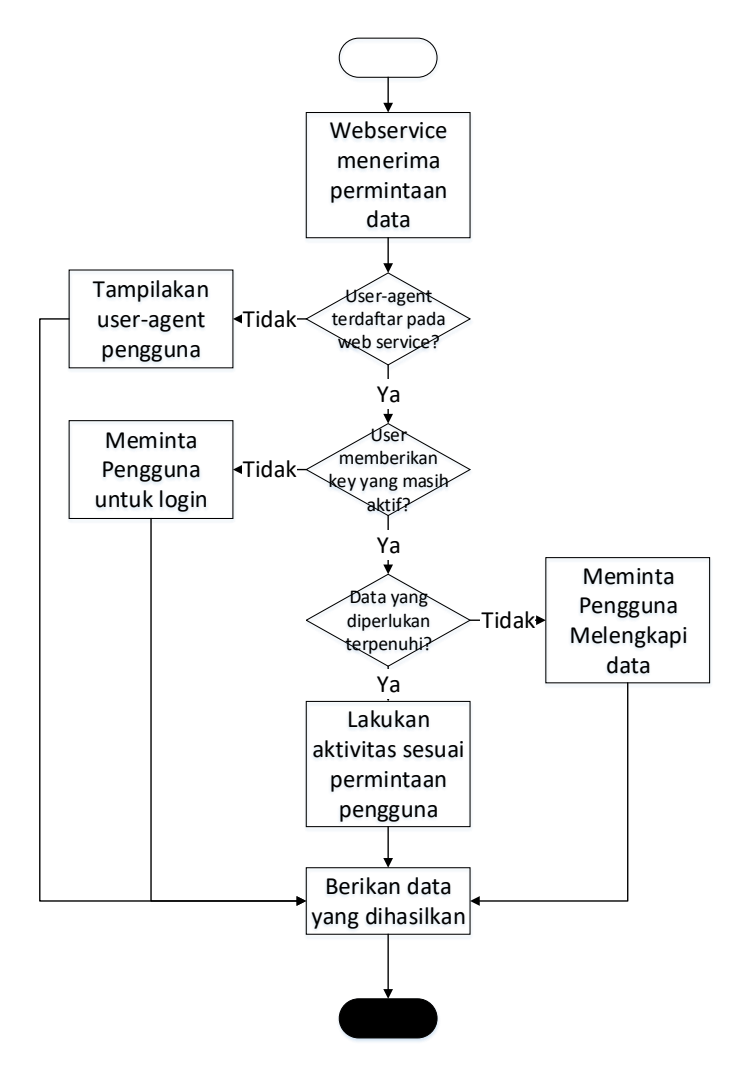

<span id="page-64-0"></span>**Gambar 5.3 Alur pada** *Logical Layer*

*Halaman ini sengaja dikosongkan*

## **BAB VI HASIL DAN PEMBAHASAN**

Pada bab ini penulis akan menjelaskan tentang hasil dari pengujian aplikasi yang penulis buat.

### **6.1. Lingkungan Uji Coba**

Dalam melakukan uji coba sistem ini, penulis menggunakan perangkat keras dan perangkat lunak dengan spesifikasi sebagai berikut:

| Processor       | Intel <sup>®</sup> core <sup>TM</sup> i3-4030u |
|-----------------|------------------------------------------------|
| <b>RAM</b>      | 8 GB                                           |
| <b>VGA</b>      | Intel <sup>®</sup> HD Graphics 4400            |
| Resolusi Grafik | 1920 x 1080                                    |

**Tabel 6.1 Spesifikasi perangkat keras**

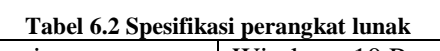

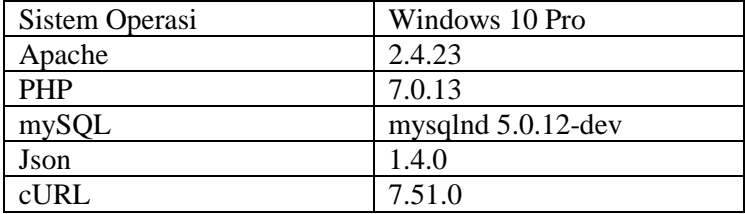

## **6.2. Requirements Tracebility Matrix**

Pada bab ini penulis melakukan pengujian untuk membuktikan bahwa setiap kebutuhan sudah terpenuhi. Penulis melakukan kan pengujian dengan *requirements tracebility matrix*, Pada dapat dilihat bahwa setiap kebutuhan sudah memiliki *design* dan *coding*, dan tidak ada *design* dan *coding* yang tidak memiliki kebutuhan,

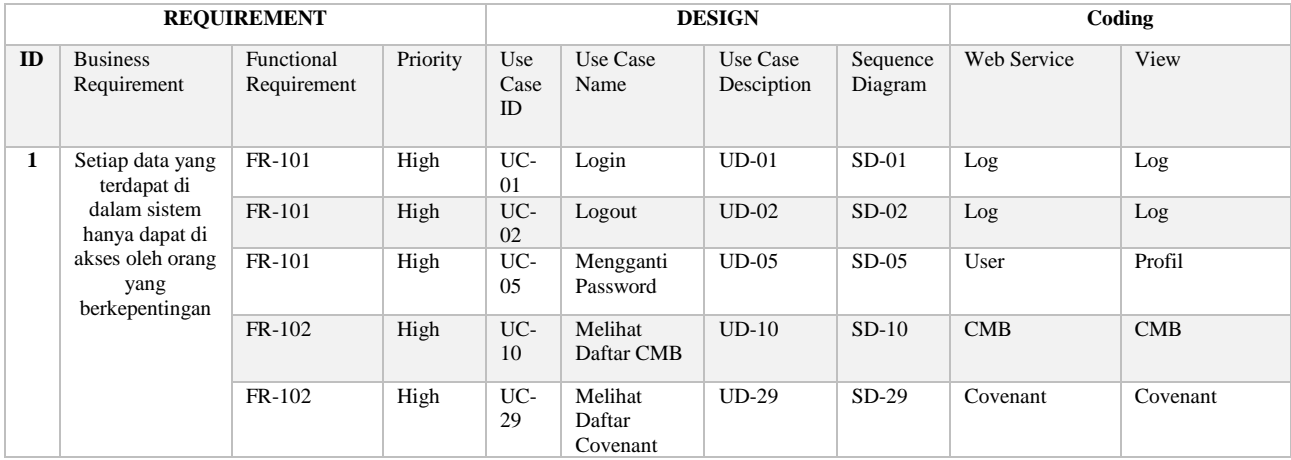

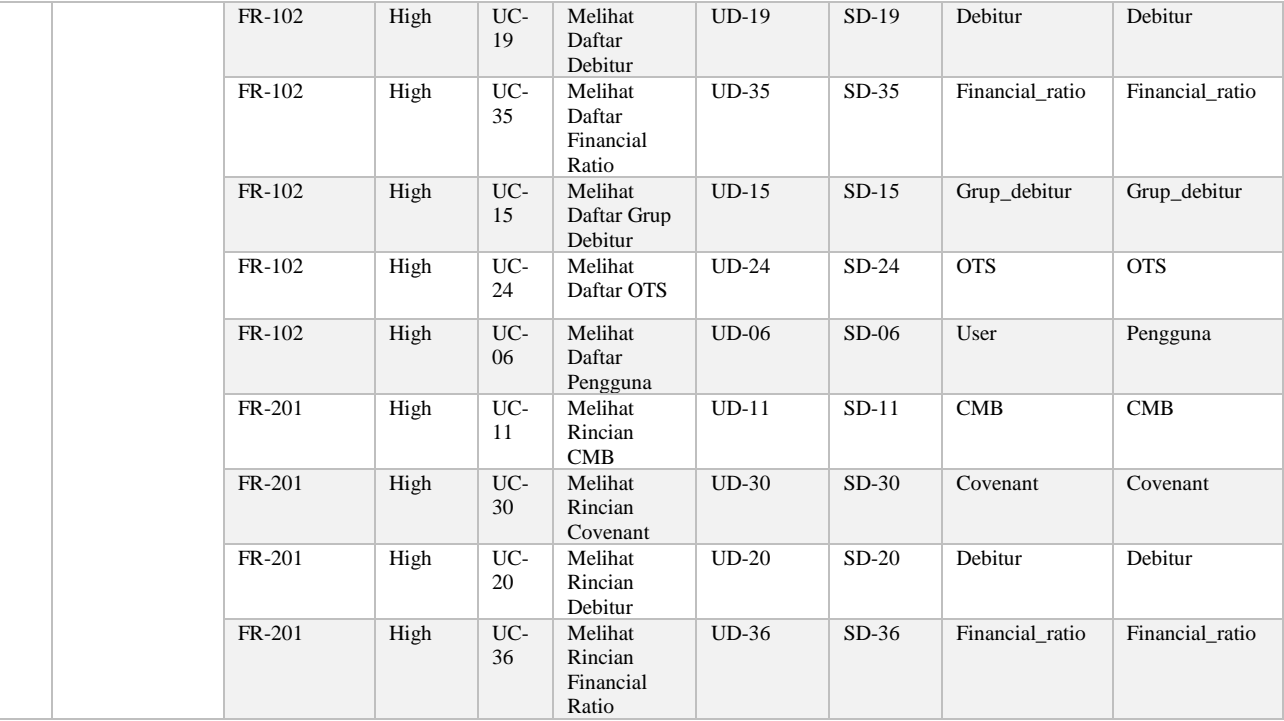

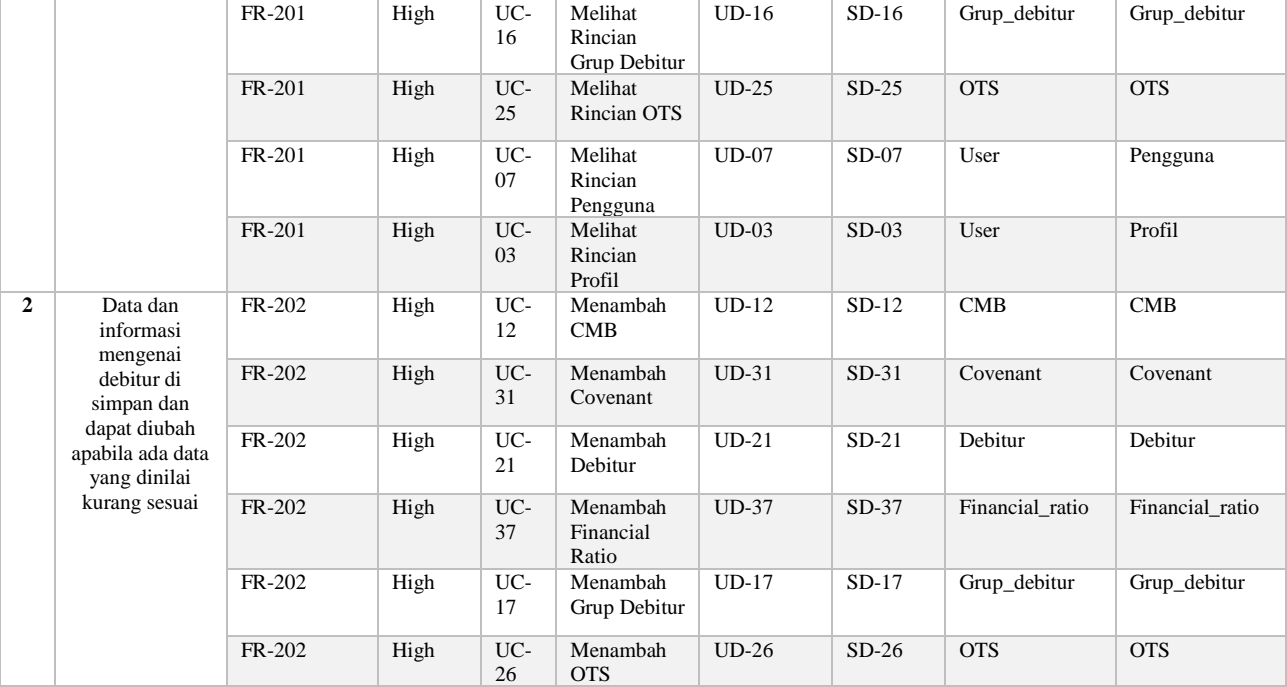

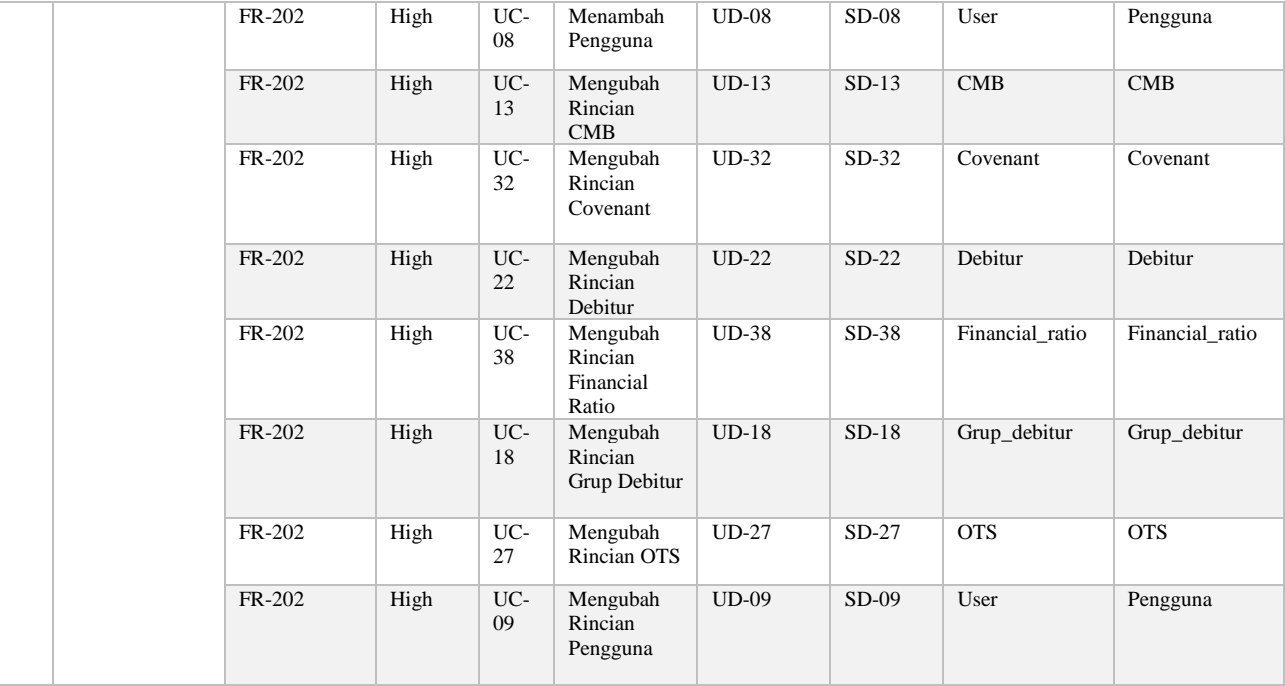

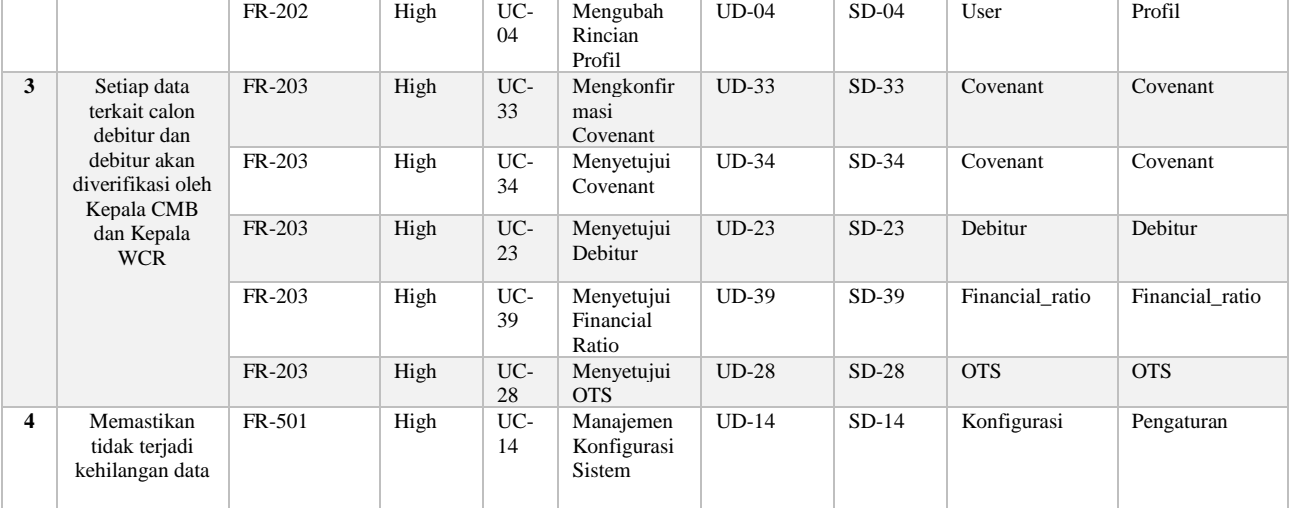
# **6.3. Pengujian Fungsional**

Pengujian fungsional didapat dengan menjalankan aplikasi dan melakukan aktivitas sesuai dengan skenario yang telah ditentukan. Hasil pengujian fungsional dapat di lihat pada tabel.

| N <sub>o</sub>   | raber vas 1 engajam rangsionar<br>Skenario | di<br>Hasil<br>yang       | Hasil   |
|------------------|--------------------------------------------|---------------------------|---------|
|                  |                                            | harap                     | yang    |
|                  |                                            |                           | didapat |
| 1.               | Login dengan username                      | Pengguna masuk            | Sesuai  |
|                  | dan password<br>yang                       | ke halaman sesuai         |         |
|                  | benar                                      | dengan level yang         |         |
|                  |                                            | di miliki                 |         |
| 2.               | Pengguna gagal login                       | Sistem meminta            | Sesuai  |
|                  | sebanyak 3 kali                            | masukan<br>berupa         |         |
|                  |                                            | captcha                   |         |
| 3.               | Pengguna mengakses                         | Sistem                    | Sesuai  |
|                  | halaman yang bukan                         | memindahkan               |         |
|                  | haknya                                     | ke<br>pengguna            |         |
|                  |                                            | halaman utama             |         |
| $\overline{4}$ . | Administrator                              | Terdapat                  | Sesuai  |
|                  | menambah<br>pengguna<br>baru               | pengguna baru di          |         |
| 5.               | Administrator                              | daftar pengguna<br>Muncul | Sesuai  |
|                  | menambah pengguna                          | peringatan gagal          |         |
|                  | dengan username yang                       | menambahkan               |         |
|                  | sudah ada                                  | pengguna                  |         |
| 6.               | Administrator                              | Muncu peringatan          | Sesuai  |
|                  | mengubah password                          | berhasil                  |         |
|                  | pengguna                                   | mengganti                 |         |
|                  |                                            | password                  |         |
| 7.               | Administrator                              | Muncul                    | Sesuai  |
|                  | mengubah password                          | peringatan gagal          |         |
|                  | pengguna,<br>namun                         | mengganti                 |         |
|                  | password baru dan                          | password                  |         |

**Tabel 6.3 Pengujian fungsional**

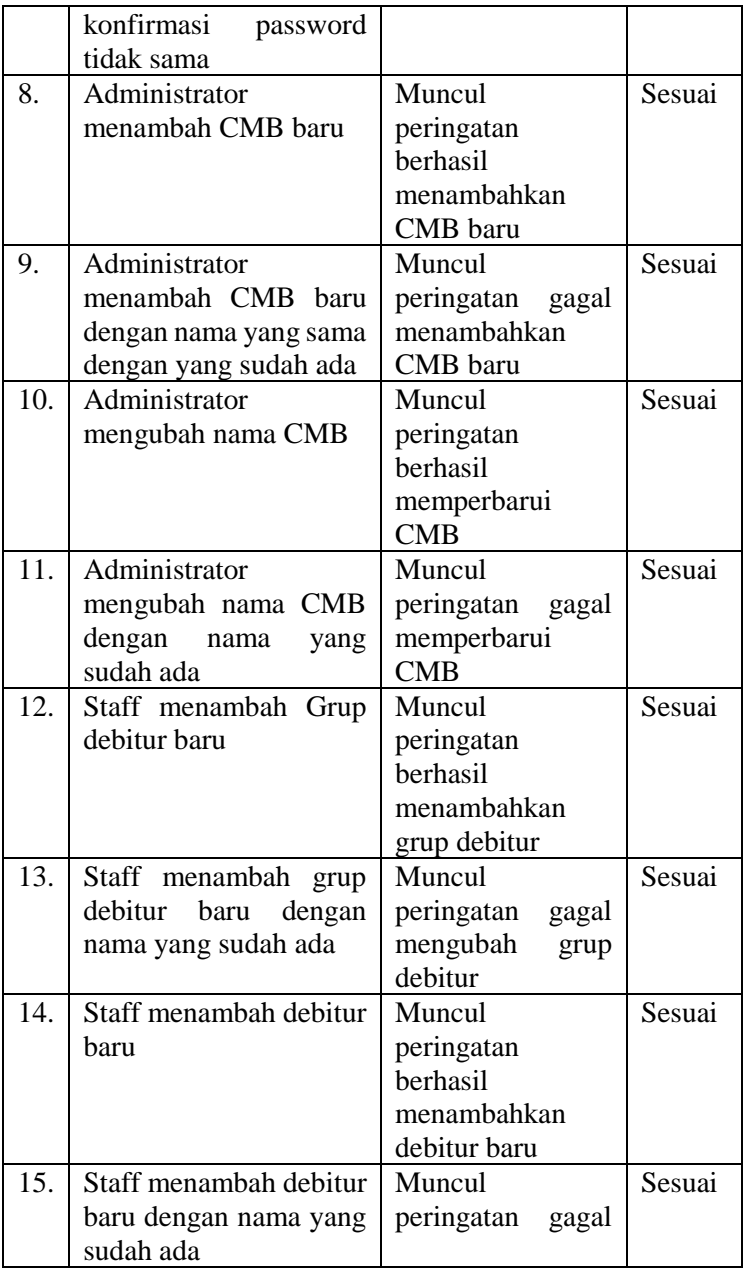

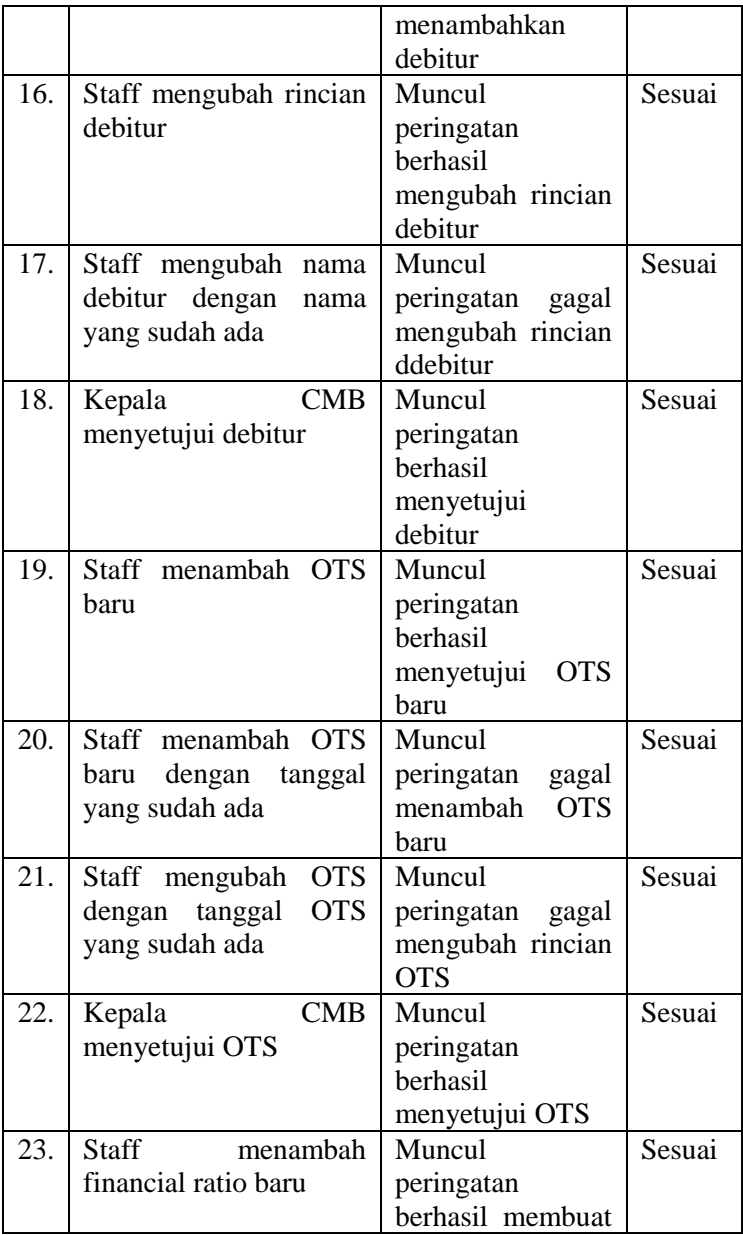

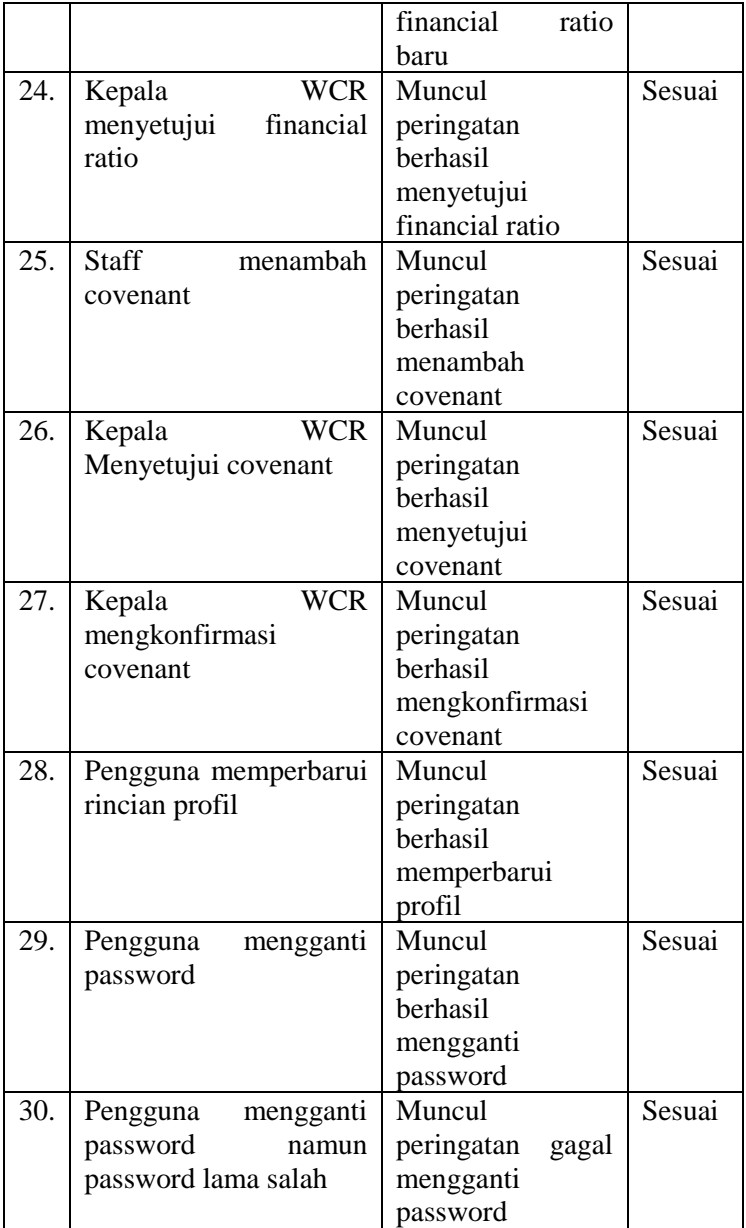

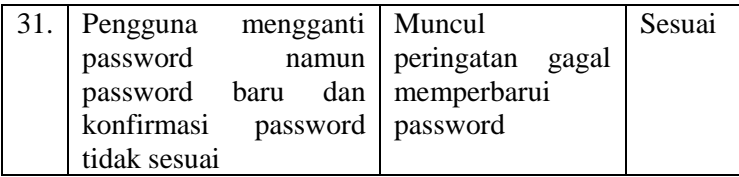

### **6.4. Pengujian Keamanan**

Pengujian kemanan dilakukan dalam rangka memenuhi kebutuhan NFR-201, yaitu terkait keamanan data yang terdapat di dalam sistem. Penulis melakukan pengujian untuk memastikan tidak ada celah berbahaya yang dapat dimanfaatkan oleh pihak-pihak tidak bertanggung jawab. Pengujian dilakukan pada logical layer dan presentation layer.

#### **Pengujian pada Logical Layer**

Penulis melakukan melakukan pengujian keamanan pada *logical layer* dengan cara melakukan *web vulnerability scanning*. Adapun hasil pengujian dapat dilihat pada [Gambar](#page-76-0)  [6.1.](#page-76-0) Teradapat tiga celah keamanan dengan tingkat ancaman rendah sehingga tidak membahayakan *web service* yang terdapat pada *logical layer*.

<span id="page-76-0"></span>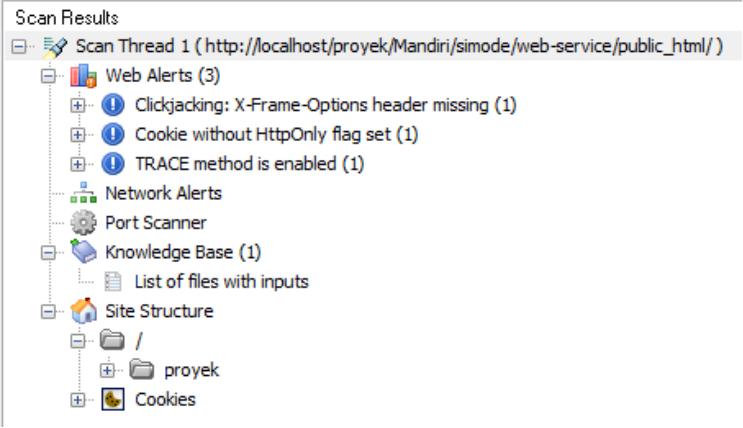

**Gambar 6.1 Hasil pengujian keamanan** *logical layer*

#### **Pengujian pada Presentation Layer**

Penulis melakukan melakukan pengujian keamanan pada *logical layer* dengan cara melakukan *web vulnerability scanning*. Adapun hasil pengujian dapat dilihat pada [Gambar](#page-77-0)  [6.2.](#page-77-0) Terdapat satu celah keamanan yang bersifat informatif, delapan celah dengan tingkat ancaman rendah, dan satu celah dengan tingkat ancaman sedang.

Celah keamanan yang bersifat informatif berasal dari salah satu font yang penulis gunakan, dan tidak membahayakan sistem. Sedangkan pada celah dengan tingkat ancaman rendah berasal dari *framework* tampilan yang penulis gunakan dan membahayakan sistem. Sehingga dapat disimpulkan, celah keaman pada tampilan sistem masuk dalam kategori rendah.

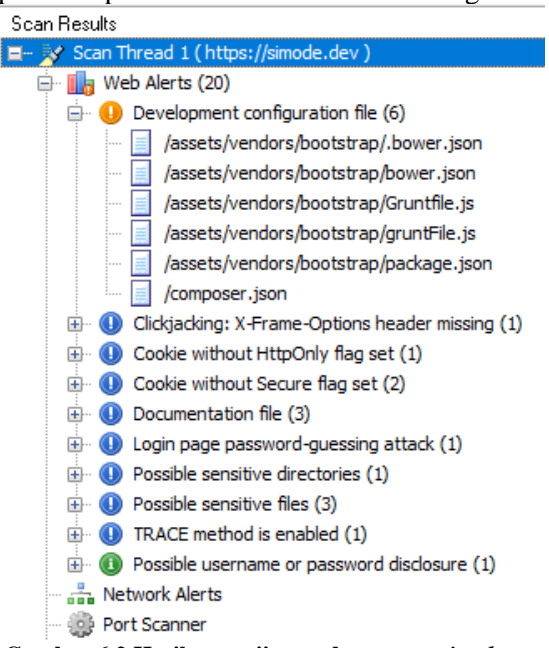

**Gambar 6.2 Hasil pengujian pada** *presentation layer*

### <span id="page-77-0"></span>**6.5. Pengujian compatibility Browser**

Pada sub-bab ini penulis akan menguji *compatibility* antara aplikasi yang telah penulis buat dengan beberapa alat perambah yang ada. Pengujian dilakukan pada perangkat *desktop* dan *mobile* dengan tujuan untuk memenuhi NFR-302 sekaligus melakukan pengecekan pembatasan browser yang telah penulis rancang di bab sebelumnya.

| <b>Sistem</b><br><b>Operasi</b> | Perambah                   | Hasil yang<br>diharapkan        | <b>Hasil</b><br>yang<br>didapat |
|---------------------------------|----------------------------|---------------------------------|---------------------------------|
| <b>OSX</b><br>Mac<br>10.8       | Google<br>Chrome 48        | Dapat<br>mengakses              | Sesuai                          |
| <b>OSX</b><br>Mac<br>10.8       | Safari 6.2                 | Dapat<br>mengakses              | Sesuai                          |
| <b>OSX</b><br>Mac<br>10.8       | Firefox                    | <b>Tidak Dapat</b><br>mengakses | Sesuai                          |
| <b>Note</b><br>Galaxy<br>3/4.4  | Android<br>Browser 4.4     | Dapat<br>mengakses              | Sesuai                          |
| <b>Note</b><br>Galaxy<br>3/4.4  | <b>Chrome Mobile</b><br>58 | Dapat<br>mengakses              | Sesuai                          |
| <b>Note</b><br>Galaxy<br>3/4.4  | Firefox Mobile<br>53       | Tidak Dapat<br>mengakses        | Sesuai                          |
| IPad $3/6.1$                    | Safari 6.0                 | Dapat<br>mengakses              | Sesuai                          |

**Tabel 6.4 Hasil pengujian** *compatibility browser*

#### **Perangkat** *Desktop*

#### **Mac OSX 10.8 – Google Chrome 48**

Perambah sudah terdaftar sehingga dapat mengakses halaman login maupun yang lain. Tampilan yang dihasilkan juga sesuai dengan yang dibuat oleh penulis.

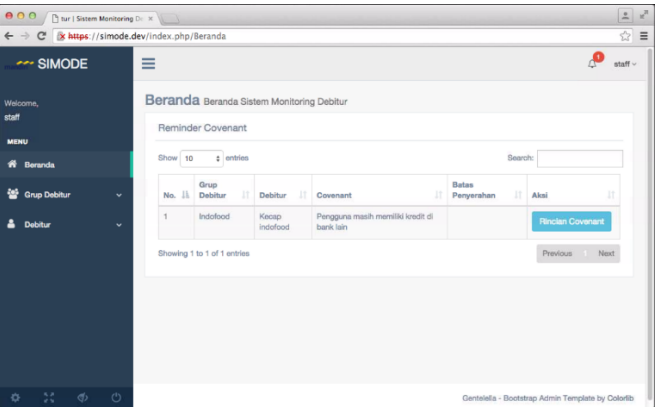

**Gambar 6.3 Hasil Pengujian Pada Google Chrome 48**

### **Mac OSX 10.8 – Safari 6.2**

Perambah sudah terdaftar sehingga dapat mengakses halaman login maupun yang lain. Namun terdapat *bug* pada bagian footer.

| 000<br>4 >   22   + 0 Mips # simode.dev/index.php/fleranda<br>CO BE Value News * Popular * |                                                                        |                                              |                                   | ing Debitur   Sistem Monitor                            |                       |  |                                                  | $\circ$<br><b>C</b> Readers |
|--------------------------------------------------------------------------------------------|------------------------------------------------------------------------|----------------------------------------------|-----------------------------------|---------------------------------------------------------|-----------------------|--|--------------------------------------------------|-----------------------------|
| --- SIMODE                                                                                 | $\equiv$                                                               |                                              |                                   |                                                         |                       |  |                                                  | staff ~                     |
| Welcome,<br>staff<br>MENU                                                                  | Beranda Beranda Sistem Monitoring Debitur<br>Reminder Covenant Beranda |                                              |                                   |                                                         |                       |  |                                                  |                             |
| <b>Recentle</b>                                                                            |                                                                        | Show 10 c entries                            |                                   |                                                         |                       |  | Search:                                          |                             |
| <b>Grup Dobitur</b><br>砂<br>U<br>4<br>Dobitur<br>÷                                         | No.<br>f.                                                              | Il Grup Debitur<br>$\rightarrow$<br>Indefend | 11.<br>Debitur<br>Kecap indoface! | Covenant<br>Pengguna masih memiliki kredit di bank lain | п<br>Batas Perserahan |  | 11 Aksi<br>Rinclan Covenant                      |                             |
|                                                                                            |                                                                        | Showing 1 to 1 of 1 entries                  |                                   |                                                         |                       |  | Previous Next                                    |                             |
|                                                                                            |                                                                        |                                              |                                   |                                                         |                       |  |                                                  |                             |
|                                                                                            |                                                                        |                                              |                                   |                                                         |                       |  |                                                  |                             |
|                                                                                            |                                                                        |                                              |                                   |                                                         |                       |  | Gentelalia - Bootstrap Admin Template by Colorib |                             |
| $\Phi$<br>$\circ$<br>M<br>۰                                                                |                                                                        |                                              |                                   |                                                         |                       |  |                                                  |                             |

**Gambar 6.4 Hasil pengujian pada Safari 6.2**

#### **Mac OSX 10.8 – Firefox 48**

Merupakan contoh dari browser desktop dengan *useragent* yang tidak termasuk dalam daftar. Sehingga, browser tidak dapat mengakses halaman login maupun halaman lain. Hanya halaman not\_found yang dapat di akses.

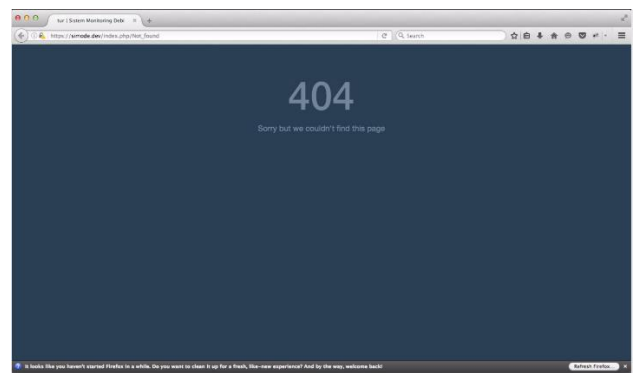

**Gambar 6.5 Hasil pengujian pada Firefox 48**

### **Perangkat** *Mobile*

### **Galaxy Note 3 – Android Browser 4.4**

Perambah sudah terdaftar sehingga dapat mengakses halaman login maupun yang lain. Tampilan yang dihasilkan juga sesuai dengan yang dibuat oleh penulis.

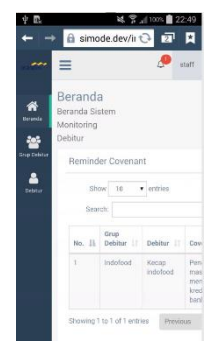

**Gambar 6.6 Hasil pengujian pada Android Browser 4.4**

#### **Galaxy Note 3 – Chrome Mobile 58**

Perambah sudah terdaftar sehingga dapat mengakses halaman login maupun yang lain. Tampilan yang dihasilkan juga sesuai dengan yang dibuat oleh penulis.

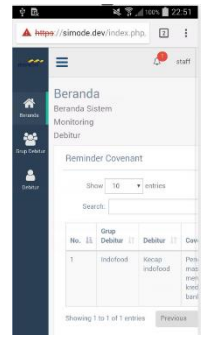

**Gambar 6.7 Pengujian Pada Chrome Mobile 58**

### **Galaxy Note 3 – Firefox Mobile 53**

Merupakan contoh dari perangkat browser dengan *user-agent* yang tidak termasuk dalam daftar. Sehingga, browser tidak dapat mengakses halaman login maupun halaman lain. Hanya halaman not\_found yang dapat di akses.

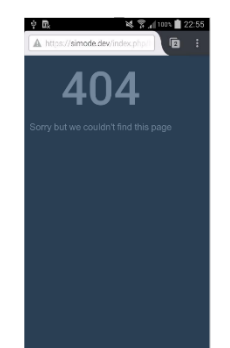

**Gambar 6.8 Hasil pengujian pada Firefox Mobile 53**

### **IPad 3 / 6.1 – Mobile Safari 6.0**

Perambah sudah terdaftar sehingga dapat mengakses halaman login maupun yang lain. Namun terdapat *bug* pada bagian footer.

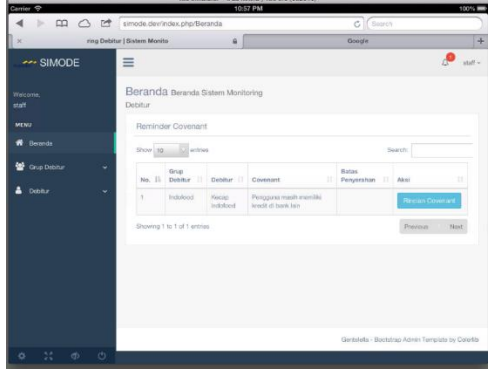

**Gambar 6.9 Hasil pengujian pada Mobile Safari 6.0**

# **6.6. Instalasi Sistem Monitoring Debitur**

Pada sub-bab ini penulis melakukan pengujian instalasi dengan menggunakan perangkat yang sudah di desain dengan menggunakan arsitektur *three-tier*. Pengujian ini bertujuan untuk memastikan bahwa aplikasi benar-benar siap untuk dijalankan pada arsitektur *three-tier*.

# **Data Layer**

1. Buat database baru

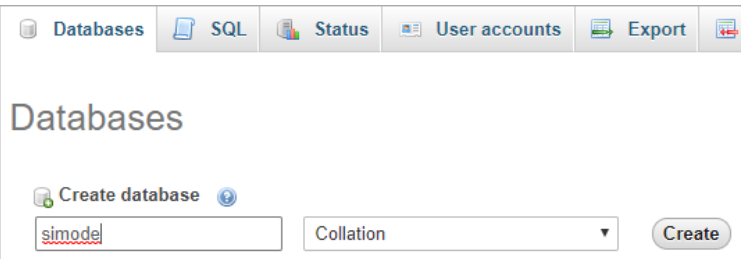

**Gambar 6.10 Buat database baru**

#### 2. Import database

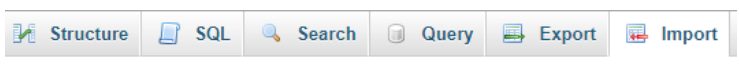

# Importing into the database "simode"

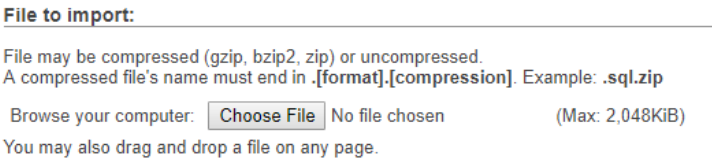

**Gambar 6.11 Import Database Simode**

3. Bila berhasil struktur database akan menjadi seperti gambar di bawah ini

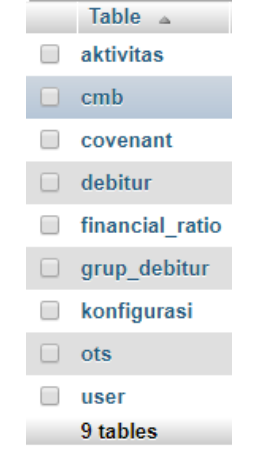

**Gambar 6.12 Struktur database**

#### **Logical Layer**

1. Upload file – file simode-ws ke server logical atau yang digunakan sebagai API

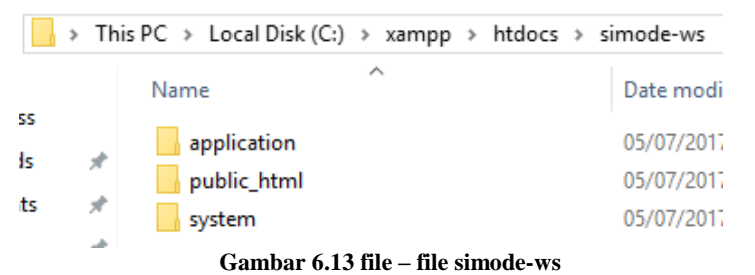

2. Edit file config.php yang berada di ../application/ config/config.php

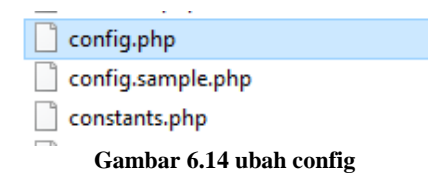

3. Ubah base\_url menyesuaikan server

 $$config['base url'] = 'http://localhost/$ **Gambar 6.15 file config simode-ws**

#### 4. Edit file config.php yang berada di ../application/ config/database.php

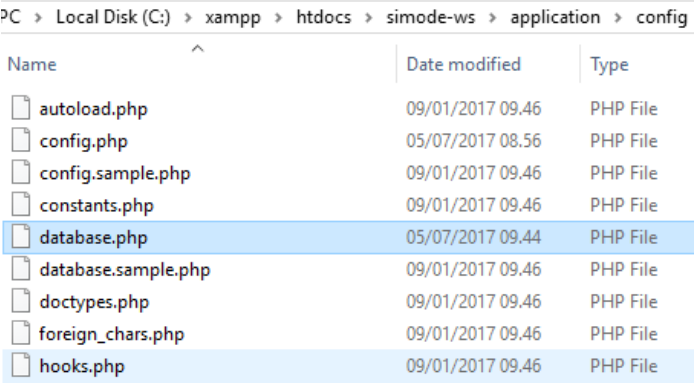

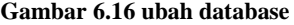

5. Ubah setting database.php sesuai dengan server database

```
$db['default'] = array(' dsn' => ',
        'hostname' => '192.168.169.150',
        'username' => 'remote',
       'password' => 'remote',
       'database' => 'simode',
        'dbdriver' => 'mysqli',
        'dbprefix' => ',
        'pconnect' => FALSE,
        'db_debug' => (ENVIRONMENT !== 'production'),
        'cache_on' => FALSE,
        'char_set' => 'utf8',
        'dbcollat' => 'utf8_general_ci',
        'swap\_pre' \Rightarrow '','encrypt' => FALSE,
        'compress' => FALSE,
        'stricton' => FALSE,
        'failover' => array(),
       'save_queries' => TRUE
```
 $)$ ;

**Gambar 6.17 pengaturan database**

#### **Presentation Layer**

1. Upload file – file simode ke server yang digunakan sebagai presentation layer

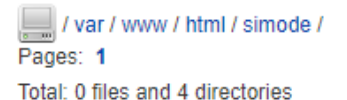

Name Mobile-Detect mobile public\_html □ web

**Gambar 6.18 Upload file simode**

#### 2. Ubah file config.php

| / var / www / html / simode / web / application / config /<br>Pages: 1 |      |                     |  |  |
|------------------------------------------------------------------------|------|---------------------|--|--|
| Total: 16 files and 0 directories                                      |      |                     |  |  |
|                                                                        |      | <b>Name</b>         |  |  |
|                                                                        | php  | autoload.php        |  |  |
|                                                                        | php) | config.php          |  |  |
| π                                                                      | php  | config.sample.php   |  |  |
| Ξ                                                                      | php  | constants.php       |  |  |
| C                                                                      | php  | database.sample.php |  |  |
| E                                                                      | php  | doctypes.php        |  |  |
| C                                                                      | php  | foreign chars.php   |  |  |
| г                                                                      | php  | hooks.php           |  |  |
|                                                                        |      | index.html          |  |  |
| Combor 6 10 Uhoh filo config                                           |      |                     |  |  |

**Gambar 6.19 Ubah file config**

3. Ubah base\_url dan file\_url sesuai dengan server presentation layer, sedangkan webservice\_url sesuai dengan alamat web service

```
24 */
  25 $config['base_url'] = ($_SERVER[
  26 $config['file_url'] = ($_SERVER[
  27 $config['webservice_url'] = 'http
  28
Gambar 6.20 config pada presentation layer
```
4. Lakukan uji coba dengan membuka alamat simode apabila muncu tampilan seperti dibawah ini berarti sudah benar.

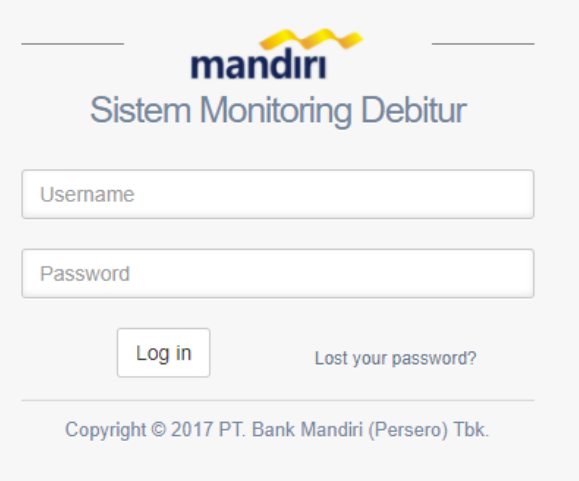

**Gambar 6.21 Halaman login simode**

5. Coba login dengan username 'admin' dan password 'admin' apabila berhasil login berarti antara data layer, logical layer dan presentation layer sudah terhubung.

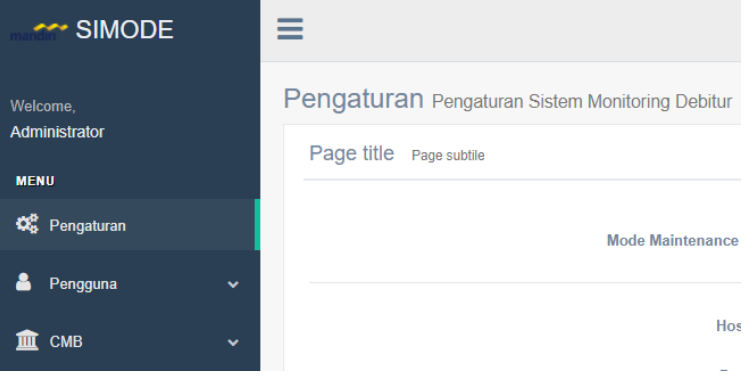

**Gambar 6.22 Tampilan bila berhasil login**

*Halaman ini sengaja dikosongkan*

# **BAB VII KESIMPULAN DAN SARAN**

Bab ini berisikan kesimpulan yang diambil berdasarkan keseluruhan pengerjaan tugas akhir yang telah dilakukan. Pada bab ini juga berisikan beberapa saran beserta permasalahan yang dihadapai selama pengerjaan tugas akhir guna menyempurnakan dan perbaikan untuk penelitian yang akan datang terkait permasalahan klasifikasi persediaan menggunakan metode *ABC-Fuzzy Classification*.

### **7.1. Kesimpulan**

Kesimpulan yang diperoleh dari proses pengerjaan tugas akhir yang telah dilakukan adalah:

- 1. Sistem monitoring debitur memiliki fungsi untuk menyetujui rinican data dari debitur, rincian data yang telah di setujui menandakan data tersebut telah di periksa dan telah sesuai.
- 2. Sistem monitoring debitur memiliki fungsi konfirmasi untuk menandai covenant yang sudah dipenuhi oleh debitur
- 3. Sistem telah melalui pengujian fungsi, kemanan, *compatibility*, dan dibuat berdasarkan jaringan yang saat ini ada sehingga sistem dapat dan layak untuk diterapkan.

### **7.2. Saran**

Dalam pengerjaan tugas akhir ini, terdapat beberapa hal yang masih kurang dari sempurna dan masih banyak yang harus diperbaiki lagi. Berikut beberapa saran dari penulis yang dapat dijadikan referensi untuk pengembangan yang lebih baik lagi:

1. Perlu pengembangan lebih lanjut untuk dibuatkan aplikasi berbasiskan android atau perangkat smartphone lain agar pengguna dapat lebih mudah mengakses sistem.

2. Kebutuhan pengguna untuk tingkat pengambil keputusan paling akhir yaitu direksi perlu digali lebih dalam agar sistem dapat berfungsi dengan lebih maksimal.

72

3. Sistem harus dikembangkan lebih dalam lagi agar dapat menggantikan aktivitas – aktivitas yang saat ini masih dilakukan secara manual, bukan hanya sebagai pendamping aktivitas yang ada.

#### **DAFTAR PUSTAKA**

- [1] I. B. Indonesia, Mengelola Kredir Secara Sehat, Jakarta: PT Gramedia Pustaka Utama, 2014.
- [2] S. R. D. SETIAWAN, "Kompas," Kompas, 06 01 2017. [Online]. Available: http://bisniskeuangan.kompas.com/read/2017/01/0 6/184755826/bi.pertumbuhan.kredit.di.2016.capai. 9.persen. [Accessed 21 06 2017].
- [3] M. Syafrizal, "ISO 17799: Standar Sistem Manajemen Keamanan Informasi," *2007,* 24 11 2007.
- [4] "Perancangan dan Pembuatan Sistem Informasi Manajemen Keuangan Sub Bagian Perbendaharaan, Studi Kasus Pemerintahan Kabupaten Malang".
- [5] D. B. P. Yuli Fauziah, "Pengembangan Sistem Informasi Perparkiran Menggunakan Arsitektur Three-tier," Prodi Teknik Informatika, Fakultas Teknologi Industri, UPN "Veteran" Yogyakarta, Yogyakarta, 2015.
- [6] T. W. U. P. Eka Nur Ahmad Romadhoni, "Implementasi Model Waterfall pada Pengembangan Sistem Informasi Alumni SMKN 1 Jenangan Ponorogo," *Seminar Nasional Informatika,* 2015.
- [7] B. A. Pratama, "ANALISIS FAKTOR FAKTOR YANG MEMPENGARUHI KEBIJAKAN PENYALURAN KREDIT PERBANKAN," UNIVERSITAS DIPONEGORO, SEMARANG, 2010.
- [8] "CodeIgniter," Ellislab, [Online]. Available: https://ellislab.com/codeigniter. [Accessed 28 Februari 2016].
- [9] Oracle, "What Are RESTful Web Services?," Oracle, [Online]. Available: http://docs.oracle.com/javaee/6/tutorial/doc/gijqy. html. [Accessed 12 Maret 2016].
- [10] "Introducing JSON," [Online]. Available: http://www.json.org/. [Accessed 12 Maret 2016].
- [11] S. IT, "DB-Engines Ranking," SOLID IT, [Online]. Available: http://db-engines.com/en/ranking. [Accessed 12 Maret 2016].
- [12] O. Corporation, "MySQL Editions," Oracle Corporation, [Online]. Available: https://www.mysql.com/products/. [Accessed 12 Maret 2016].

# **BIODATA PENULIS**

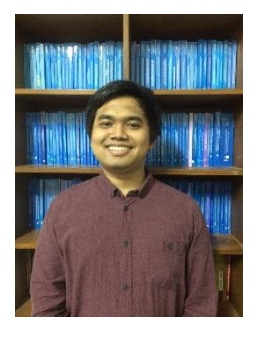

Penulis lahir di Surabaya pada tanggal 30 April tahun 1994. Merupakan anak pertama dari 3 bersaudara. Penulis telah menempuh beberapa pendidikan formal yaitu; SDN Simomulyo IV Surabaya, SMPN Negeri 2 Surabaya dan SMAN 2 Surabaya. Pada tahun 2012 pasca kelulusan SMA penulis melanjutkan pendidikan di departemen Sistem Informasi FTIf – Institut Teknologi

Sepuluh Nopember (ITS) Surabaya dan terdaftar sebagai mahasiswa dengan NRP 5212100161.

Ketertarikannya pada desain manajemen jaringan dan keamanan asset informasi membuat penulis mengambil bidang minat Laboraturium Infrastruktur dan Keamanan Teknologi Informasi (Lab. IKTI) pada tahun keempat dan menjadikan pembuatan sistem yang aman dengan menggunakan arsitektur *three-tier* sebagai topik dalam pengerjaan tugas akhir. Penulis dapat dihubungi melalui *e-mail* [igedeadityawiratama@gmail.com.](mailto:igedeadityawiratama@gmail.com)

*Halaman ini sengaja dikosongkan*

# **A. LAMPIRAN A DOMAIN MODEL**

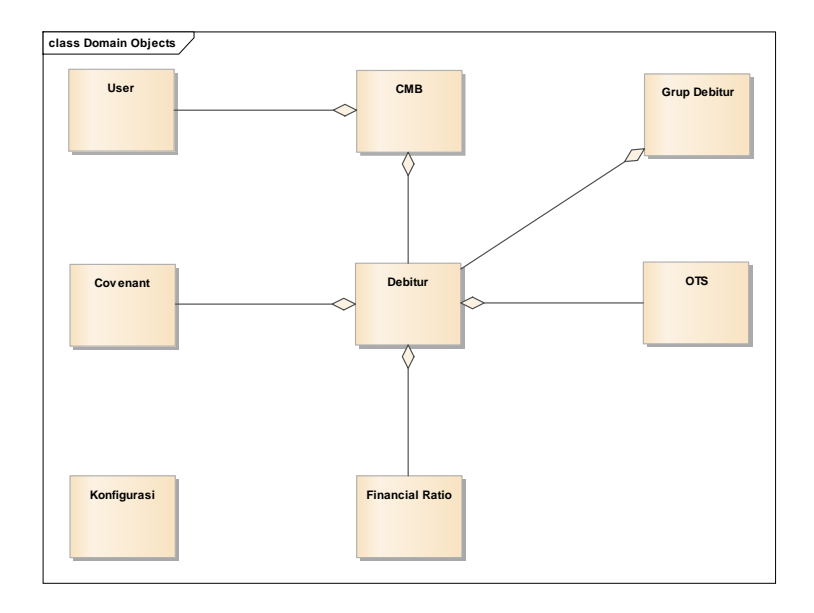

*Halaman ini sengaja dikosongkan*

## **B. LAMPIRAN B USE CASE DIAGRAM**

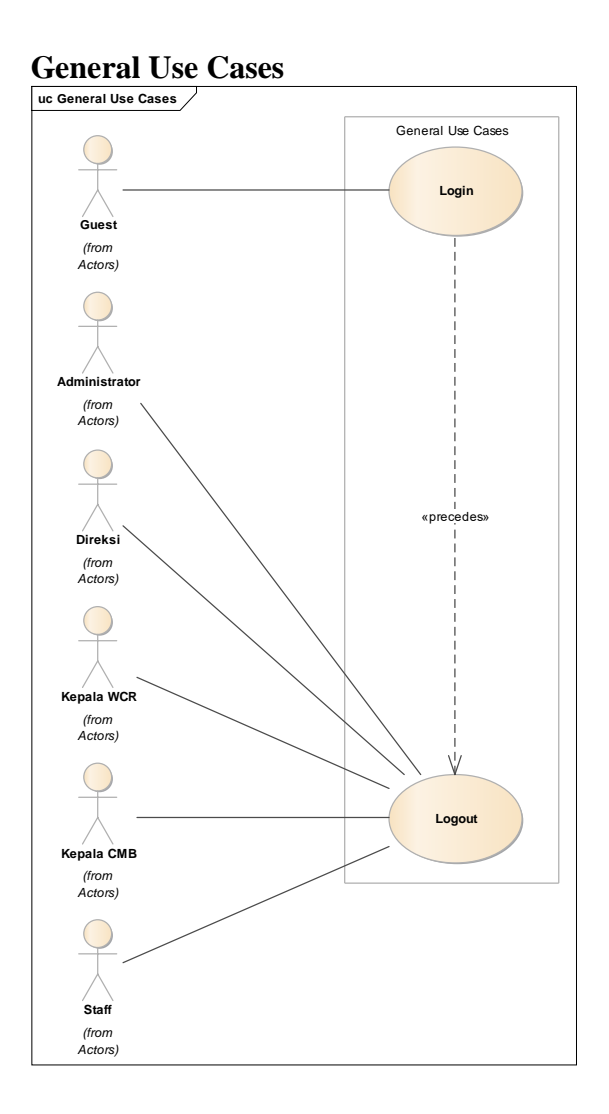

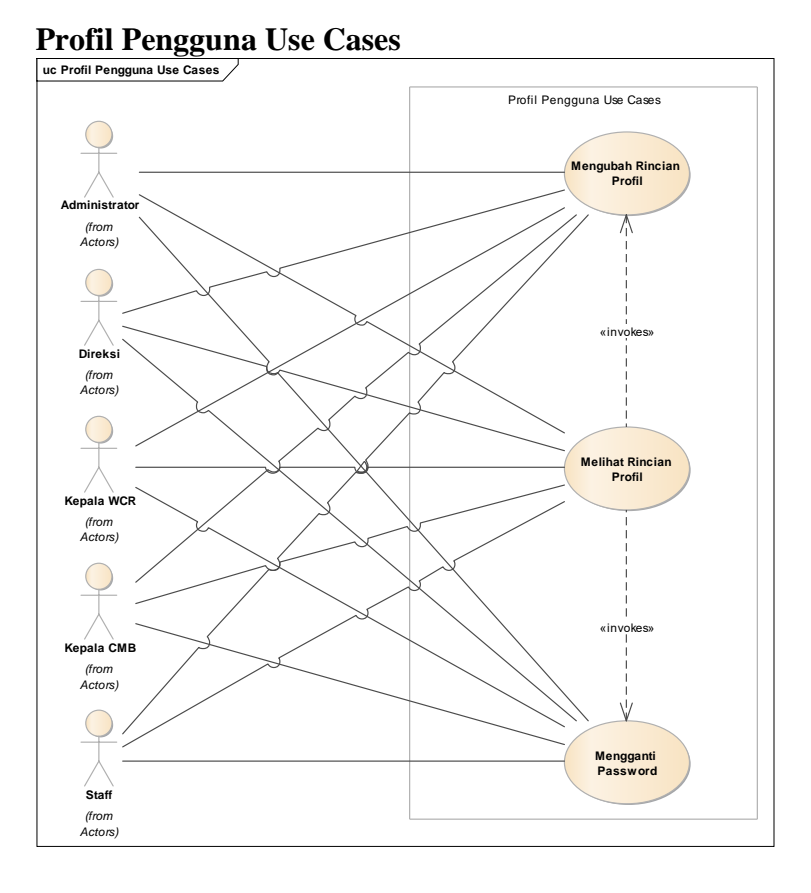

B-2

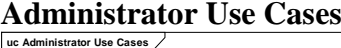

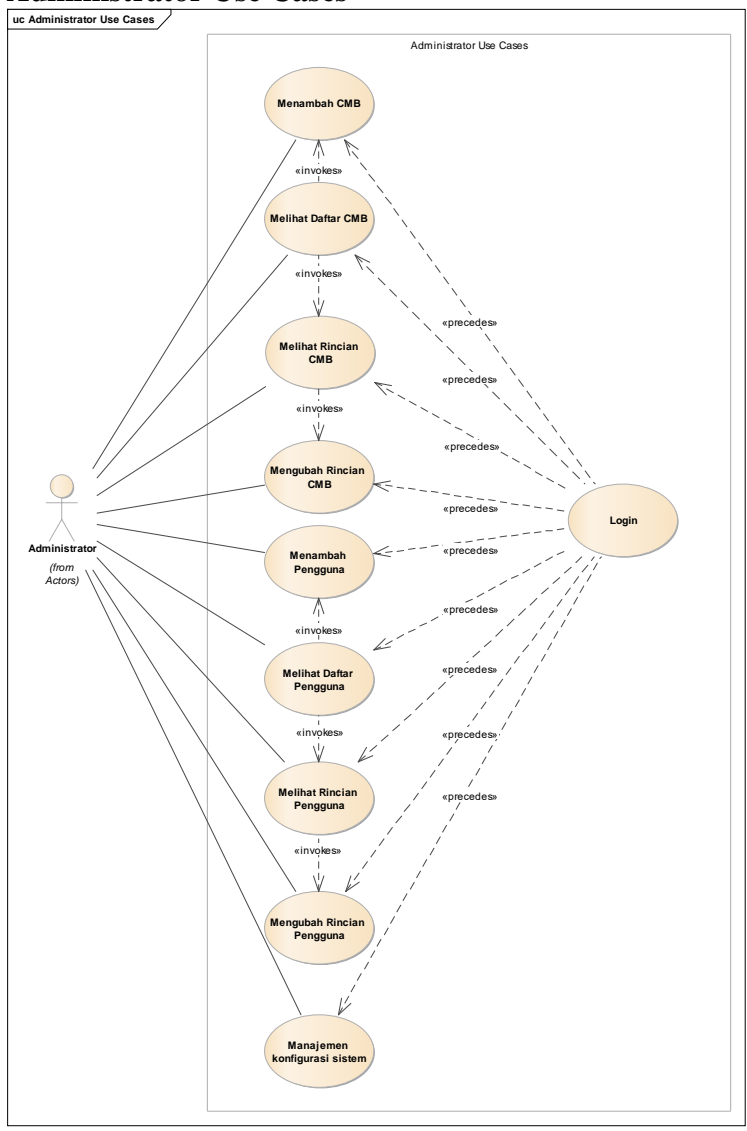

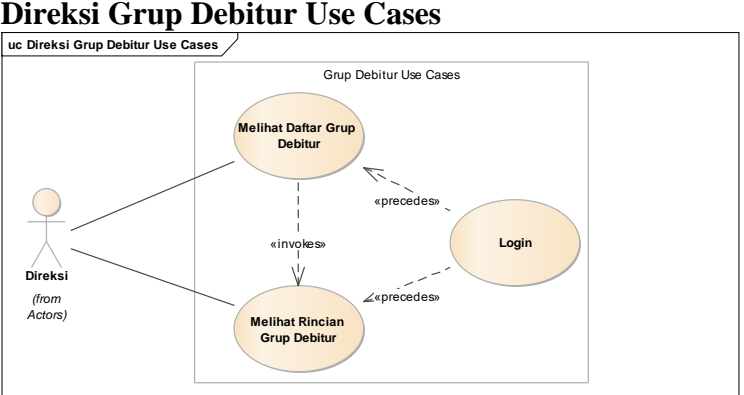

# **Direksi Debitur Use Cases**

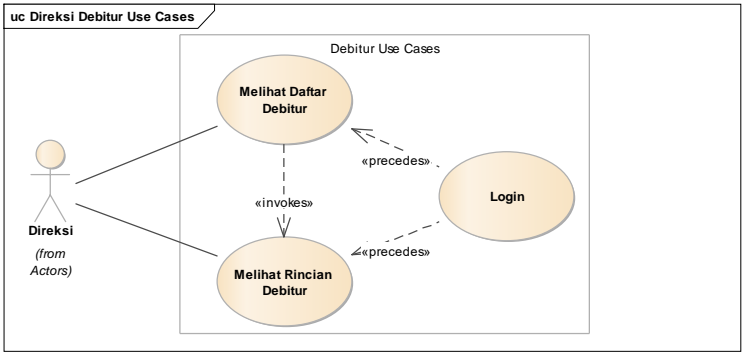

#### **Direksi OTS Use Cases uc Direksi OTS Use Cases** OTS Use Cases **Melihat Daftar OTS** «precedes»  $\overline{1}$ **Login** «invokes»  $\vee$ **Direksi** «precedes» *(from Actors)* **Melihat Rincian OTS**

# **Direksi Covenant Use Cases uc Direksi Cov enant Use Cases**

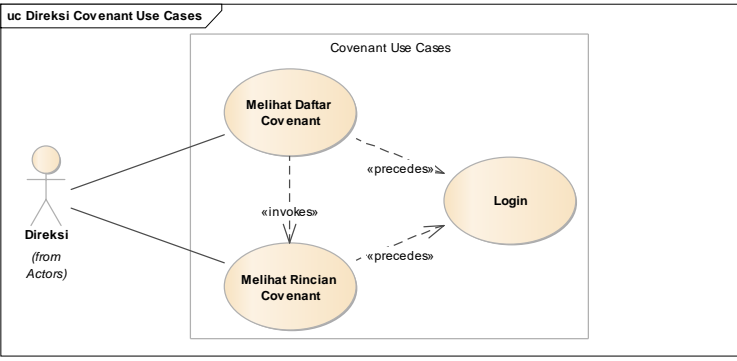

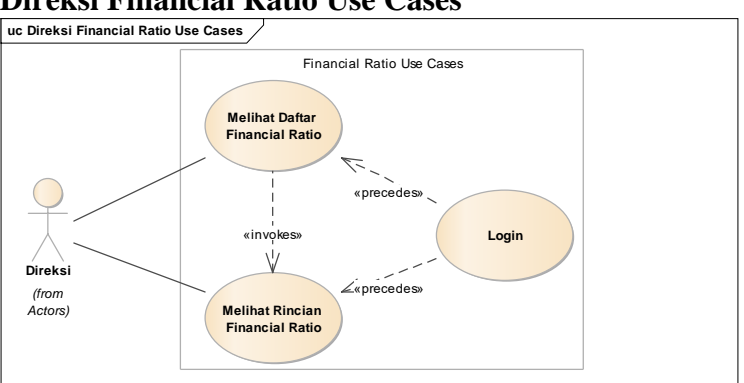

# **Direksi Financial Ratio Use Cases**

# **Kepala WCR Grup Debitur Use Cases**

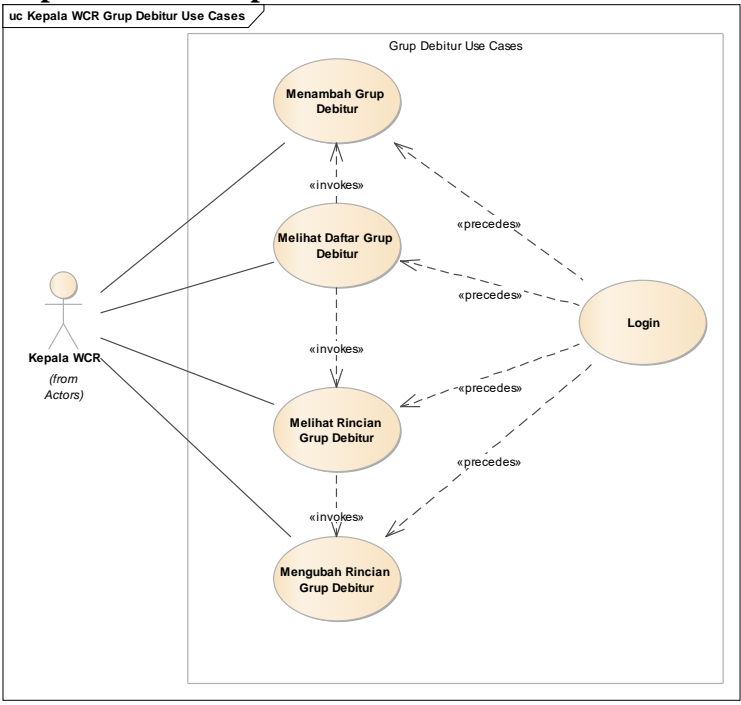

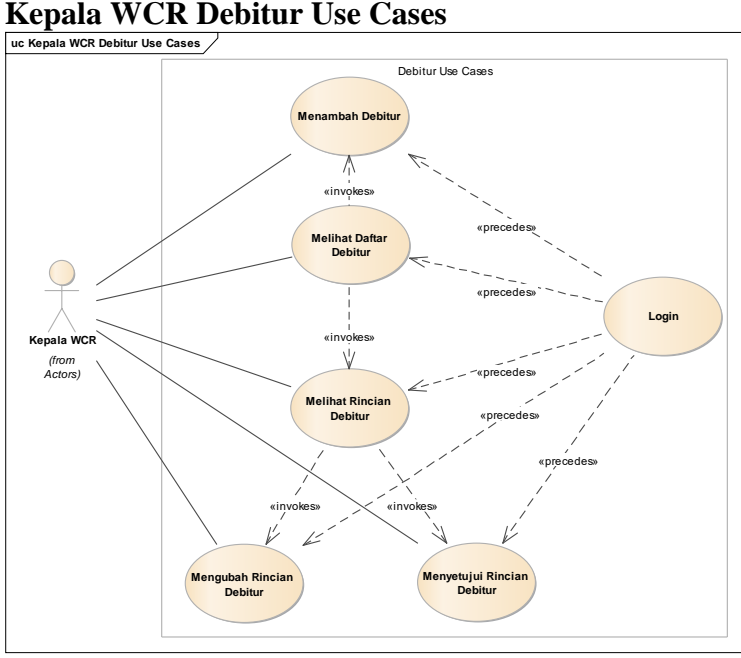

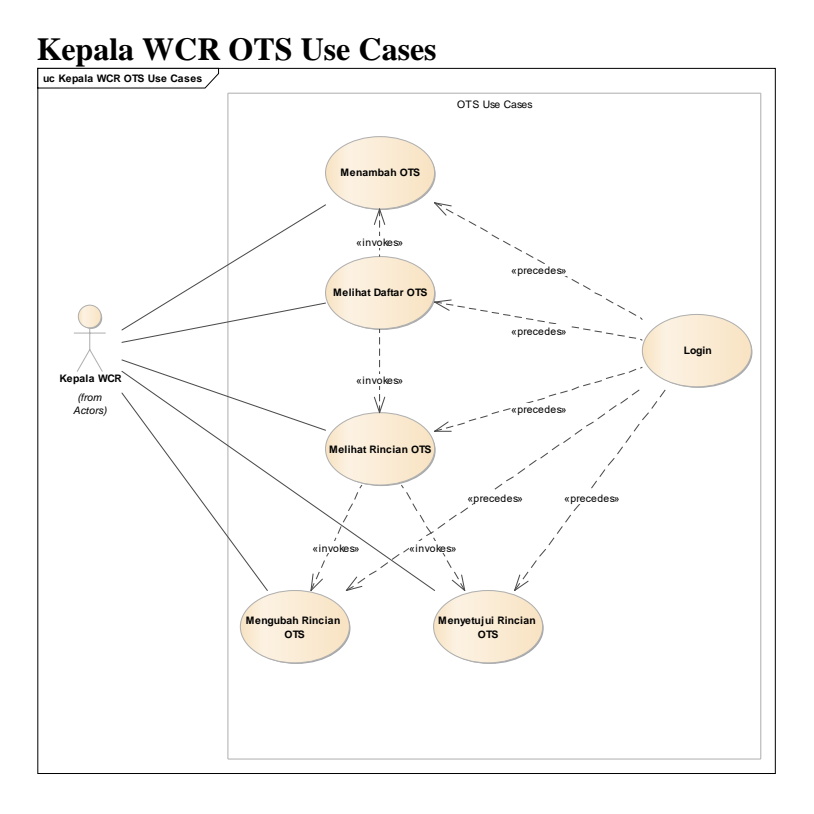

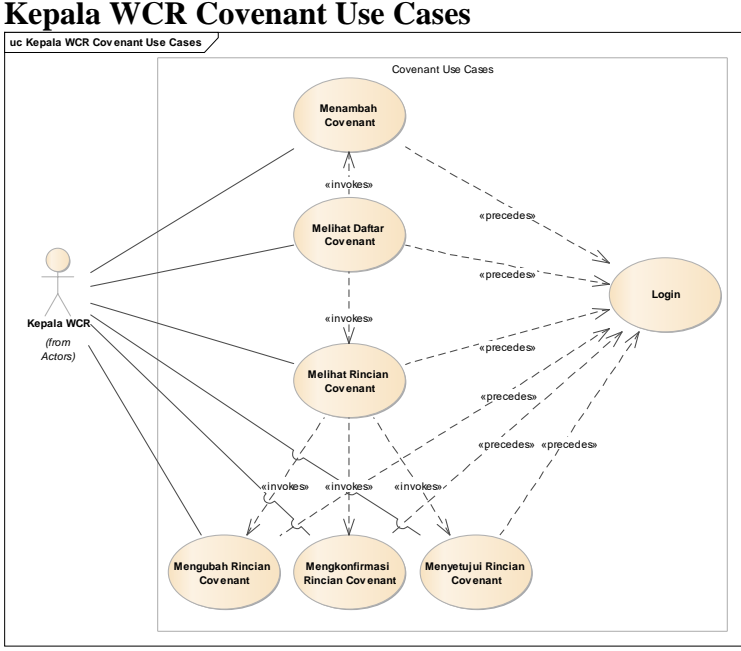

### B-10

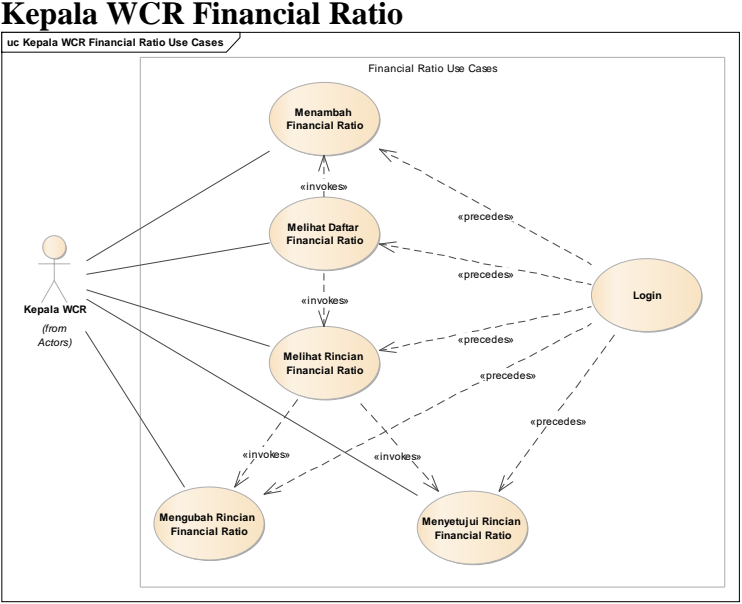
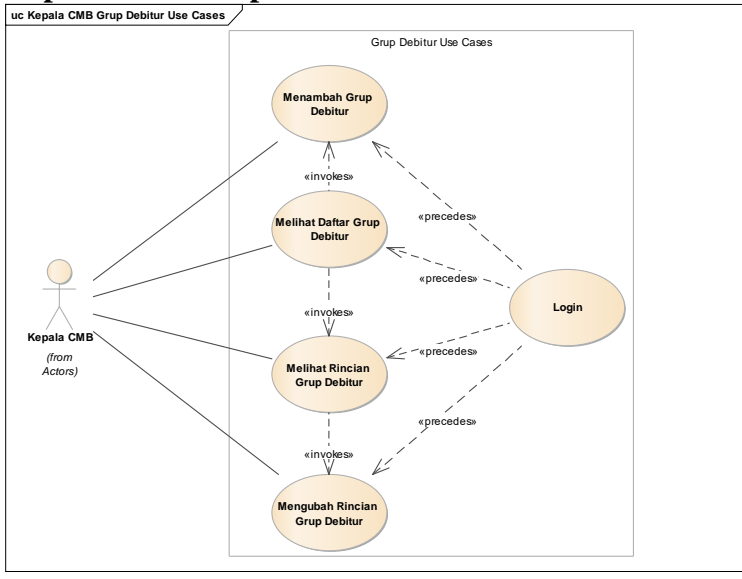

# **Kepala CMB Grup Debitur Use Cases uc Kepala CMB Grup Debitur Use Cases**

# **Kepala CMB Debitur Use Cases uc Kepala CMB Debitur Use Cases**

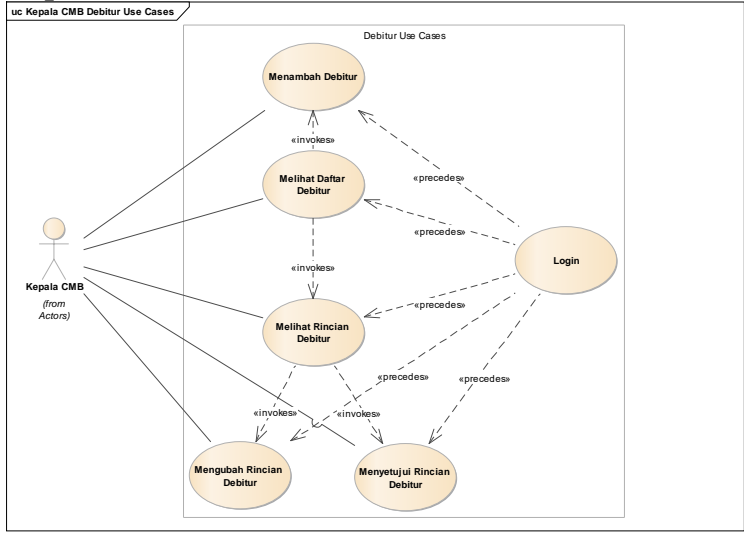

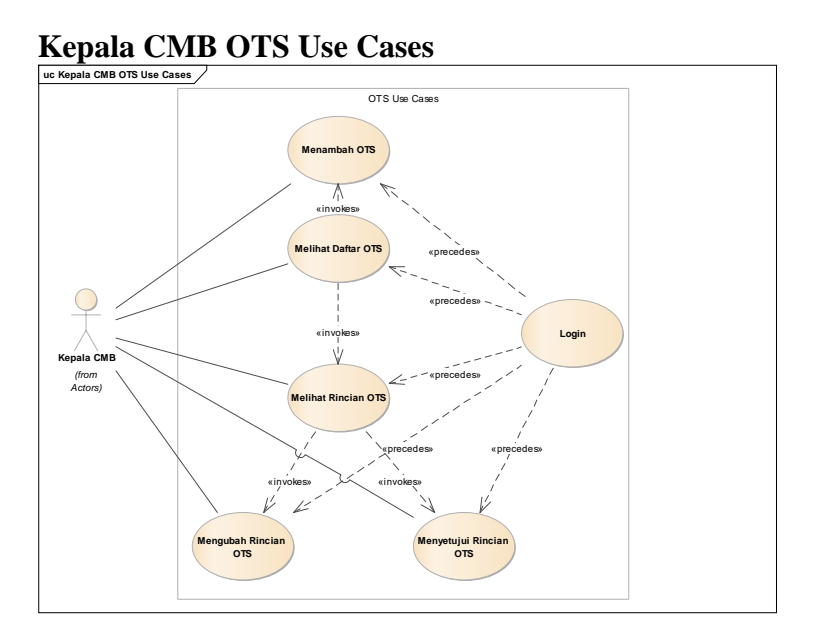

# **Kepala CMB Covenant Use Cases uc Kepala CMB Cov enant Use Cases**

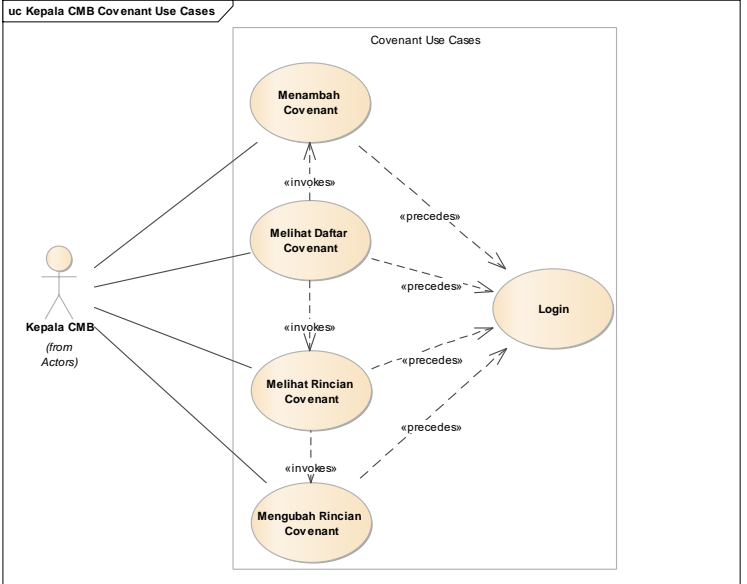

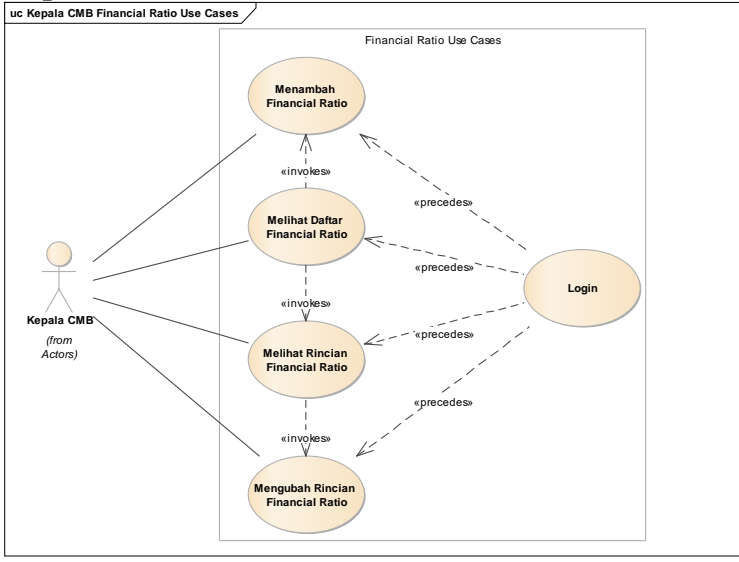

# **Kepala CMB Financial Ratio Use Cases uc Kepala CMB Financial Ratio Use Cases**

# **Staff Grup Debitur Use Cases**

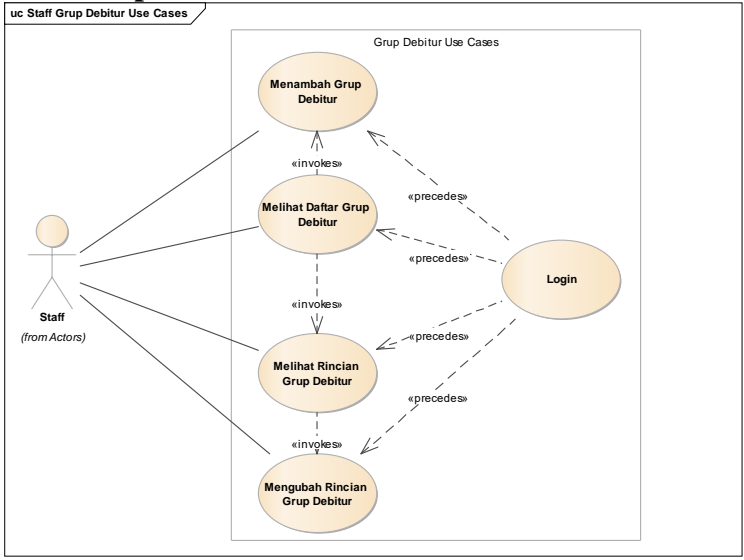

B-14

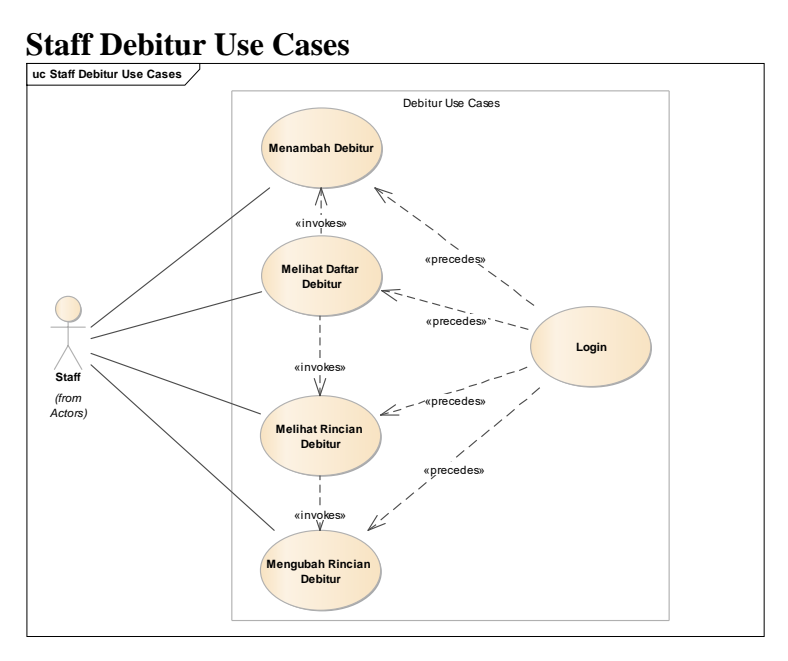

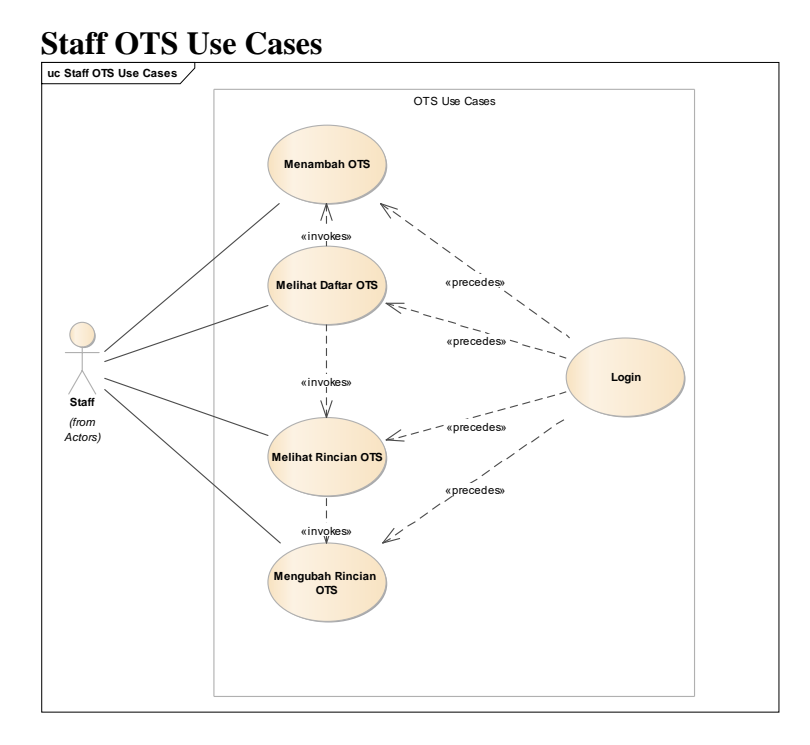

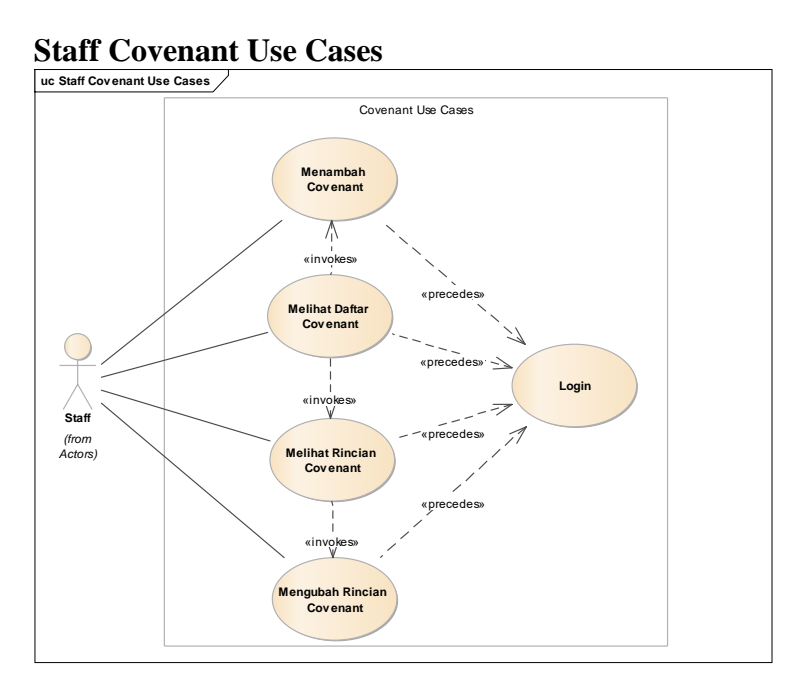

# **Staff Financial Ratio Use Cases**

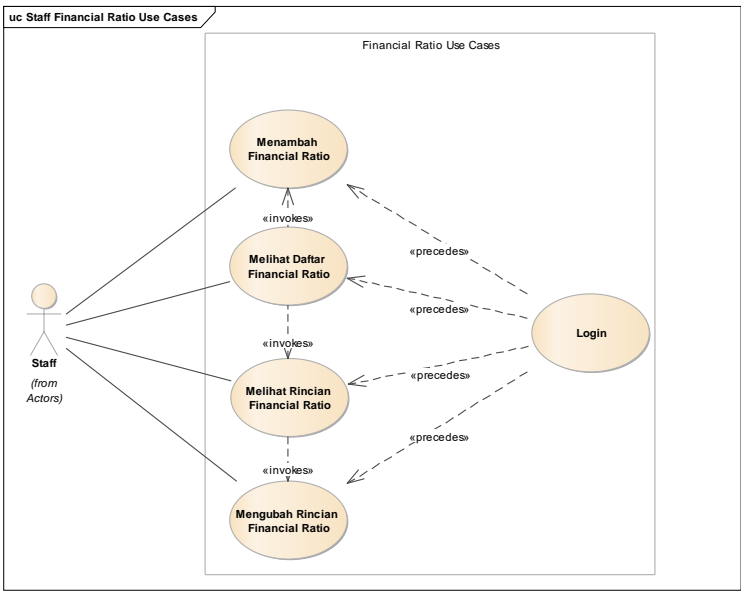

*Halaman ini sengaja dikosongkan*

# **C. LAMPIRAN C USE CASE DESCRIPTION**

UC-01 Login

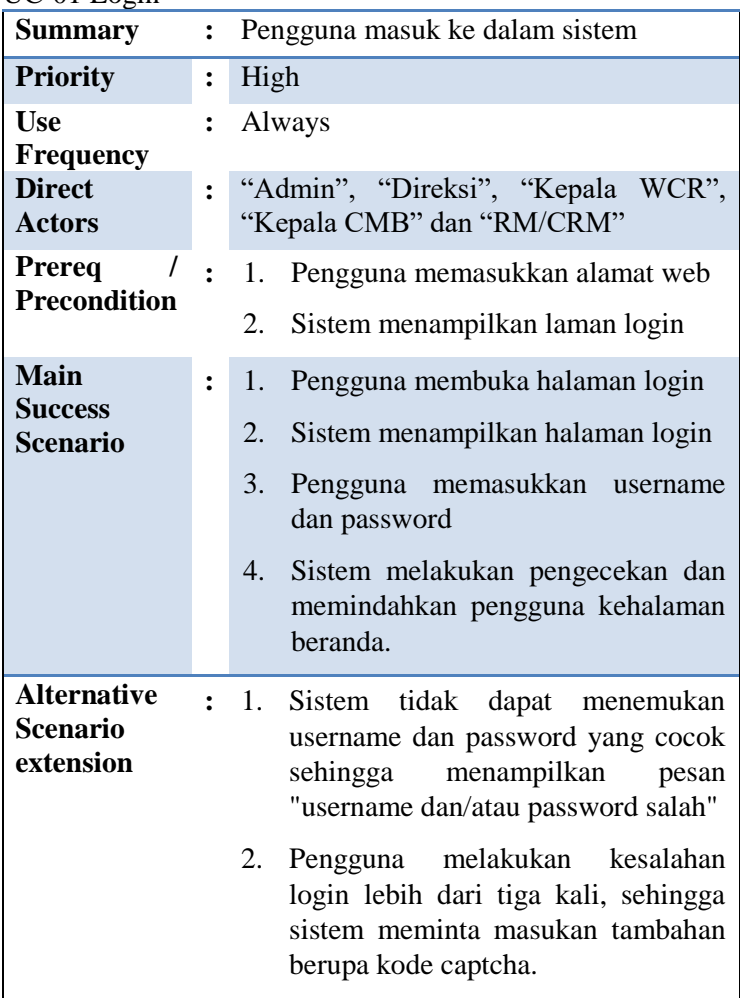

UC-02 Logout

| <b>Summary</b>                              |                | : Pengguna keluar dari dalam sistem                                                                                                    |
|---------------------------------------------|----------------|----------------------------------------------------------------------------------------------------|
| <b>Priority</b>                             | $\ddot{\cdot}$ | High                                                                                                    |
| Use<br><b>Frequency</b>                     |                | Often                                                                                                    |
| <b>Direct</b><br><b>Actors</b>              |                | : "Admin", "Direksi", "Kepala WCR",<br>"Kepala CMB" dan "RM/CRM"                                                                          |
| Prereq<br><b>Precondition</b>               |                | : 1. Pengguna melakukan<br>Login<br>ke<br>sistem                                                                                          |
| <b>Main</b><br><b>Success</b><br>Scenario   |                | Pengguna menekan tombol logout.<br>$\mathbf{1}$ .<br>2. Sistem menghapus sesi pengguna<br>dan memindahkan pengguna<br>ke<br>halaman login |
| <b>Alternative</b><br>Scenario<br>extension |                | Sesi pengguna sudah habis, sehingga<br>1.<br>sistem memindahkan pengguna ke<br>halaman login tanpa menghapus sesi<br>pengguna             |

UC-03 Melihat Rincian Profil

| <b>Summary</b>                                     |                | : Pengguna ingin melihat rincian profil<br>pribadi                                                |
|----------------------------------------------------|----------------|---------------------------------------------------------------------------------------------------|
| <b>Priority</b>                                    | $\ddot{\cdot}$ | High                                                                                              |
| <b>Use</b><br><b>Frequency</b>                     |                | Often                                                                                             |
| <b>Direct</b><br><b>Actors</b>                     |                | : "Admin", "Direksi", "Kepala WCR",<br>"Kepala CMB" dan "RM/CRM"                                  |
| Prereq<br><b>Precondition</b>                      |                | : 1. Pengguna melakukan<br>Login<br>ke<br>sistem                                                  |
| <b>Main</b><br><b>Success</b><br><b>Scenario</b>   |                | 1. Pengguna mengakses<br>halaman<br>rincian profil.<br>Sistem menampilkan rincian profil.<br>2.   |
| <b>Alternative</b><br><b>Scenario</b><br>extension |                | terdapat rincian profil,<br>: 1.<br>Tidak<br>sehingga sistem hanya menampilkan<br>halaman kosong. |

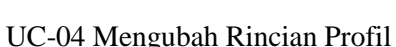

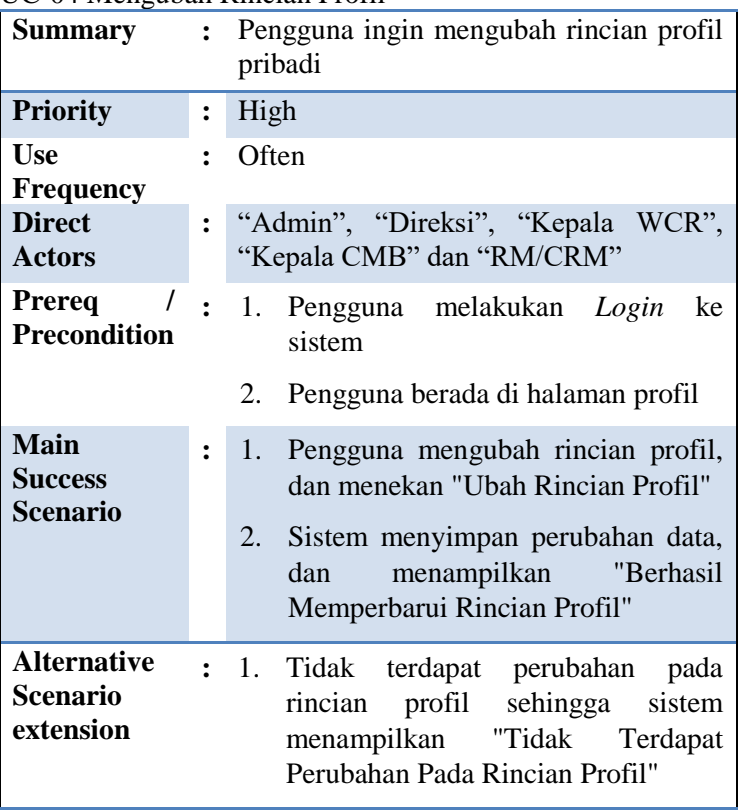

UC-05 Mengganti Password

| <b>Summary</b>                                     | $\ddot{\cdot}$ | Pengguna ingin mengubah<br>password<br>pribadi                                                                                                    |
|----------------------------------------------------|----------------|----------------------------------------------------------------------------------------------------|
| <b>Priority</b>                                    | $\ddot{\cdot}$ | High                                                                                                    |
| <b>Use</b><br>Frequency                            |                | Often                                                                                                    |
| <b>Direct</b><br><b>Actors</b>                     | $\ddot{\cdot}$ | "Admin", "Direksi", "Kepala WCR",<br>"Kepala CMB" dan "RM/CRM"                                                                                                    |
| Prereq<br><b>Precondition</b>                      |                | Pengguna<br>melakukan<br>Login<br>1.<br>ke<br>sistem                                                                                                    |
|                                                    |                | 2.<br>Pengguna berada di halaman profil                                                                                                    |
| <b>Main</b><br><b>Success</b><br><b>Scenario</b>   | $\ddot{\cdot}$ | 1.<br>Pengguna memasukkan<br>password<br>lama, password baru dan konfirmasi<br>password<br>"Ganti<br>lalu<br>menekan<br>Password".                                                                                                    |
|                                                    |                | 2.<br>Sistem memastikan password baru<br>dan konfirmasi password baru sama<br>melakukan<br>pengecekan<br>serta<br>pengguna<br>password<br>lama<br>lalu<br>menampilkan<br>"Berhasil<br>pesan<br>memperbarui password"                                                                 |
| <b>Alternative</b><br><b>Scenario</b><br>extension |                | konfirmasi<br>1.<br>Password<br>dan<br>haru<br>password baru tidak sama, sehingga<br>sistem menampilkan "Password baru<br>dan konfirmasi password baru harus<br>sama"<br>Password lama<br>salah,<br>2.<br>sehingga<br>sistem menampilkan "Password lama<br>yang Anda masukkan salah" |

UC-06 Melihat Daftar Pengguna

| <b>Summary</b>                                     |                | : "Administrator" ingin melihat daftar<br>Pengguna.                                                       |
|----------------------------------------------------|----------------|----------------------------------------------------------------------------------------------------|
| <b>Priority</b>                                    | $\ddot{\cdot}$ | High                                                                                                    |
| Use<br><b>Frequency</b>                            |                | Often                                                                                                    |
| <b>Direct</b><br><b>Actors</b>                     | $\mathbf{r}$   | "Administrator" dan "Direksi""                                                                            |
| Prereq<br><b>Precondition</b>                      |                | $\frac{1}{1}$ : 1. "Administrator" sudah Login<br>ke<br>dalam sistem                                      |
| <b>Main</b><br><b>Success</b><br><b>Scenario</b>   |                | 1. Administrator mengakses halaman<br>daftar Pengguna.<br>2.<br>daftar<br>Sistem menampilkan<br>Pengguna. |
| <b>Alternative</b><br><b>Scenario</b><br>extension |                | 1.<br>Tidak terdapat Pengguna, sehingga<br>sistem hanya menampilkan tabel<br>kosong.                      |

UC-07 Melihat Rincian Pengguna

| <b>Summary</b>                                     |                | "Administrator" ingin melihat rincian<br>Pengguna.                                             |
|----------------------------------------------------|----------------|------------------------------------------------------------------------------------------------|
| <b>Priority</b>                                    | $\ddot{\cdot}$ | High                                                                                           |
| <b>Use</b><br><b>Frequency</b>                     |                | Often                                                                                          |
| <b>Direct</b><br><b>Actors</b>                     | $\ddot{\cdot}$ | "Administrator"                                                                                |
| Prereq<br><b>Precondition</b>                      | $\bullet$      | 1. "Administrator" sudah Login<br>ke<br>dalam sistem                                           |
|                                                    |                | $2^{2}$<br>Pengguna berada di halaman daftar<br>pengguna                                       |
|                                                    |                | 3.<br>Terdapat pengguna dalam daftar<br>pengguna                                               |
| <b>Main</b><br><b>Success</b>                      |                | 1. Administrator mengakses halaman<br>rincian pengguna.                                        |
| Scenario                                           |                | 2.<br>Sistem menampilkan<br>rincian<br>pengguna.                                               |
| <b>Alternative</b><br><b>Scenario</b><br>extension | $\mathbf{r}$   | 1.<br>Tidak terdapat rincian pengguna,<br>sehingga sistem hanya menampilkan<br>halaman kosong. |

C-8

UC-08 Menambah Pengguna

| $\frac{1}{2}$<br><b>Summary</b>                    | $\cdot$ .      | "Administrator"<br>ingin<br>menambah<br>Pengguna.                                                                                                    |
|----------------------------------------------------|----------------|----------------------------------------------------------------------------------------------------|
| <b>Priority</b>                                    | $\ddot{\cdot}$ | High                                                                                                    |
| <b>Use</b><br><b>Frequency</b>                     |                | Often                                                                                                    |
| <b>Direct</b><br><b>Actors</b>                     | $\ddot{\cdot}$ | "Administrator"                                                                                                    |
| Prereq<br><b>Precondition</b>                      | $\ddot{\cdot}$ | 1. "Administrator" sudah Login<br>ke<br>dalam sistem                                                                                                    |
|                                                    |                | 2.<br>Pengguna berada di halaman daftar<br>pengguna                                                                                                    |
| <b>Main</b><br><b>Success</b><br><b>Scenario</b>   |                | 1. Administrator mengakses halaman<br>tambah Pengguna.<br>2.<br>Sistem menampilkan<br>halaman<br>tambah pengguna.<br>3 <sub>1</sub><br>Administrator memasukkan rincian<br>pengguna dan menekan "Tambah"<br>4.<br>Sistem<br>menyimpan<br>Rincian<br>Pengguna dan menampilkan pesan<br>"Berhasil menambahkan Pengguna". |
| <b>Alternative</b><br><b>Scenario</b><br>extension |                | 1.<br>Username dan/atau e-mail<br>yang<br>sudah ada,<br>ditambahkan<br>sistem<br>"Gagal<br>menampilkan pesan<br>menambahkan Pengguna".                                                                                                    |

UC-09 Mengubah Rincian Pengguna

| <b>Summary</b>                                     |                | : "Administrator" ingin mengubah rincian<br>Pengguna.                                                                                      |
|----------------------------------------------------|----------------|----------------------------------------------------------------------------------------------------|
| <b>Priority</b>                                    | $\ddot{\cdot}$ | High                                                                                                    |
| Use<br><b>Frequency</b>                            |                | Often                                                                                                    |
| <b>Direct</b><br><b>Actors</b>                     |                | "Administrator"                                                                                                    |
| Prereq<br><b>Precondition</b>                      | $\mathbf{r}$   | "Administrator" sudah Login<br>$\mathbf{1}$ .<br>ke<br>dalam sistem                                                                        |
|                                                    |                | $\mathfrak{2}$ .<br>Pengguna berada di halaman rincian<br>pengguna                                                                         |
| <b>Main</b><br><b>Success</b><br><b>Scenario</b>   |                | 1. Administrator mengubah rincian<br>"Ubah<br>pengguna, dan menekan<br>Rincian Pengguna".                                                  |
|                                                    |                | 2.<br>Sistem menyimpan perubahan data,<br>"Berhasil<br>menampilkan<br>dan<br>Memperbarui Rincian Pengguna"                                 |
| <b>Alternative</b><br><b>Scenario</b><br>extension | $\ddot{\cdot}$ | 1.<br>Tidak terdapat perubahan pada<br>rincian pengguna sehingga sistem<br>menampilkan "Tidak Terdapat<br>Perubahan Pada Rincian Pengguna" |

UC-10 Melihat Daftar CMB

| <b>Summary</b>                                     |                | : "Administrator" dan "Direksi" ingin<br>melihat daftar CMB.                           |
|----------------------------------------------------|----------------|----------------------------------------------------------------------------------------|
| <b>Priority</b>                                    | $\ddot{\cdot}$ | High                                                                                   |
| <b>Use</b><br><b>Frequency</b>                     |                | Often                                                                                  |
| <b>Direct</b><br><b>Actors</b>                     |                | : "Administrator" dan "Direksi""                                                       |
| Prereq<br><b>Precondition</b>                      |                | $\frac{1}{2}$ : 1. "Administrator" sudah Login<br>ke<br>dalam sistem                   |
| <b>Main</b><br><b>Success</b><br><b>Scenario</b>   |                | 1. Administrator membuka halaman<br>daftar CMB<br>Sistem menampilkan daftar CMB.<br>2. |
| <b>Alternative</b><br><b>Scenario</b><br>extension |                | Belum terdapat CMB, sehingga<br>: 1.<br>sistem hanya menampilkan tabel<br>kosong.      |

UC-11 Melihat Rincian CMB

| <b>Summary</b>                                     |                      | : "Administrator" ingin melihat rincian<br>CMB.                                              |
|----------------------------------------------------|----------------------|----------------------------------------------------------------------------------------------|
| <b>Priority</b>                                    | $\ddot{\cdot}$       | High                                                                                         |
| <b>Use</b><br><b>Frequency</b>                     |                      | Often                                                                                        |
| <b>Direct</b><br><b>Actors</b>                     |                      | "Administrator"                                                                              |
| $Prereq$ /<br><b>Precondition</b>                  | $\cdot$              | 1. "Administrator" sudah Login<br>ke<br>dalam sistem                                         |
|                                                    |                      | Pengguna berada di halaman daftar<br>2.<br>rincian CMB                                       |
|                                                    |                      | Terdapat CMB dalam daftar CMB<br>3.                                                          |
| <b>Main</b><br><b>Success</b><br><b>Scenario</b>   | $\ddot{\phantom{a}}$ | 1. Administrator mengakses halaman<br>rincian CMB.                                           |
|                                                    |                      | 2.<br>Sistem menampilkan rincian CMB.                                                        |
| <b>Alternative</b><br><b>Scenario</b><br>extension | $\mathbf{r}$         | 1.<br>Tidak terdapat rincian<br>CMB,<br>sehingga sistem hanya menampilkan<br>halaman kosong. |

UC-12 Menambah CMB

| Summary                                            | $\mathbf{r}$   | "Administrator" ingin menambah CMB.                                                                                                    |
|----------------------------------------------------|----------------|----------------------------------------------------------------------------------------------------|
| <b>Priority</b>                                    | $\ddot{\cdot}$ | High                                                                                                    |
| <b>Use</b><br><b>Frequency</b>                     |                | Often                                                                                                    |
| <b>Direct</b><br><b>Actors</b>                     | $\ddot{\cdot}$ | "Administrator"                                                                                                    |
| Prereq<br><b>Precondition</b>                      |                | : 1. "Administrator" sudah Login<br>ke<br>dalam sistem                                                                                                    |
|                                                    |                | 2.<br>Pengguna berada di halaman daftar<br>CMB                                                                                                    |
| <b>Main</b><br><b>Success</b><br>Scenario          |                | 1. Administrator mengakses halaman<br>tambah CMB.<br>2.<br>Sistem menampilkan<br>halaman<br>tambah CMB.<br>3.<br>Administrator memasukkan rincian<br>pengguna dan menekan "Tambah".<br>Sistem menyimpan Rincian CMB<br>4.<br>dan menampilkan pesan "Berhasil<br>menambahkan CMB". |
| <b>Alternative</b><br><b>Scenario</b><br>extension | $\cdot$        | CMB yang ditambahkan sudah ada,<br>1.<br>sistem menampilkan pesan "Gagal<br>menambahkan CMB".                                                                                                    |

UC-13 Mengubah Rincian CMB

| <b>Summary</b>                                     |                | : "Administrator" ingin mengubah rincian<br>CMB.                                                                                                 |
|----------------------------------------------------|----------------|----------------------------------------------------------------------------------------------------|
| <b>Priority</b>                                    | $\ddot{\cdot}$ | High                                                                                                    |
| Use<br><b>Frequency</b>                            |                | Often                                                                                                    |
| <b>Direct</b><br><b>Actors</b>                     | t              | "Administrator"                                                                                                    |
| Prereq<br>$\prime$<br><b>Precondition</b>          |                | : 1. "Administrator" sudah Login<br>ke<br>dalam sistem                                                                                           |
|                                                    |                | 2.<br>Pengguna berada di halaman rincian<br>CMB                                                                                                  |
| Main<br><b>Success</b><br><b>Scenario</b>          | t              | 1. Administrator mengubah rincian<br>CMB, dan menekan "Ubah Rincian<br>CMB".                                                                     |
|                                                    |                | Sistem menyimpan perubahan data,<br>2.<br>menampilkan<br>"Berhasil<br>dan<br>Memperbarui Rincian CMB"                                            |
| <b>Alternative</b><br><b>Scenario</b><br>extension | $\cdot$ .      | 1.<br>Tidak terdapat perubahan pada<br><b>CMB</b><br>sehingga sistem<br>rincian<br>menampilkan "Tidak<br>Terdapat<br>Perubahan Pada Rincian CMB" |

UC-14 Manajemen konfigurasi sistem

| <b>Summary</b>                                     | $\cdot$        | $\sim$ 1+1 $\alpha$ mag chich Romigarasi sistem<br>ingin<br>"Administrator"<br>mengubah                                             |
|----------------------------------------------------|----------------|----------------------------------------------------------------------------------------------------|
|                                                    |                | konfigurasi sistem.                                                                                                    |
|                                                    |                |                                                                                                    |
| <b>Priority</b>                                    |                | High                                                                                                    |
| <b>Use</b>                                         |                | Often                                                                                                    |
| <b>Frequency</b>                                   |                |                                                                                                    |
| <b>Direct</b>                                      |                | "Administrator"                                                                                                    |
| <b>Actors</b>                                      |                |                                                                                                    |
| Prereq<br><b>Precondition</b>                      | $\cdot$        | 1. "Administrator" sudah Login<br>ke<br>dalam sistem                                                                                |
| Main<br><b>Success</b><br><b>Scenario</b>          |                | 1. Administrator membuka halaman<br>konfigurasi                                                                                     |
|                                                    |                | 2.<br>Sistem menampilkan<br>halaman<br>konfigurasi.                                                                                 |
|                                                    |                | 3.<br>Administrator<br>memasukkan<br>konfigurasi dan menekan simpan                                                                 |
|                                                    |                | $\overline{4}$ .<br>Sistem melakukan penyimpanan<br>konfigurasi dan menampilkan pesan<br>"Berhasil menyimpan konfigurasi<br>sistem" |
| <b>Alternative</b><br><b>Scenario</b><br>extension | $\ddot{\cdot}$ | 1.<br>Tidak terdapat perubahan<br>pada<br>konfigurasi, sistem menampilkan<br>"Tidak terdapat perubahan<br>pada<br>konfigurasi"      |

UC-15 Melihat Daftar Grup Debitur

| <b>Summary</b>                                     |                | : "Direksi", "Kepala WCR", "Kepala<br>CMB" dan "RM/CRM" ingin melihat<br>daftar grup debitur.                    |
|----------------------------------------------------|----------------|----------------------------------------------------------------------------------------------------|
| <b>Priority</b>                                    | $\ddot{\cdot}$ | High                                                                                                    |
| <b>Use</b><br><b>Frequency</b>                     |                | Often                                                                                                    |
| <b>Direct</b><br><b>Actors</b>                     |                | "Direksi", "Kepala WCR", "Kepala<br>CMB" dan "RM/CRM"                                                            |
| <b>Precondition</b>                                |                | Prereq / : 1. "Direksi", "Kepala WCR", "Kepala<br>CMB" dan "RM/CRM" melakukan<br><i>Login</i> ke sistem.         |
| <b>Main</b><br><b>Success</b><br><b>Scenario</b>   |                | 1. Penggu Pengguna mengakses<br>halaman daftar grup debitur.<br>2.<br>Sistem menampilkan daftar grup<br>debitur. |
| <b>Alternative</b><br><b>Scenario</b><br>extension | $\mathbf{r}$   | Tidak terdapat grup debitur, sehingga<br>1.<br>sistem hanya menampilkan tabel<br>kosong.                         |

UC-16 Melihat Rincian Grup Debitur

| <b>Summary</b>                                   |                | "Direksi", "Kepala WCR", "Kepala<br>CMB" dan "RM/CRM" ingin melihat<br>rincian grup debitur.       |
|--------------------------------------------------|----------------|----------------------------------------------------------------------------------------------------|
| <b>Priority</b>                                  |                | High                                                                                               |
| Use<br><b>Frequency</b>                          |                | Often                                                                                              |
| <b>Direct</b><br><b>Actors</b>                   | $\ddot{\cdot}$ | "Direksi", "Kepala WCR", "Kepala<br>CMB" dan "RM/CRM"                                              |
| Prereq<br>$\prime$<br><b>Precondition</b>        |                | : 1. "Direksi", "Kepala WCR", "Kepala<br>CMB" dan "RM/CRM" melakukan<br>Login ke sistem            |
|                                                  |                | 2.<br>Pengguna berada di halaman daftar<br>grup debitur                                            |
|                                                  |                | Terdapat grup debitur dalam daftar<br>3.<br>grup debitur                                           |
| <b>Main</b><br><b>Success</b><br><b>Scenario</b> | $\ddot{\cdot}$ | 1. Pengguna mengakses<br>halaman<br>rincian grup debitur.                                          |
|                                                  |                | 2.<br>Sistem menampilkan rincian grup<br>debitur.                                                  |
| <b>Alternative</b><br>Scenario<br>extension      | $\mathbf{r}$   | Tidak terdapat rincian grup debitur,<br>1.<br>sehingga sistem hanya menampilkan<br>halaman kosong. |

UC-17 Menambah Grup Debitur

| <b>Summary</b>                                     | $\ddot{\cdot}$ | "Kepala WCR", "Kepala CMB"<br>dan<br>"RM/CRM" ingin menambah<br>grup<br>debitur.                                                                                                    |
|----------------------------------------------------|----------------|----------------------------------------------------------------------------------------------------|
| <b>Priority</b>                                    | $\ddot{\cdot}$ | High                                                                                                    |
| <b>Use</b><br><b>Frequency</b>                     | $\ddot{\cdot}$ | Often                                                                                                    |
| <b>Direct</b><br><b>Actors</b>                     | $\ddot{\cdot}$ | "Kepala WCR", "Kepala CMB"<br>dan<br>"RM/CRM"                                                                                                    |
| <b>Prereq</b><br><b>Precondition</b>               | $\ddot{\cdot}$ | "Kepala WCR", "Kepala CMB" dan<br>1.<br>"RM/CRM" melakukan Login ke<br>sistem                                                                                                    |
|                                                    |                | 2.<br>Pengguna berada di halaman daftar<br>grup debitur.                                                                                                    |
| <b>Main</b><br><b>Success</b><br><b>Scenario</b>   |                | halaman<br>1. Pengguna mengakses<br>tambah grup debitur<br>2.<br>Sistem menampilkan<br>halaman<br>tambah grup debitur.<br>3.<br>Pengguna memasukkan rincian grup<br>debitur dan menekan "Tambah"<br>4.<br>Sistem menyimpan rincian grup<br>dan menampilkan pesan<br>debitur<br>"Berhasil<br>menambahkan<br>Grup<br>Debitur". |
| <b>Alternative</b><br><b>Scenario</b><br>extension | $\ddot{\cdot}$ | 1.<br>Nama grup debitur yang dimasukkan<br>ada.<br>sehingga<br>sudah<br>sistem<br>"Gagal<br>menampilkan pesan<br>menambahkan Grup Debitur".                                                                                                    |

| <b>Summary</b>                                     | $\ddot{\cdot}$ | "Kepala WCR", "Kepala CMB" dan<br>"RM/CRM"<br>ingin mengubah rincian<br>debitur.                                                                               |
|----------------------------------------------------|----------------|----------------------------------------------------------------------------------------------------|
| <b>Priority</b>                                    | $\ddot{\cdot}$ | High                                                                                                    |
| <b>Use</b><br><b>Frequency</b>                     |                | Often                                                                                                    |
| <b>Direct</b><br><b>Actors</b>                     | $\ddot{\cdot}$ | "Kepala WCR", "Kepala CMB"<br>dan<br>"RM/CRM"                                                                                                    |
| Prereq<br><b>Precondition</b>                      | $\ddot{\cdot}$ | "Kepala WCR", "Kepala CMB" dan<br>1.<br>"RM/CRM" melakukan Login<br>ke<br>sistem                                                                               |
|                                                    |                | Pengguna berada di halaman rincian<br>2.<br>grup debitur                                                                                                    |
| <b>Main</b><br><b>Success</b><br><b>Scenario</b>   | $\ddot{\cdot}$ | 1. Pengguna mengubah rincian grup<br>debitur, dan menekan "Ubah Rincian<br>Grup Debitur".                                                                      |
|                                                    |                | 2.<br>Sistem menyimpan perubahan data,<br>menampilkan<br>"Berhasil<br>dan<br>Memperbarui Rincian Grup Debitur"                                                 |
| <b>Alternative</b><br><b>Scenario</b><br>extension | $\ddot{\cdot}$ | 1.<br>Tidak terdapat perubahan pada<br>rincian grup debitur sehingga sistem<br>"Tidak Terdapat<br>menampilkan<br>Perubahan Pada<br>Rincian<br>Grup<br>Debitur" |

UC-18 Mengubah Rincian Grup Debitur

UC-19 Melihat Daftar Debitur

| <b>Summary</b>                                     |                      | : "Direksi", "Kepala WCR", "Kepala<br>CMB" dan "RM/CRM" ingin melihat<br>daftar debitur.            |
|----------------------------------------------------|----------------------|----------------------------------------------------------------------------------------------------|
| <b>Priority</b>                                    | $\ddot{\cdot}$       | High                                                                                                |
| <b>Use</b><br><b>Frequency</b>                     |                      | Often                                                                                               |
| <b>Direct</b><br><b>Actors</b>                     |                      | : "Direksi", "Kepala WCR", "Kepala<br>CMB" dan "RM/CRM"                                             |
| Prereq<br><b>Precondition</b>                      |                      | (1. Thire is a WCR", "Kepala WCR", "Kepala<br>CMB" dan "RM/CRM" melakukan<br><i>Login</i> ke sistem |
| <b>Main</b><br><b>Success</b><br><b>Scenario</b>   | $\ddot{\phantom{a}}$ | 1. Pengguna mengakses halaman daftar<br>debitur.<br>Sistem menampilkan daftar debitur.<br>2.        |
| <b>Alternative</b><br><b>Scenario</b><br>extension | $\ddot{\phantom{0}}$ | 1. Tidak terdapat debitur, sehingga<br>sistem hanya menampilkan tabel<br>kosong.                    |

UC-20 Melihat Rincian Debitur

| Summary                                            |              | : "Direksi", "Kepala WCR", "Kepala<br>CMB" dan "RM/CRM" ingin melihat<br>rincian debitur.                                                                                                    |
|----------------------------------------------------|--------------|----------------------------------------------------------------------------------------------------|
| <b>Priority</b>                                    |              | High                                                                                                    |
| <b>Use</b><br><b>Frequency</b>                     |              | Often                                                                                                    |
| <b>Direct</b><br><b>Actors</b>                     | $\mathbf{:}$ | "Direksi", "Kepala WCR", "Kepala<br>CMB" dan "RM/CRM"                                                                                                    |
| Prereq<br><b>Precondition</b>                      |              | : 1. "Direksi", "Kepala WCR", "Kepala<br>CMB" dan "RM/CRM" melakukan<br>Login ke sistem<br>Pengguna berada di halaman daftar<br>2.<br>debitur<br>Terdapat debitur dalam daftar debitur<br>3. |
| <b>Main</b><br><b>Success</b><br><b>Scenario</b>   |              | 1. Pengguna mengakses<br>halaman<br>rincian debitur.<br>Sistem menampilkan rincian debitur.<br>2.                                                                                            |
| <b>Alternative</b><br><b>Scenario</b><br>extension | t            | Tidak terdapat rincian debitur,<br>1.<br>sehingga sistem hanya menampilkan<br>halaman kosong.                                                                                                |

UC-21 Menambah Debitur

| <b>Summary</b>                                     | $\ddot{\cdot}$ | "Kepala WCR", "Kepala CMB" dan<br>"RM/CRM" ingin menambah debitur.                                                                                                    |
|----------------------------------------------------|----------------|----------------------------------------------------------------------------------------------------|
| <b>Priority</b>                                    | $\ddot{\cdot}$ | High                                                                                                    |
| Use<br><b>Frequency</b>                            |                | Often                                                                                                    |
| <b>Direct</b><br><b>Actors</b>                     | $\ddot{\cdot}$ | "Kepala WCR", "Kepala CMB"<br>dan<br>"RM/CRM"                                                                                                    |
| Prereq<br><b>Precondition</b>                      | $\ddot{\cdot}$ | "Kepala WCR", "Kepala CMB" dan<br>1.<br>"RM/CRM" melakukan Login ke<br>sistem                                                                                                    |
|                                                    |                | Pengguna berada di halaman daftar<br>2.<br>debitur                                                                                                    |
| <b>Main</b><br><b>Success</b><br><b>Scenario</b>   |                | halaman<br>Pengguna mengakses<br>1.<br>tambah debitur<br>2.<br>halaman<br>Sistem menampilkan<br>tambah debitur.<br>3.<br>Pengguna memasukkan<br>rincian<br>debitur dan menekan "Tambah" |
|                                                    |                | 4.<br>Sistem menyimpan rincian debitur<br>dan menampilkan pesan "Berhasil<br>menambahkan Debitur".                                                                                      |
| <b>Alternative</b><br><b>Scenario</b><br>extension |                | 1.<br>Debitur yang dimasukkan sudah ada,<br>sehingga sistem menampilkan pesan<br>"Gagal menambahkan debitur".                                                                           |

| <b>Summary</b>                                     | $\mathbf{L}$   | "Kepala WCR", "Kepala CMB" dan<br>"RM/CRM" ingin mengubah rincian<br>debitur.                                                                  |
|----------------------------------------------------|----------------|----------------------------------------------------------------------------------------------------|
| <b>Priority</b>                                    | $\ddot{\cdot}$ | High                                                                                                    |
| <b>Use</b><br><b>Frequency</b>                     |                | Often                                                                                                    |
| <b>Direct</b><br><b>Actors</b>                     | $\ddot{\cdot}$ | "Kepala WCR", "Kepala CMB"<br>dan<br>"RM/CRM"                                                                                                  |
| Prereq<br><b>Precondition</b>                      | $\ddot{\cdot}$ | "Kepala WCR", "Kepala CMB" dan<br>1.<br>"RM/CRM" melakukan Login ke<br>sistem                                                                  |
|                                                    |                | Pengguna berada di halaman rincian<br>2.<br>debitur                                                                                            |
| <b>Main</b><br><b>Success</b><br><b>Scenario</b>   | $\ddot{\cdot}$ | Pengguna mengubah rincian debitur,<br>1.<br>menekan<br>"Ubah Rincian<br>dan<br>Debitur"                                                        |
|                                                    |                | Sistem menyimpan perubahan data,<br>2.<br>menampilkan<br>"Berhasil<br>dan<br>Memperbarui Rincian Debitur"                                      |
| <b>Alternative</b><br><b>Scenario</b><br>extension | $\ddot{\cdot}$ | terdapat perubahan pada<br>1.<br>Tidak<br>rincian debitur<br>sehingga sistem<br>menampilkan "Tidak Terdapat<br>Perubahan Pada Rincian Debitur" |

UC-22 Mengubah Rincian Debitur

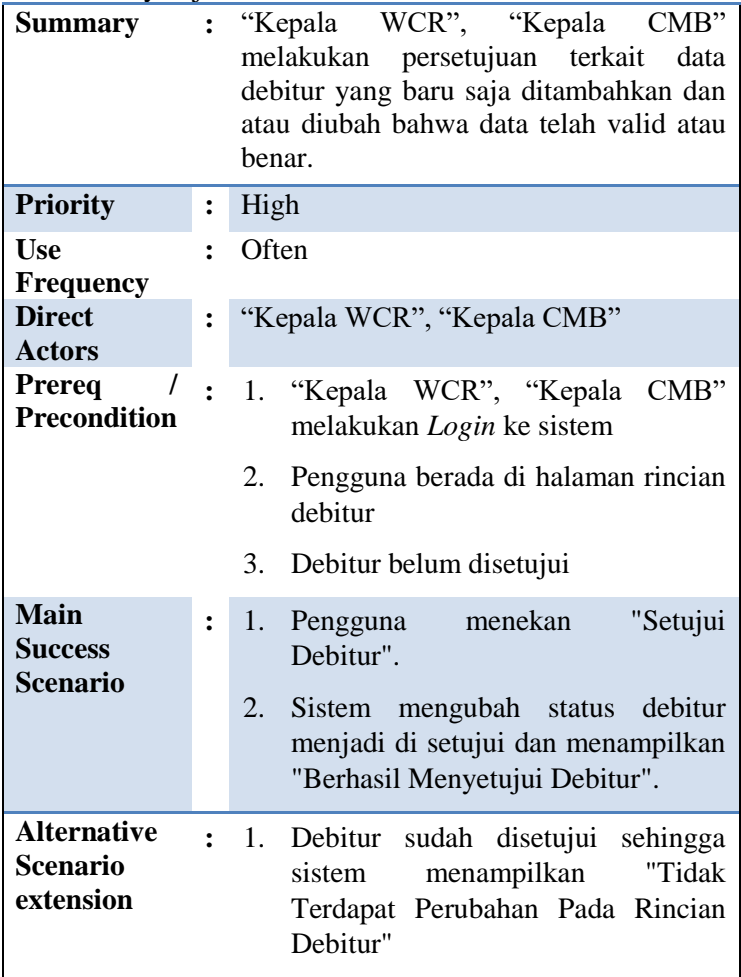

# UC-24 Melihat Daftar OTS

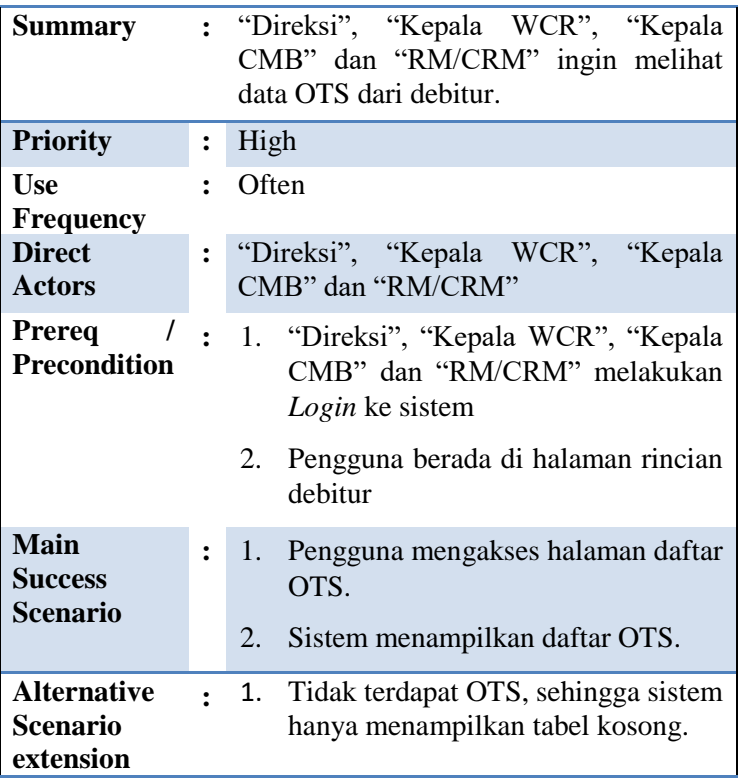

UC-25 Melihat Rincian OTS

| <b>Summary</b>                                     |                | : "Direksi", "Kepala WCR", "Kepala<br>CMB" dan "RM/CRM" ingin melihat<br>data OTS dari debitur. |
|----------------------------------------------------|----------------|-------------------------------------------------------------------------------------------------|
| <b>Priority</b>                                    | $\ddot{\cdot}$ | High                                                                                            |
| <b>Use</b><br><b>Frequency</b>                     |                | Often                                                                                           |
| <b>Direct</b><br><b>Actors</b>                     | $\mathbf{L}$   | "Direksi", "Kepala WCR", "Kepala<br>CMB" dan "RM/CRM"                                           |
| Prereq<br>$\prime$<br><b>Precondition</b>          |                | : 1. "Direksi", "Kepala WCR", "Kepala<br>CMB" dan "RM/CRM" melakukan<br>Login ke sistem         |
|                                                    |                | Pengguna berada di halaman daftar<br>2.<br><b>OTS</b>                                           |
|                                                    |                | Terdapat OTS dalam daftar OTS<br>3.                                                             |
| <b>Main</b><br><b>Success</b><br><b>Scenario</b>   | $\ddot{\cdot}$ | 1. Pengguna mengakses<br>halaman<br>rincian OTS.                                                |
|                                                    |                | Sistem menampilkan rincian OTS.<br>2.                                                           |
| <b>Alternative</b><br><b>Scenario</b><br>extension | $\bullet$      | Tidak terdapat rincian OTS, sehingga<br>1.<br>sistem hanya menampilkan halaman<br>kosong.       |

UC-26 Menambah OTS

| <b>Summary</b>                                   | $\cdot$ .      | "Kepala WCR", "Kepala<br>CMB"<br>dan<br>"RM/CRM" ingin menambah data OTS dari<br>debitur.                                                                                                    |
|--------------------------------------------------|----------------|----------------------------------------------------------------------------------------------------|
| <b>Priority</b>                                  | $\ddot{\cdot}$ | High                                                                                                    |
| Use<br><b>Frequency</b>                          |                | Often                                                                                                    |
| <b>Direct</b><br><b>Actors</b>                   | $\ddot{\cdot}$ | "Kepala WCR", "Kepala<br>dan<br>CMB"<br>"RM/CRM"                                                                                                    |
| Prereq<br><b>Precondition</b>                    | $\ddot{\cdot}$ | 1. "Kepala WCR", "Kepala CMB"<br>dan<br>"RM/CRM" melakukan Login ke sistem<br>Pengguna berada di halaman daftar OTS<br>2.                                                                                                    |
| <b>Main</b><br><b>Success</b><br><b>Scenario</b> | $\ddot{\cdot}$ | Pengguna mengakses halaman tambah OTS<br>1.<br>Sistem menampilkan halaman tambah OTS.<br>2.<br>Pengguna memasukkan rincian OTS dan<br>3.<br>menekan "Tambah".<br>4. Sistem menyimpan rincian<br>OTS dan<br>"Berhasil<br>menampilkan pesan<br>menambahkan OTS". |
| <b>Alternative</b><br>Scenario<br>extension      | ÷              | Tanggal OTS yang dimasukkan sudah ada,<br>1.<br>sehingga sistem menampilkan pesan "Gagal<br>menambahkan OTS".                                                                                                    |

UC-27 Mengubah Rincian OTS

| <b>Summary</b>                                   | $\ddot{\cdot}$ | "Kepala WCR", "Kepala CMB" dan<br>"RM/CRM" ingin mengubah data OTS<br>dari debitur.                                                              |
|--------------------------------------------------|----------------|----------------------------------------------------------------------------------------------------|
| <b>Priority</b>                                  |                | High                                                                                                    |
| <b>Use</b><br><b>Frequency</b>                   |                | Often                                                                                                    |
| <b>Direct</b><br><b>Actors</b>                   | $\ddot{\cdot}$ | "Kepala WCR", "Kepala CMB" dan<br>"RM/CRM"                                                                                                    |
| Prereq<br><b>Precondition</b>                    | $\cdot$ .      | 1. "Kepala WCR", "Kepala CMB" dan<br>"RM/CRM" melakukan Login ke<br>sistem                                                                       |
|                                                  |                | $2_{-}$<br>Pengguna berada di halaman rincian<br><b>OTS</b>                                                                                      |
| <b>Main</b><br><b>Success</b><br><b>Scenario</b> |                | Pengguna mengubah rincian OTS,<br>1.<br>dan menekan "Ubah Rincian OTS".                                                                          |
|                                                  |                | 2 <sup>1</sup><br>Sistem menyimpan perubahan data,<br>menampilkan "Berhasil<br>dan<br>Memperbarui Rincian OTS"                                   |
| <b>Alternative</b><br>Scenario<br>extension      | $\mathbf{r}$   | 1.<br>Tidak terdapat perubahan pada<br><b>OTS</b><br>sehingga sistem<br>rincian<br>menampilkan "Tidak<br>Terdapat<br>Perubahan Pada Rincian OTS" |

## UC-28 Menyetujui OTS

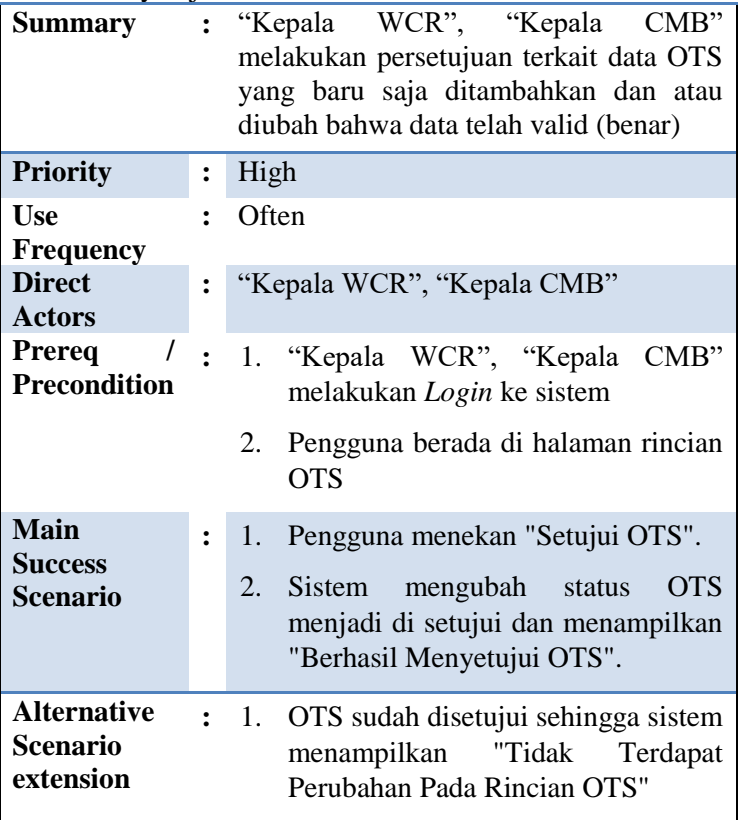
UC-29 Melihat Daftar Covenant

| <b>Summary</b>                                     |                | : "Direksi", "Kepala WCR", "Kepala<br>CMB" dan "RM/CRM" ingin melihat<br>data covenant dari debitur. |
|----------------------------------------------------|----------------|----------------------------------------------------------------------------------------------------|
| <b>Priority</b>                                    | ፡              | High                                                                                                 |
| <b>Use</b><br><b>Frequency</b>                     |                | Often                                                                                                |
| <b>Direct</b><br><b>Actors</b>                     | $\mathbf{.}$   | "Direksi", "Kepala WCR", "Kepala<br>CMB" dan "RM/CRM"                                                |
| Prereq<br>$\overline{I}$<br><b>Precondition</b>    |                | : 1. "Direksi", "Kepala WCR", "Kepala<br>CMB" dan "RM/CRM" melakukan<br>Login ke sistem              |
|                                                    |                | 2.<br>Pengguna berada di halaman rincian<br>debitur                                                  |
| <b>Main</b><br><b>Success</b><br><b>Scenario</b>   |                | Pengguna mengakses halaman daftar<br>1.<br>covenant.<br>2.<br>daftar<br>Sistem menampilkan           |
|                                                    |                | covenant.                                                                                            |
| <b>Alternative</b><br><b>Scenario</b><br>extension | $\ddot{\cdot}$ | 1. Tidak terdapat covenant, sehingga<br>sistem hanya menampilkan<br>tabel<br>kosong.                 |

UC-30 Melihat Rincian Covenant

| <b>Summary</b>                                     |                | : "Direksi", "Kepala WCR", "Kepala<br>CMB" dan "RM/CRM" ingin melihat<br>data covenant dari debitur.  |
|----------------------------------------------------|----------------|----------------------------------------------------------------------------------------------------|
| <b>Priority</b>                                    | $\ddot{\cdot}$ | High                                                                                                  |
| Use<br><b>Frequency</b>                            |                | Often                                                                                                 |
| <b>Direct</b><br><b>Actors</b>                     | $\ddot{\cdot}$ | "Direksi", "Kepala WCR", "Kepala<br>CMB" dan "RM/CRM"                                                 |
| Prereq<br><b>Precondition</b>                      |                | "Direksi", "Kepala WCR", "Kepala<br>$\therefore$ 1.<br>CMB" dan "RM/CRM" melakukan<br>Login ke sistem |
|                                                    |                | Pengguna berada di halaman daftar<br>2.<br>covenant                                                   |
|                                                    |                | 3.<br>Terdapat covenant dalam daftar<br>covenant                                                      |
| <b>Main</b><br><b>Success</b><br><b>Scenario</b>   | $\ddot{\cdot}$ | Pengguna mengakses<br>halaman<br>1.<br>rincian covenant.                                              |
|                                                    |                | 2.<br>Sistem menampilkan rincian<br>covenant.                                                         |
| <b>Alternative</b><br><b>Scenario</b><br>extension | $\mathbf{r}$   | 1.<br>Tidak terdapat rincian covenant,<br>sistem<br>sehingga<br>hanya<br>menampilkan halaman kosong.  |

UC-31 Menambah Covenant

| <b>Summary</b>                                     | $\mathbf{r}$   | "Kepala WCR", "Kepala CMB"<br>dan<br>"RM/CRM" ingin menambah<br>data<br>covenant dari debitur.                                                                                                    |
|----------------------------------------------------|----------------|----------------------------------------------------------------------------------------------------|
| <b>Priority</b>                                    | $\ddot{\cdot}$ | High                                                                                                    |
| <b>Use</b><br>Frequency                            |                | Often                                                                                                    |
| <b>Direct</b><br><b>Actors</b>                     | $\ddot{\cdot}$ | "Kepala WCR", "Kepala CMB"<br>dan<br>"RM/CRM"                                                                                                    |
| Prereq<br><b>Precondition</b>                      | $\ddot{\cdot}$ | 1. "Kepala WCR", "Kepala CMB" dan<br>"RM/CRM" melakukan Login ke<br>sistem                                                                                                    |
|                                                    |                | 2.<br>Pengguna berada di halaman daftar<br>covenant                                                                                                    |
| <b>Main</b><br><b>Success</b><br><b>Scenario</b>   | $\ddot{\cdot}$ | halaman<br>1.<br>Pengguna mengakses<br>tambah covenant,<br>2.<br>halaman<br>Sistem menampilkan<br>tambah covenant.<br>3.<br>Pengguna memasukkan rincian<br>covenant dan menekan "Tambah"<br>Sistem menyimpan rincian covenant<br>4.<br>dan menampilkan pesan "Berhasil<br>menambahkan Covenant". |
| <b>Alternative</b><br><b>Scenario</b><br>extension |                | 1.<br>Covenant yang dimasukkan sudah ada,<br>sehingga sistem menampilkan pesan<br>"Gagal menambahkan Covenant".                                                                                                    |

UC-32 Mengubah Rincian Covenant

| <b>Summary</b>                                   |                | "Kepala WCR", "Kepala CMB"<br>dan<br>"RM/CRM" ingin mengubah<br>data<br>covenant dari debitur.                                             |
|--------------------------------------------------|----------------|----------------------------------------------------------------------------------------------------|
| <b>Priority</b>                                  |                | High                                                                                                    |
| <b>Use</b><br><b>Frequency</b>                   |                | Often                                                                                                    |
| <b>Direct</b><br><b>Actors</b>                   | $\ddot{\cdot}$ | "Kepala WCR", "Kepala CMB"<br>dan<br>"RM/CRM"                                                                                              |
| Prereq<br><b>Precondition</b>                    | $\ddot{\cdot}$ | 1. "Kepala WCR", "Kepala CMB" dan<br>"RM/CRM" melakukan Login ke<br>sistem                                                                 |
|                                                  |                | Pengguna berada di halaman rincian<br>2.<br>covenant                                                                                       |
| <b>Main</b><br><b>Success</b><br><b>Scenario</b> |                | Pengguna mengubah rincian<br>1.<br>covenant, dan menekan<br>"Ubah<br>Rincian Covenant".                                                    |
|                                                  |                | 2.<br>Sistem menyimpan perubahan data,<br>menampilkan<br>"Berhasil<br>dan<br>Memperbarui Rincian Covenant"                                 |
| <b>Alternative</b><br>Scenario<br>extension      | $\ddot{\cdot}$ | 1.<br>Tidak terdapat perubahan pada<br>rincian covenant sehingga sistem<br>menampilkan "Tidak Terdapat<br>Perubahan Pada Rincian Covenant" |

UC-33 Mengkonfirmasi Rincian Covenant

| <b>Summary</b>                                   | $\ddot{\cdot}$ | "Kepala WCR", "Kepala CMB"<br>dan<br>"RM/CRM"<br>mengkonfirmasi<br>data<br>menandakan<br>bahwa<br>covenant yang<br>telah diterima dan<br>bisa<br>covenant<br>dianggap selesai |
|--------------------------------------------------|----------------|----------------------------------------------------------------------------------------------------|
| <b>Priority</b>                                  | $\ddot{\cdot}$ | High                                                                                                    |
| Use<br><b>Frequency</b>                          |                | Often                                                                                                    |
| <b>Direct</b><br><b>Actors</b>                   | $\ddot{\cdot}$ | "Kepala WCR", "Kepala CMB"<br>dan<br>"RM/CRM"                                                                                                    |
| Prereq<br><b>Precondition</b>                    | $\cdot$        | "Kepala WCR", "Kepala CMB" dan<br>1.<br>"RM/CRM" melakukan Login ke<br>sistem<br>2.<br>Pengguna berada di halaman rincian<br>covenant<br>3.<br>Covenant belum dikonfirmasi    |
| <b>Main</b><br><b>Success</b><br><b>Scenario</b> | $\ddot{\cdot}$ | "Konfirmasi<br>1.<br>Pengguna menekan<br>Covenant".<br>2.<br>Sistem mengubah status covenant<br>menjadi di setujui dan menampilkan<br>"Berhasil Konfirmasi Covenant".         |
| <b>Alternative</b><br>Scenario<br>extension      | $\ddot{\cdot}$ | 1.<br>Covenant sudah disetujui sehingga<br>"Tidak<br>menampilkan<br>sistem<br>Terdapat Perubahan Pada Rincian<br>Covenant"                                                    |

### UC-34 Menyetujui Covenant

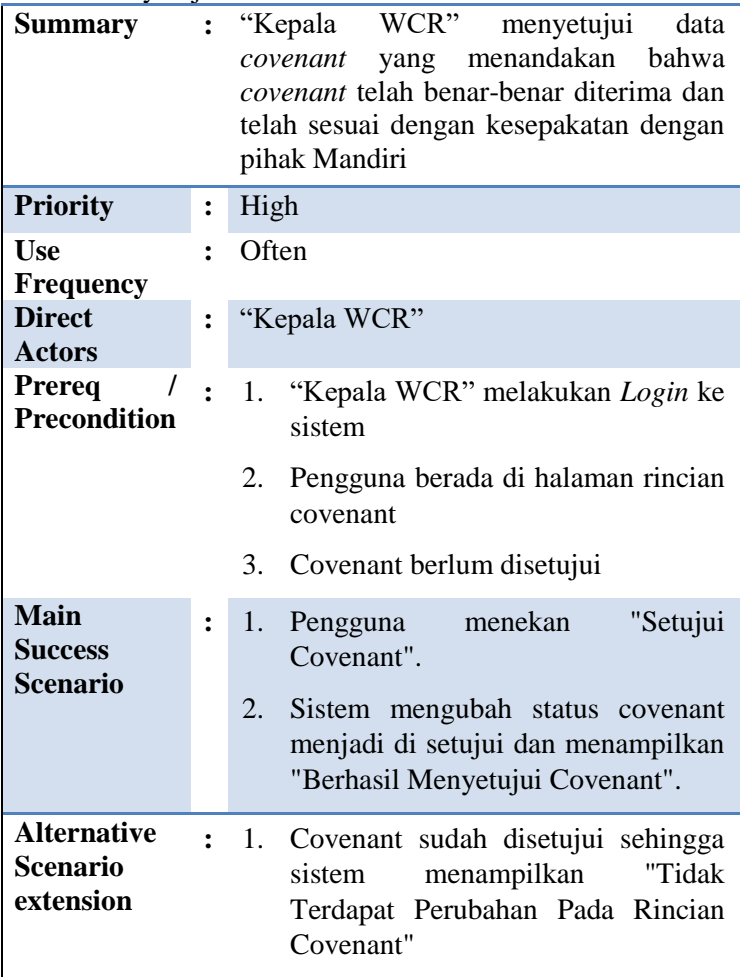

UC-35 Melihat Daftar Financial Ratio

| <b>Summary</b>                                     |                  | : "Direksi", "Kepala WCR", "Kepala<br>CMB" dan "RM/CRM" ingin melihat<br>data financial ratio dari debitur.                       |
|----------------------------------------------------|------------------|----------------------------------------------------------------------------------------------------|
| <b>Priority</b>                                    | $\ddot{\cdot}$   | High                                                                                                    |
| Use<br><b>Frequency</b>                            |                  | Often                                                                                                    |
| <b>Direct</b><br><b>Actors</b>                     | $\mathbf{\cdot}$ | "Direksi", "Kepala WCR", "Kepala<br>CMB" dan "RM/CRM"                                                                             |
| Prereq<br><b>Precondition</b>                      | $\ddot{\cdot}$   | 1. "Kepala WCR", "Kepala CMB" dan<br>"RM/CRM" melakukan Login ke<br>sistem<br>2.<br>Pengguna berada di halaman rincian<br>debitur |
| <b>Main</b><br><b>Success</b><br><b>Scenario</b>   | $\ddot{\cdot}$   | Pengguna mengakses halaman daftar<br>1.<br>financial ratio.<br>Sistem menampilkan daftar financial<br>2.<br>ratio.                |
| <b>Alternative</b><br><b>Scenario</b><br>extension | $\ddot{\cdot}$   | 1.<br>Tidak terdapat financial<br>ratio,<br>sehingga sistem hanya menampilkan<br>tabel kosong.                                    |

UC-36 Melihat Rincian Financial Ratio

| <b>Summary</b>                                     |                | : "Direksi", "Kepala WCR", "Kepala<br>CMB" dan "RM/CRM" ingin melihat<br>data financial ratio dari debitur. |
|----------------------------------------------------|----------------|----------------------------------------------------------------------------------------------------|
| <b>Priority</b>                                    | $\ddot{\cdot}$ | High                                                                                                    |
| <b>Use</b><br><b>Frequency</b>                     |                | Often                                                                                                    |
| <b>Direct</b><br><b>Actors</b>                     |                | "Direksi", "Kepala WCR", "Kepala<br>CMB" dan "RM/CRM"                                                       |
| Prereq<br><b>Precondition</b>                      |                | : 1. "Kepala WCR", "Kepala CMB" dan<br>"RM/CRM" melakukan Login ke<br>sistem                                |
|                                                    |                | Pengguna berada di halaman daftar<br>2.<br>financial ratio                                                  |
|                                                    |                | Terdapat <i>financial ratio</i> dalam daftar<br>3.<br>financial ratio                                       |
| <b>Main</b><br><b>Success</b>                      |                | 1. Pengguna mengakses<br>halaman<br>rincian financial ratio.                                                |
| <b>Scenario</b>                                    |                | 2.<br>rincian<br>Sistem menampilkan<br>financial ratio.                                                     |
| <b>Alternative</b><br><b>Scenario</b><br>extension | $\mathbf{r}$   | Tidak terdapat rincian financial ratio,<br>1.<br>sehingga sistem hanya menampilkan<br>halaman kosong.       |

UC-37 Menambah Financial Ratio

| <b>Summary</b>                                     | $\ddot{\cdot}$       | "Kepala WCR", "Kepala CMB"<br>dan<br>"RM/CRM" ingin menambah<br>data<br>financial ratio dari debitur.                                                                                                    |
|----------------------------------------------------|----------------------|----------------------------------------------------------------------------------------------------|
| <b>Priority</b>                                    | $\ddot{\cdot}$       | High                                                                                                    |
| Use<br><b>Frequency</b><br><b>Direct</b>           | $\ddot{\cdot}$       | Often<br>"Kepala WCR", "Kepala CMB" dan                                                                                                    |
| <b>Actors</b>                                      |                      | "RM/CRM"                                                                                                    |
| Prereq<br><b>Precondition</b>                      | $\ddot{\cdot}$       | "Kepala WCR", "Kepala CMB" dan<br>1.<br>"RM/CRM" melakukan Login ke<br>sistem                                                                                                    |
|                                                    |                      | 2.<br>Pengguna berada di halaman daftar<br>financial ratio                                                                                                    |
| <b>Main</b><br><b>Success</b><br><b>Scenario</b>   |                      | halaman<br>1.<br>Pengguna mengakses<br>tambah financial rasio<br>2.<br>halaman<br>Sistem menampilkan<br>tambah financial ratio.<br>3.<br>rincian<br>Pengguna memasukkan<br>financial<br>ratio<br>dan<br>menekan<br>"Tambah"<br>Sistem menyimpan rincian financial<br>4.<br>dan menampilkan pesan<br>ratio<br>menambahkan Financial<br>"Berhasil<br>Ratio". |
| <b>Alternative</b><br><b>Scenario</b><br>extension | $\ddot{\phantom{0}}$ | 1.<br>Bulan dan tahun yang dimasukkan<br>sudah ada, sehingga sistem<br>menampilkan pesan "Gagal<br>menambahkan Financial Ratio".                                                                                                    |

UC-38 Mengubah Rincian Financial Ratio

| <b>Summary</b>                                     | $\ddot{\cdot}$ | "Kepala WCR", "Kepala CMB"<br>dan<br>"RM/CRM" ingin mengubah<br>data<br>financial ratio dari debitur.                                                                                |
|----------------------------------------------------|----------------|----------------------------------------------------------------------------------------------------|
| <b>Priority</b>                                    | $\ddot{\cdot}$ | High                                                                                                    |
| <b>Use</b><br><b>Frequency</b>                     |                | Often                                                                                                    |
| <b>Direct</b><br><b>Actors</b>                     | $\ddot{\cdot}$ | "Kepala WCR", "Kepala CMB"<br>dan<br>"RM/CRM"                                                                                                    |
| Prereq<br><b>Precondition</b>                      | ř              | "Kepala WCR", "Kepala CMB" dan<br>1.<br>"RM/CRM" melakukan Login ke<br>sistem                                                                                                    |
|                                                    |                | Pengguna berada di halaman rincian<br>2.<br>financial ratio                                                                                                    |
| Main<br><b>Success</b><br><b>Scenario</b>          | $\ddot{\cdot}$ | Pengguna mengubah rincian<br>1.<br>financial ratio, dan menekan "Ubah<br>Rincian Financial Ratio".                                                                                   |
|                                                    |                | 2.<br>Sistem menyimpan perubahan data,<br>menampilkan<br>"Berhasil<br>dan<br>Memperbarui Rincian<br>Financial<br>Ratio"                                                              |
| <b>Alternative</b><br><b>Scenario</b><br>extension | $\ddot{\cdot}$ | 1.<br>Tidak terdapat perubahan<br>pada<br>financial<br>rincian<br>ratio<br>sehingga<br>"Tidak<br>menampilkan<br>sistem<br>Terdapat Perubahan Pada Rincian<br><b>Financial Ratio"</b> |

C-39

UC-39 Menyetujui Financial Ratio

| <b>Summary</b>                                   |                | "Kepala WCR" melakukan persetujuan<br>terkait data <i>financial ratio</i> yang baru saja<br>ditambahkan dan atau diubah bahwa data<br>telah valid (benar) |
|--------------------------------------------------|----------------|----------------------------------------------------------------------------------------------------|
| <b>Priority</b>                                  | $\ddot{\cdot}$ | High                                                                                                    |
| <b>Use</b><br><b>Frequency</b>                   |                | Often                                                                                                    |
| <b>Direct</b><br><b>Actors</b>                   | $\ddot{\cdot}$ | "Kepala WCR"                                                                                                    |
| Prereq<br>$\sqrt{1}$<br><b>Precondition</b>      |                | : 1. "Kepala WCR" melakukan Login ke<br>sistem                                                                                                    |
|                                                  |                | di<br>2.<br>Pengguna berada<br>halaman<br>financial rasio                                                                                                 |
|                                                  |                | 3. Financial ratio belum disetujui                                                                                                    |
| <b>Main</b><br><b>Success</b><br><b>Scenario</b> | $\ddot{\cdot}$ | Pengguna menekan<br>"Setujui<br>$1_{\cdot}$<br>Financial Ratio".                                                                                          |
|                                                  |                | 2.<br>mengubah<br><b>OTS</b><br>Sistem<br>status<br>menjadi di setujui dan menampilkan<br>"Berhasil<br>Financial<br>Menyetujui<br>Ratio".                 |
| <b>Alternative</b><br>Scenario<br>extension      | $\ddot{\cdot}$ | 1.<br>Financial ratio<br>sudah<br>disetujui<br>sehingga sistem<br>menampilkan<br>"Tidak Terdapat Perubahan Pada<br>Rincian Financial Ratio"               |

*Halaman ini sengaja dikosongkan*

### **LAMPIRAN D ROBUSTNESS DIAGRAM**

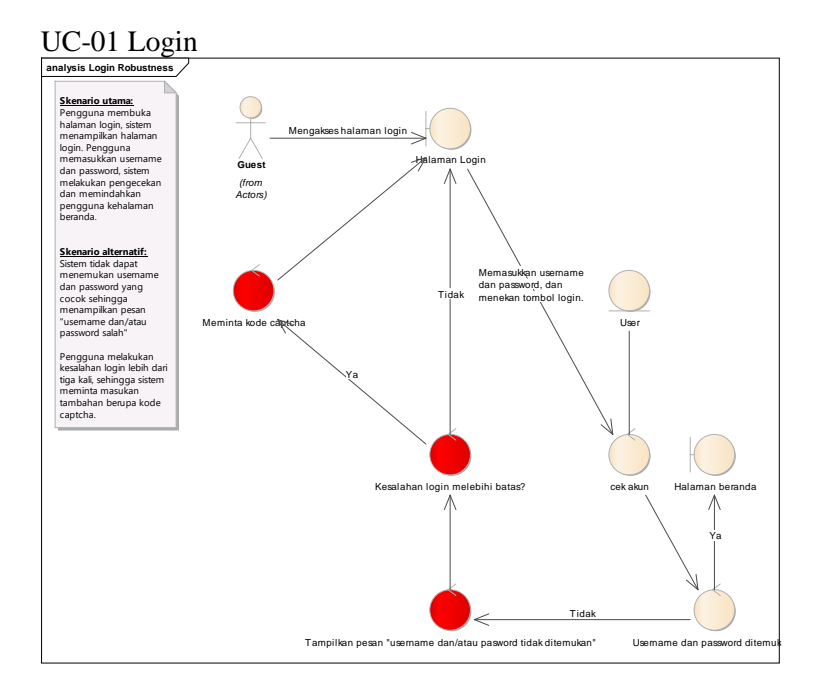

# UC-02 Logout **analysis Logout Robustness**

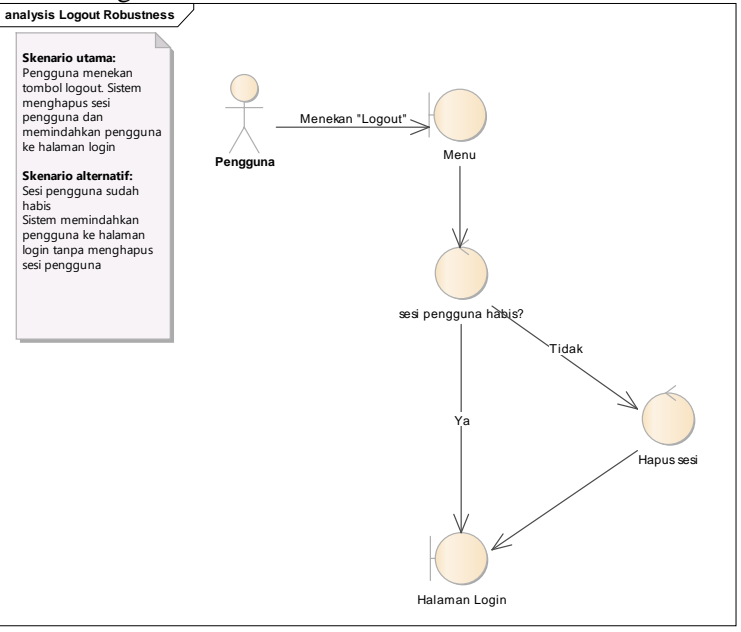

### UC-03 Melihat Rincian Profil

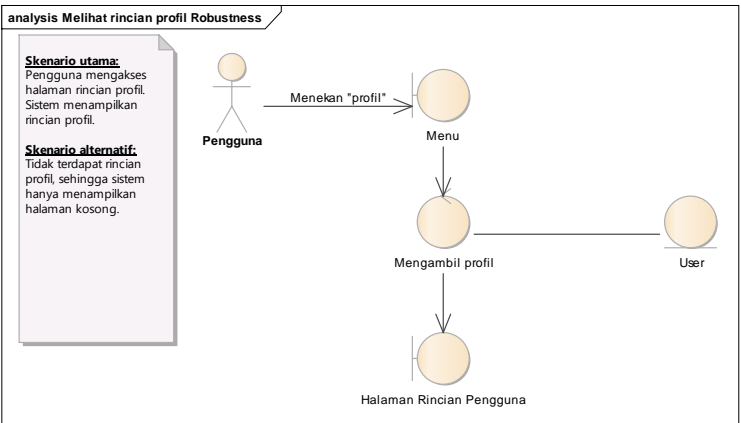

# UC-04 Mengubah Rincian Profil **analysis Mengubah rincian profil Robustness**

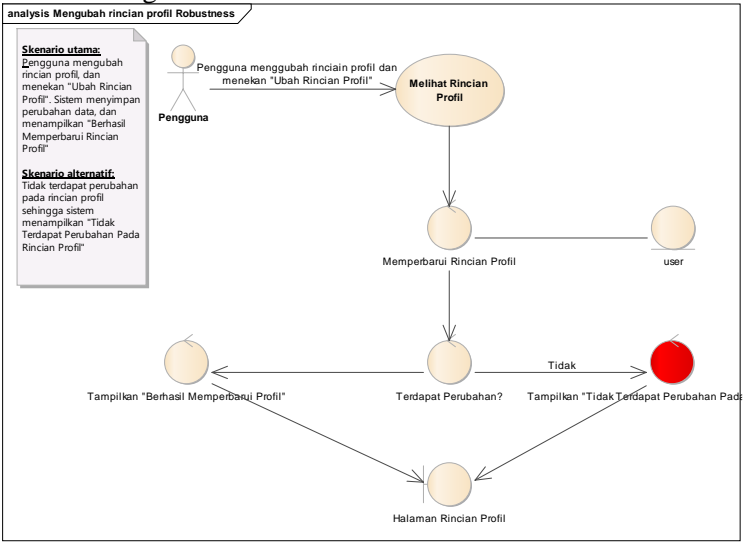

### UC-05 Mengganti Password

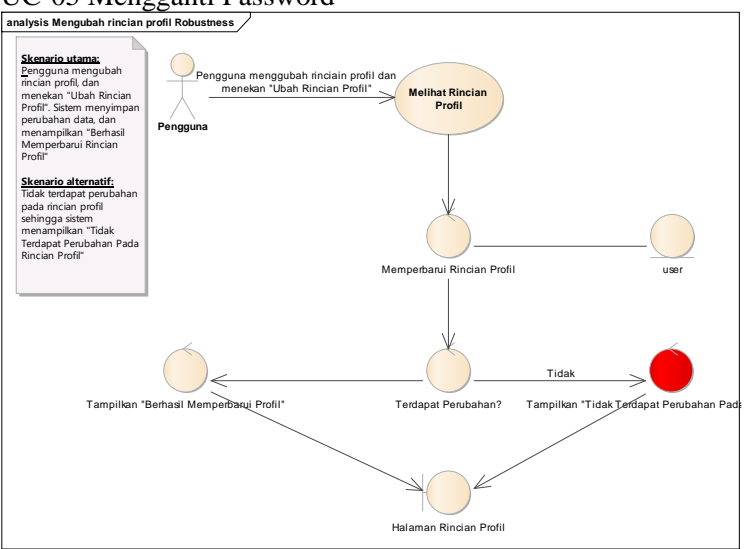

#### UC-06 Melihat Daftar Pengguna

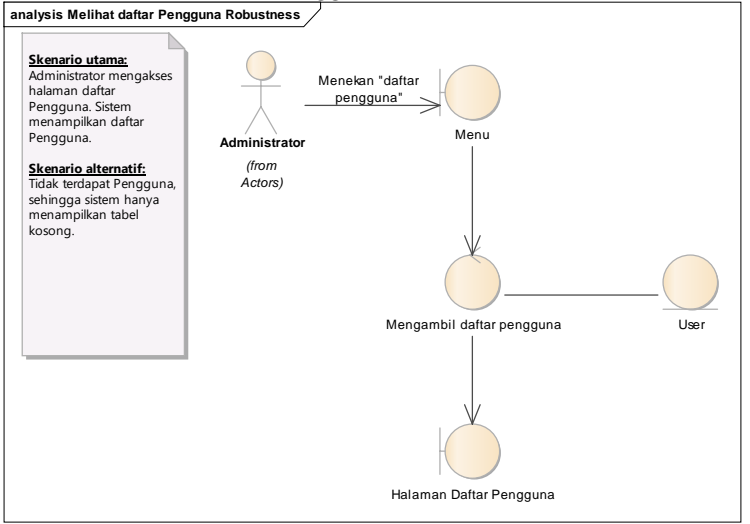

#### $D-4$

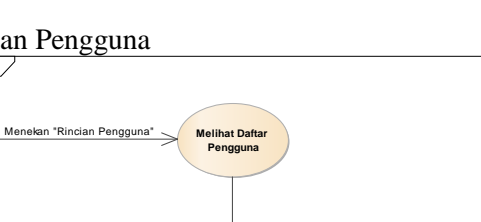

Mengambil rincian pengguna

Halaman Rincian Pengguna

#### UC-07 Melihat Rincian Pengguna **analysis Melihat rincian pengguna Robustness**

**Administrator**

**Skenario utama:**<br>Administrator mengakses<br>halaman rincian<br>pengguna. Sistem<br>menampilkan rincian<br>pengguna.

**Skenario alternatif:** Tidak terdapat rincian pengguna, sehingga sistem hanya<br>menampilkan halaman<br>kosong.

#### UC-08 Menambah Pengguna

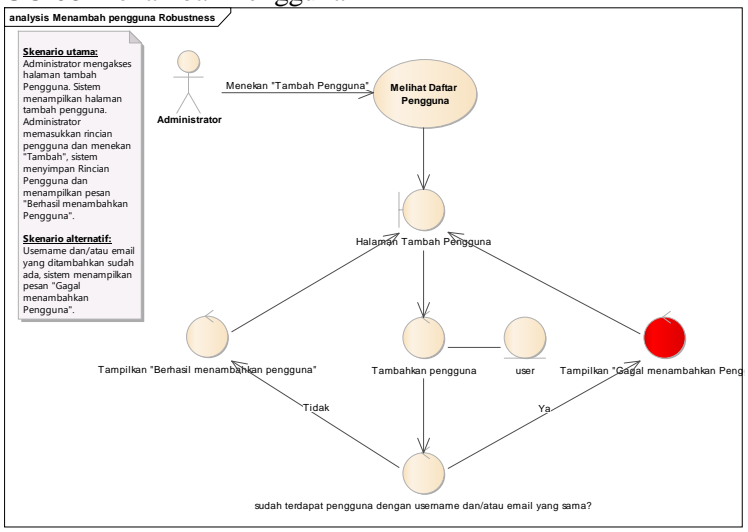

User

### UC-09 Mengubah Rincian Pengguna

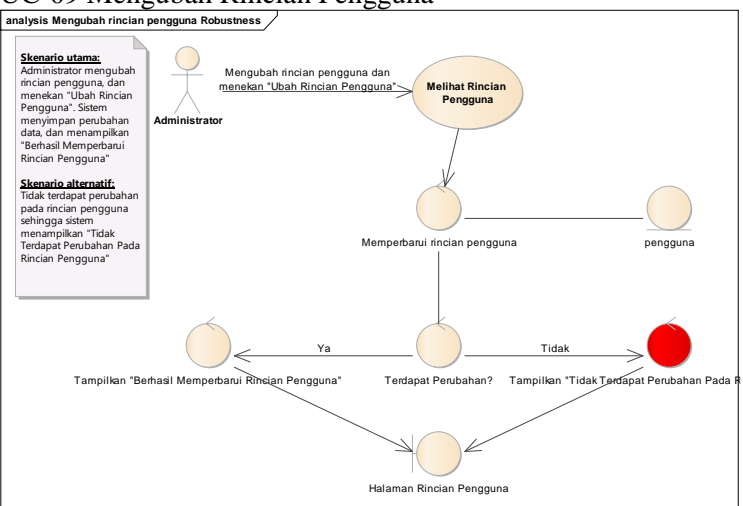

#### UC-10 Melihat Daftar CMB

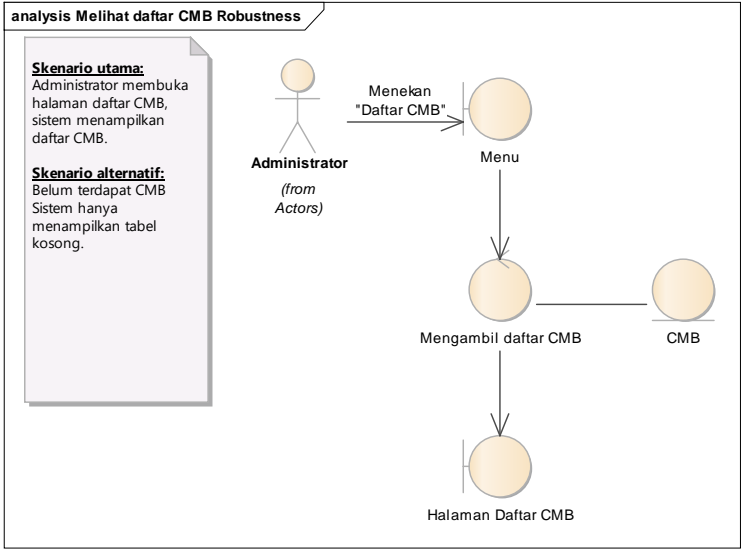

#### D-6

#### UC-11 Melihat Rincian CMB

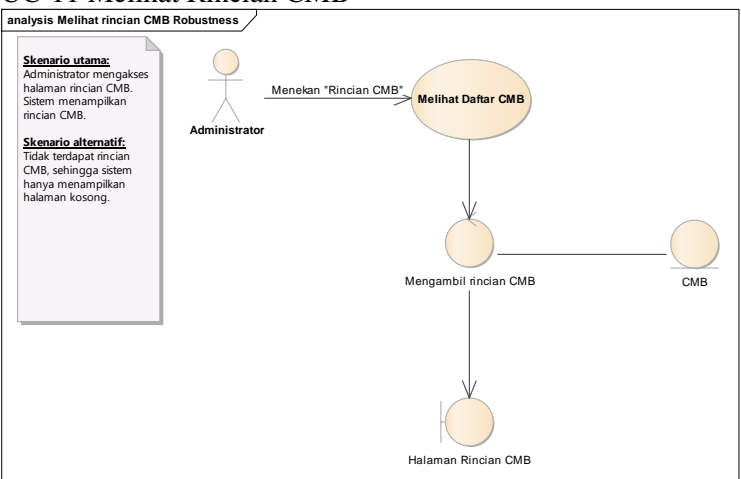

# UC-12 Menambah CMB **analysis Menambah CMB Robustness**

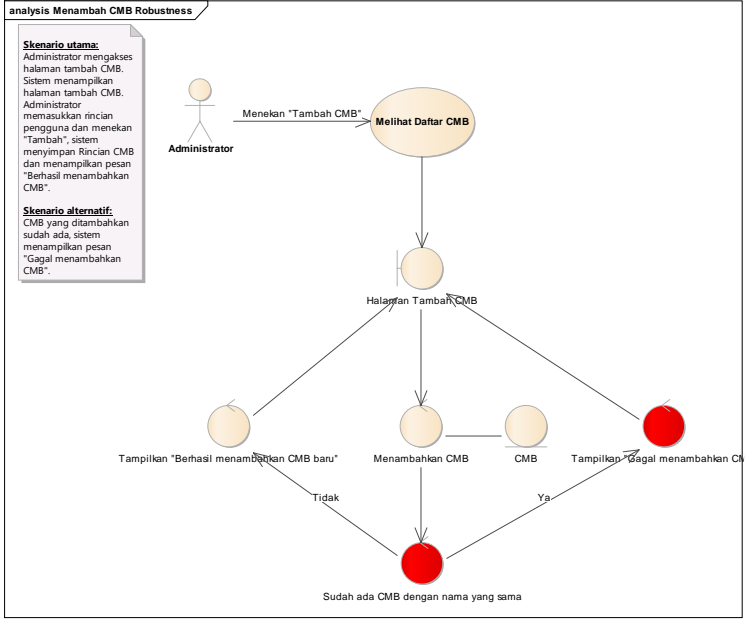

### UC-13 Mengubah Rincian CMB

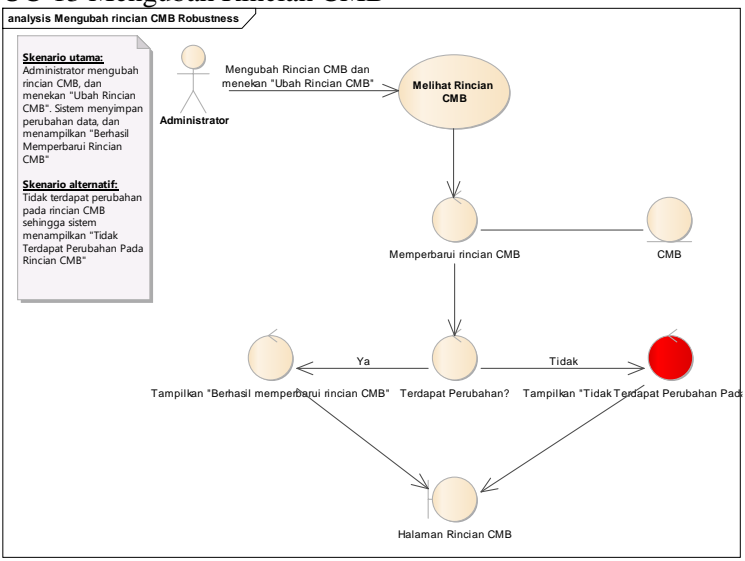

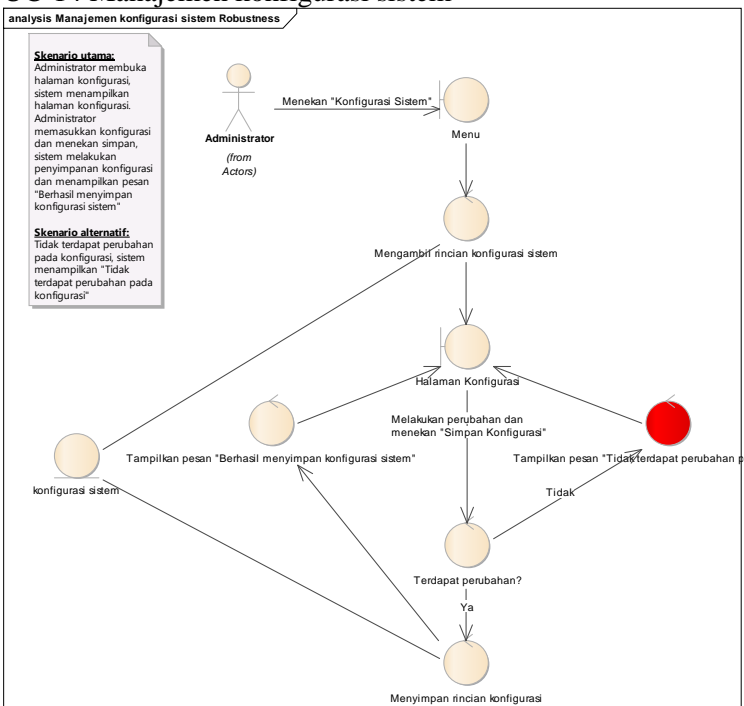

#### UC-14 Manajemen konfigurasi sistem

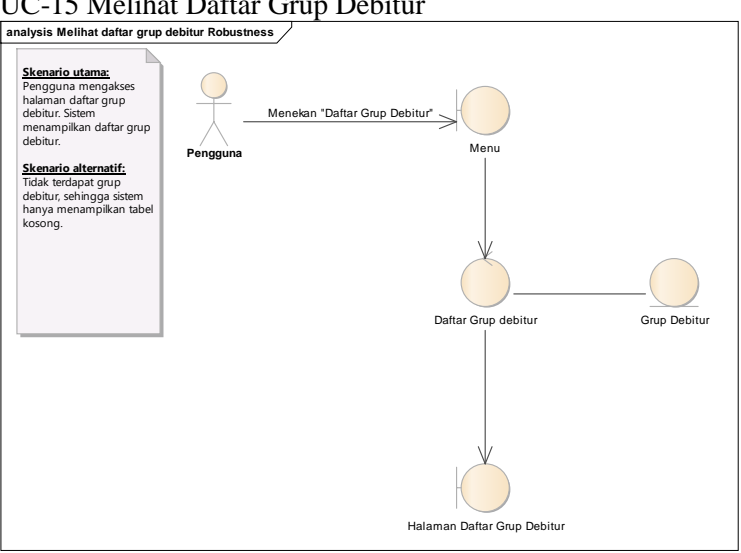

#### UC-15 Melihat Daftar Grup Debitur

# UC-16 Melihat Rincian Grup Debitur **analysis Melihat rincian grup debitur Robustness**

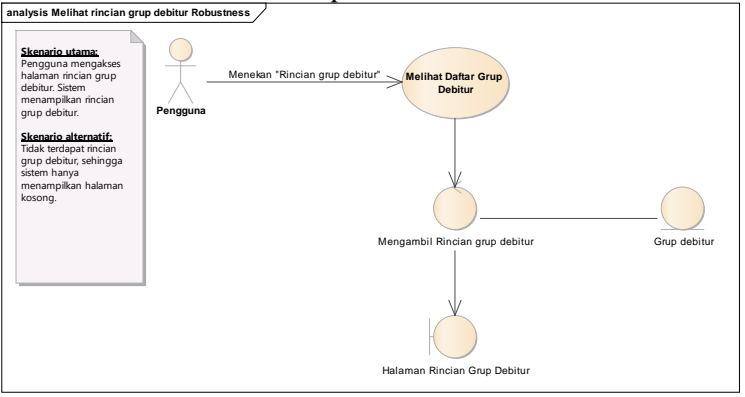

### UC-17 Menambah Grup Debitur

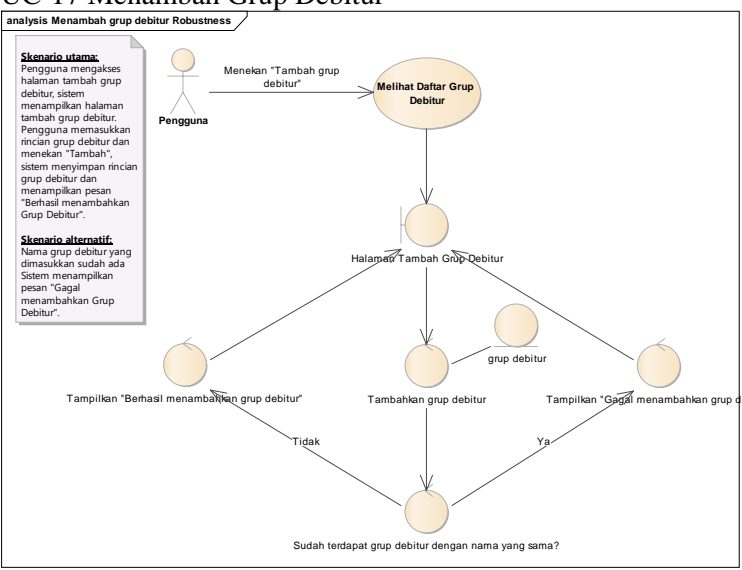

#### UC-18 Mengubah Rincian Grup Debitur

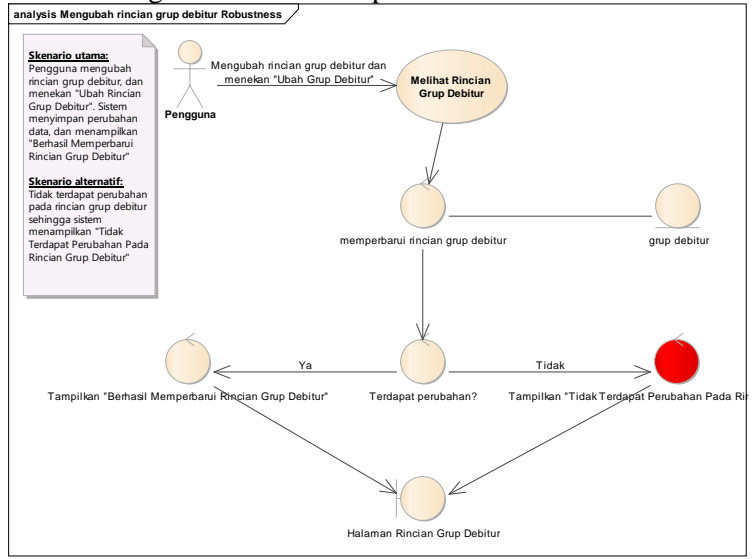

#### UC-19 Melihat Daftar Debitur

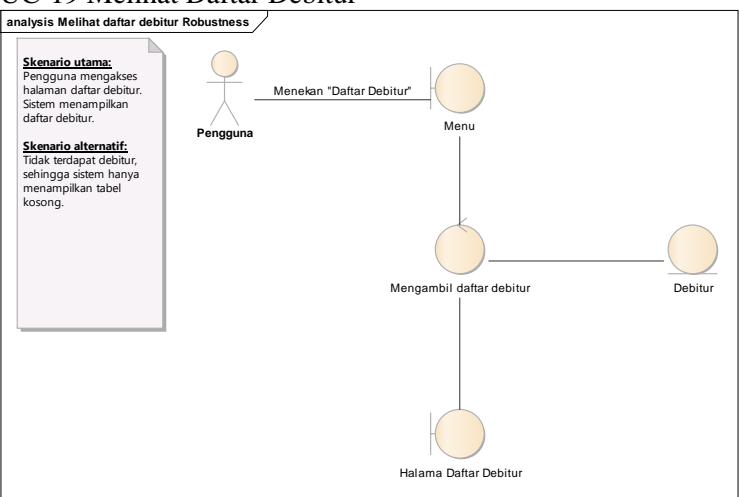

#### UC-20 Melihat Rincian Debitur

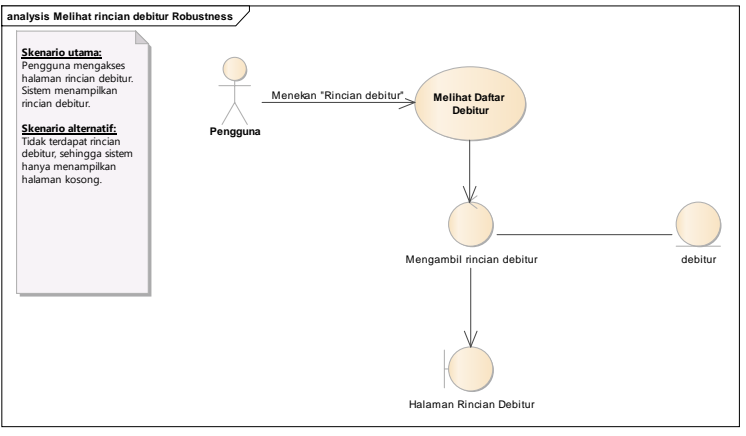

#### UC-21 Menambah Debitur

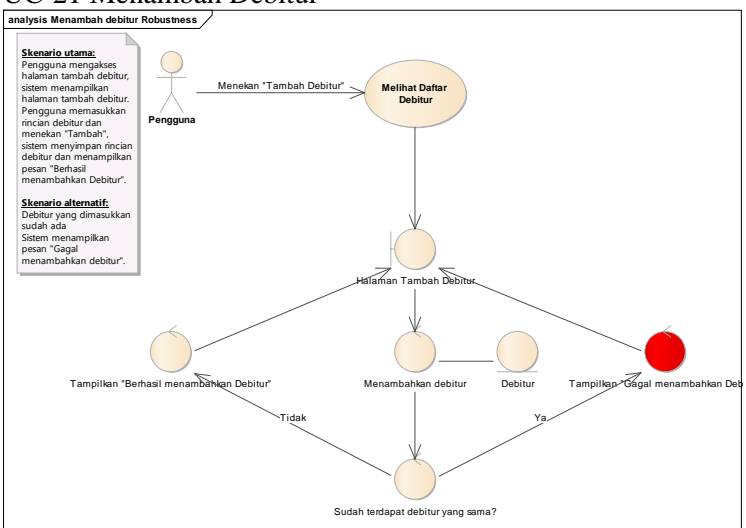

### UC-22 Mengubah Rincian Debitur

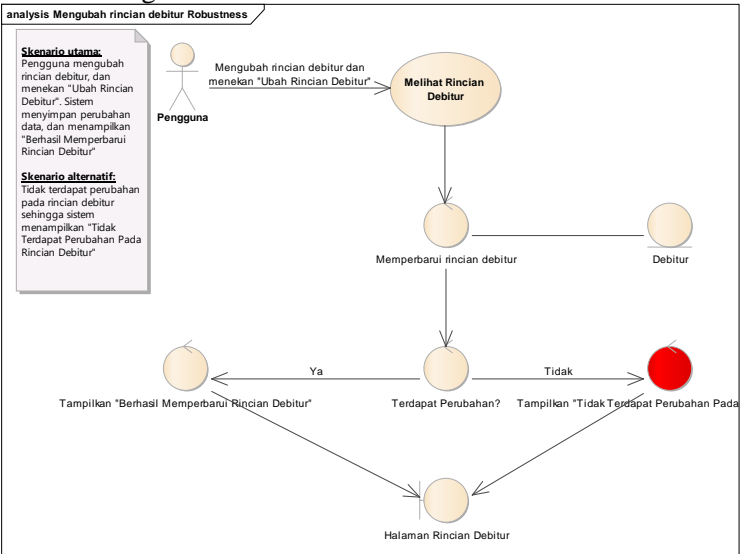

#### UC-23 Menyetujui Debitur

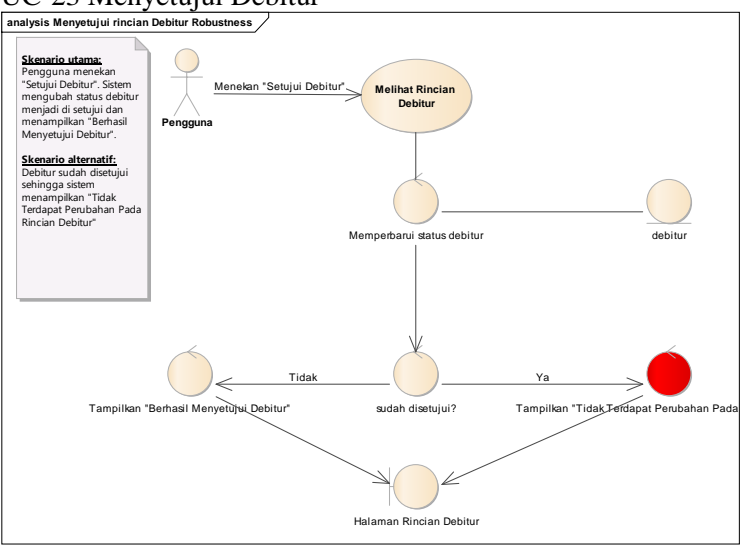

### UC-24 Melihat Daftar OTS

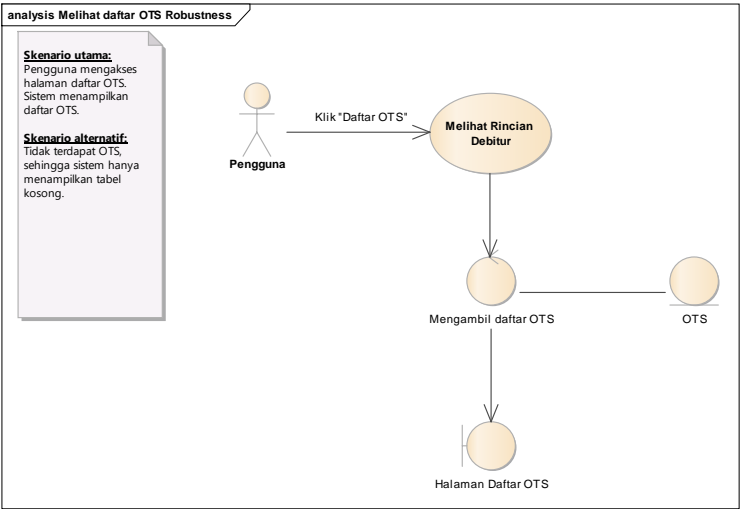

### UC-25 Melihat Rincian OTS

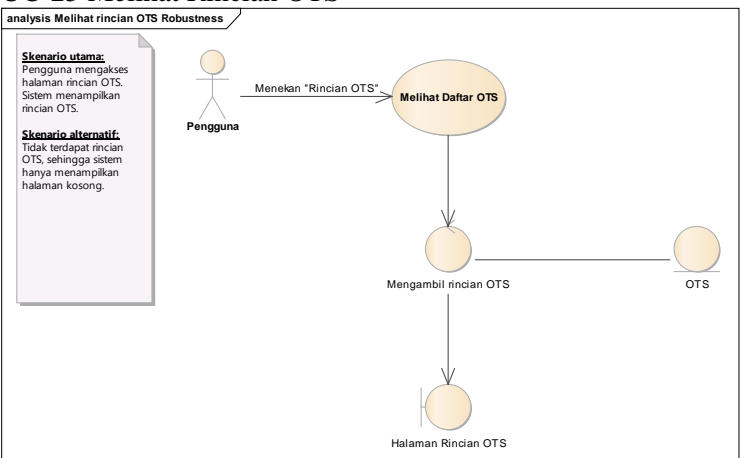

#### UC-26 Menambah OTS

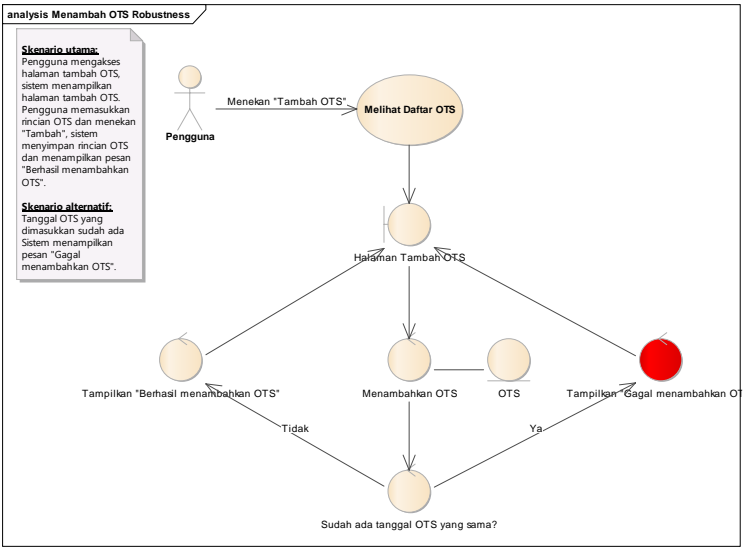

# UC-27 Mengubah Rincian OTS

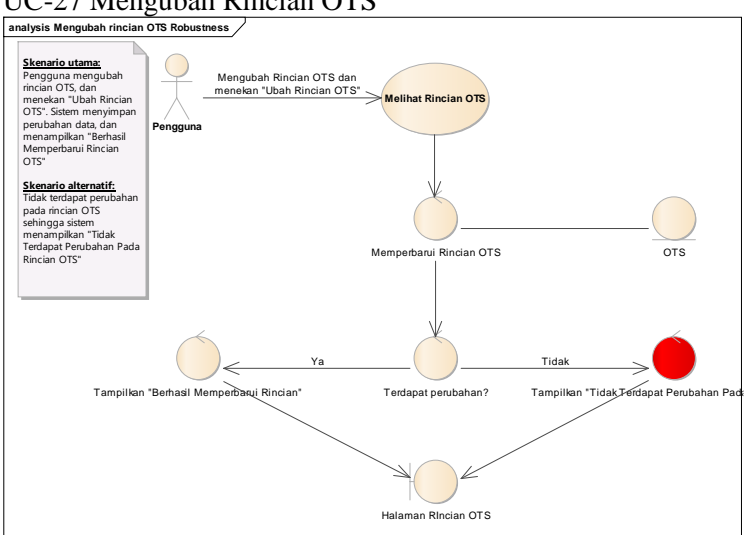

# UC-28 Menyetujui OTS

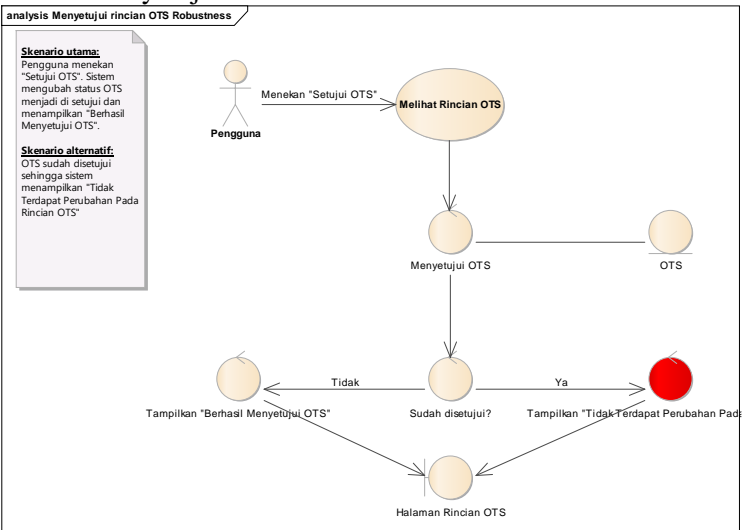

#### D-16

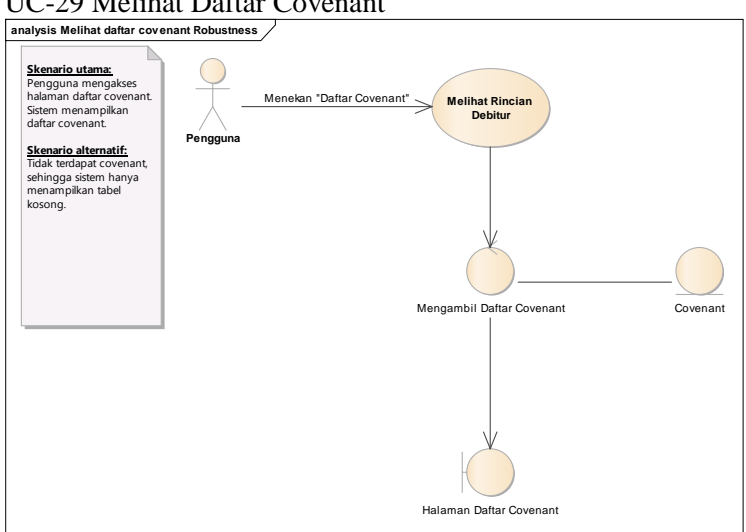

#### UC-29 Melihat Daftar Covenant

#### UC-30 Melihat Rincian Covenant

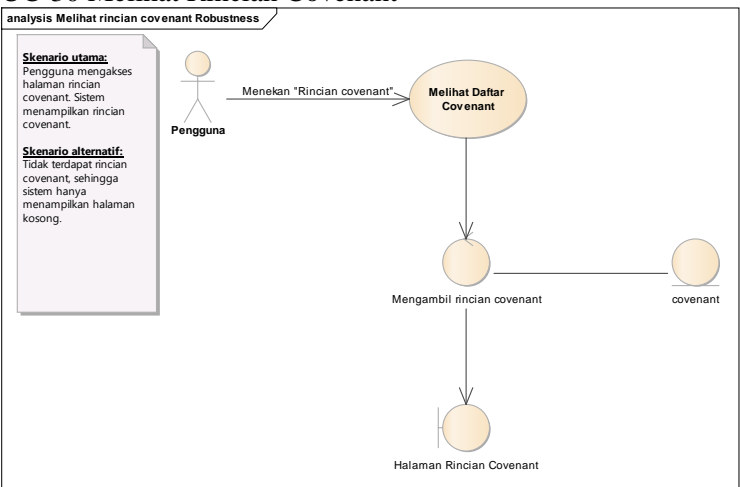

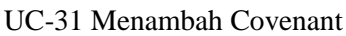

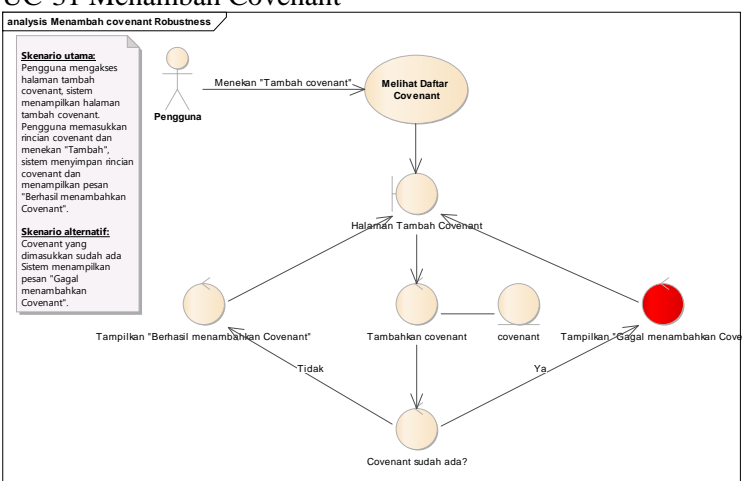

#### UC-32 Mengubah Rincian Covenant

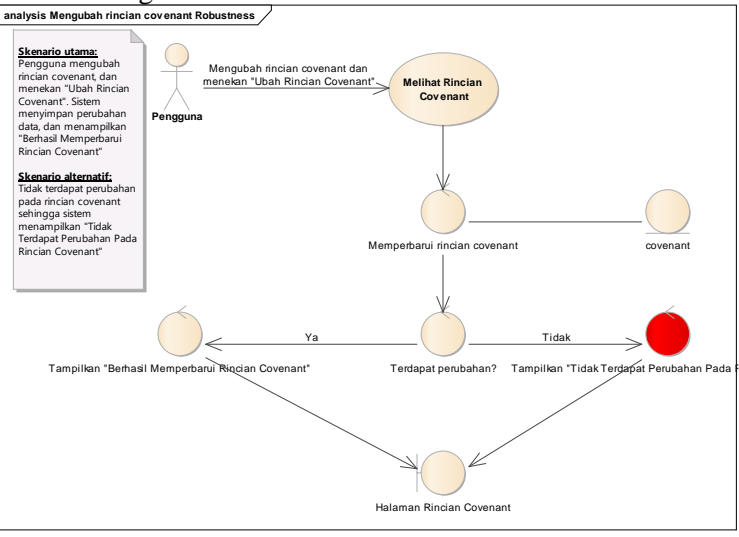

#### D-18

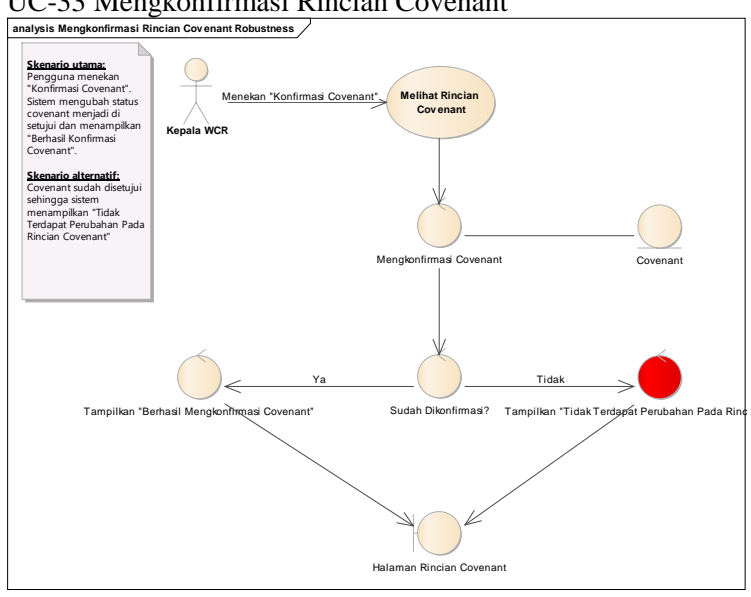

#### UC-33 Mengkonfirmasi Rincian Covenant

#### UC-34 Menyetujui Covenant

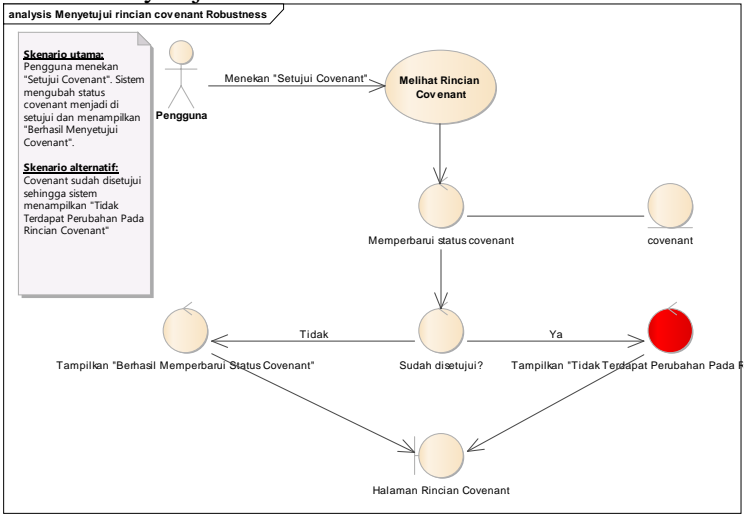

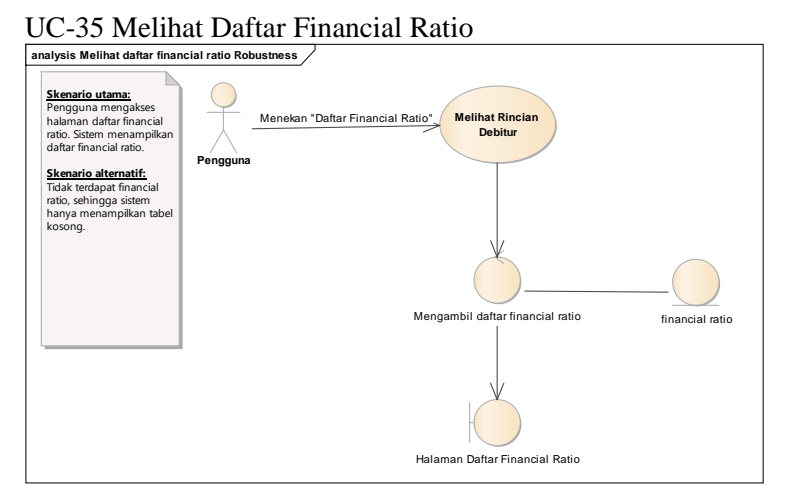

# UC-36 Melihat Rincian Financial Ratio

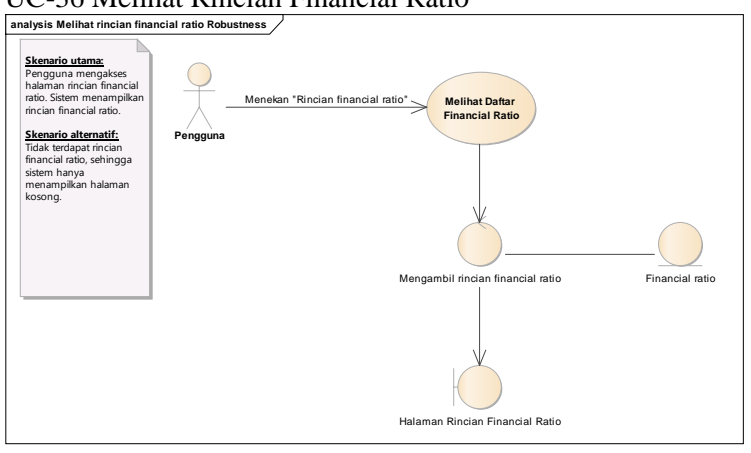

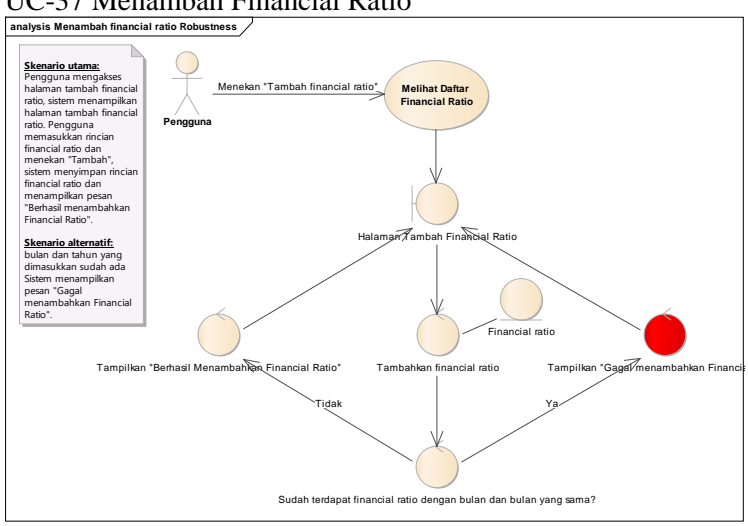

#### UC-37 Menambah Financial Ratio

# UC-38 Mengubah Rincian Financial Ratio **analysis Mengubah rincian financial ratio Robustness**

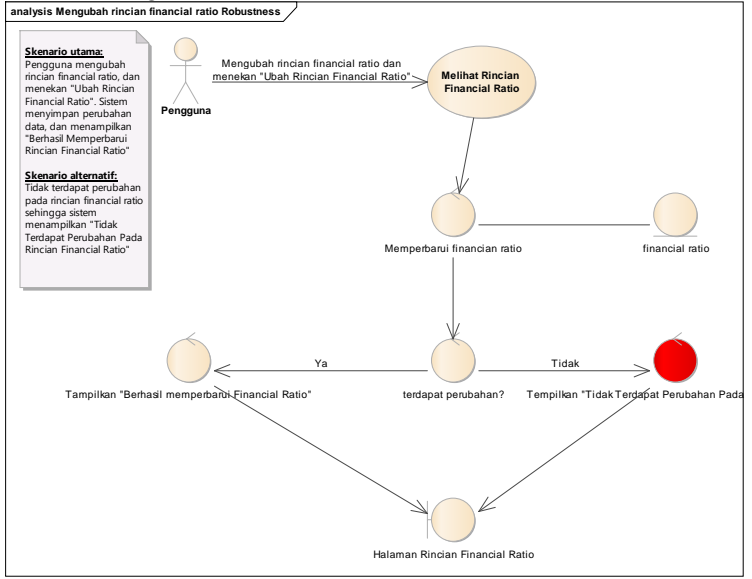

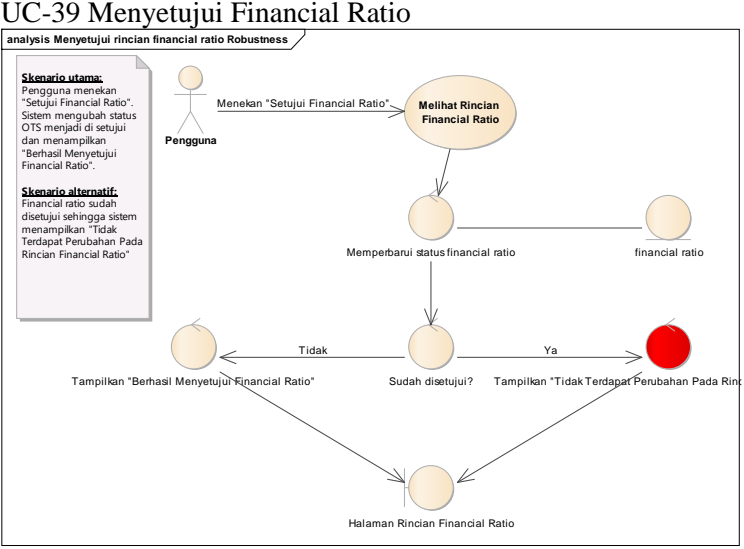

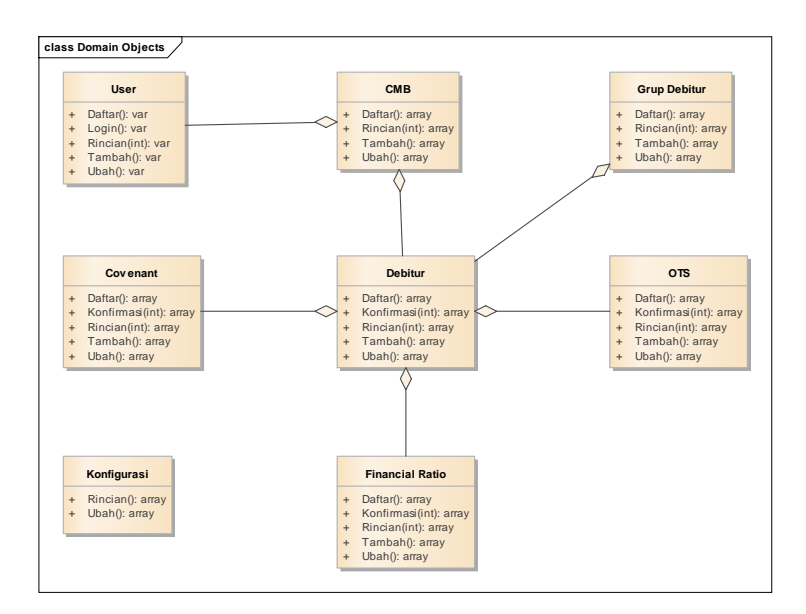

## **E. LAMPIRAN E UPDATED DOMAIN MODEL**

*Halaman ini sengaja dikosongkan*
#### **F. LAMPIRAN F SEQUENCE DIAGRAM**

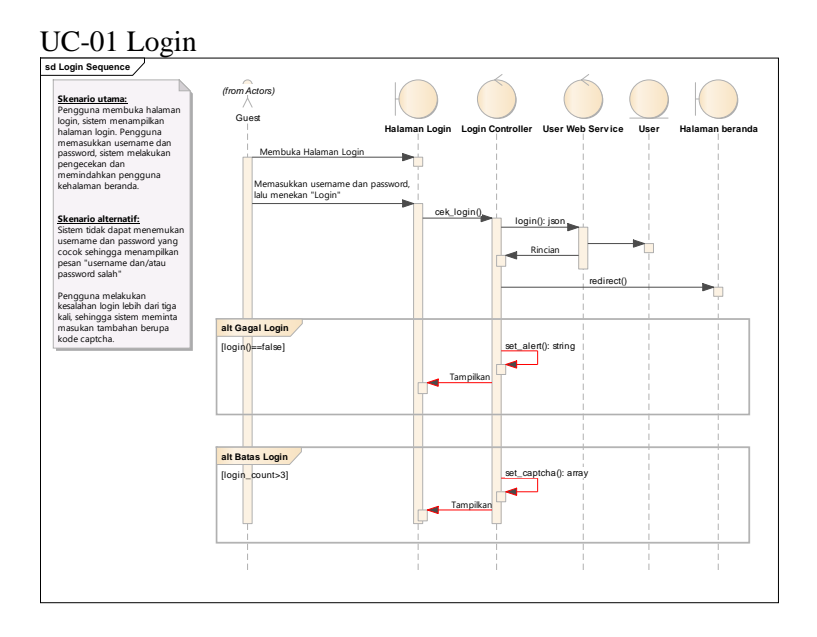

### UC-02 Logout

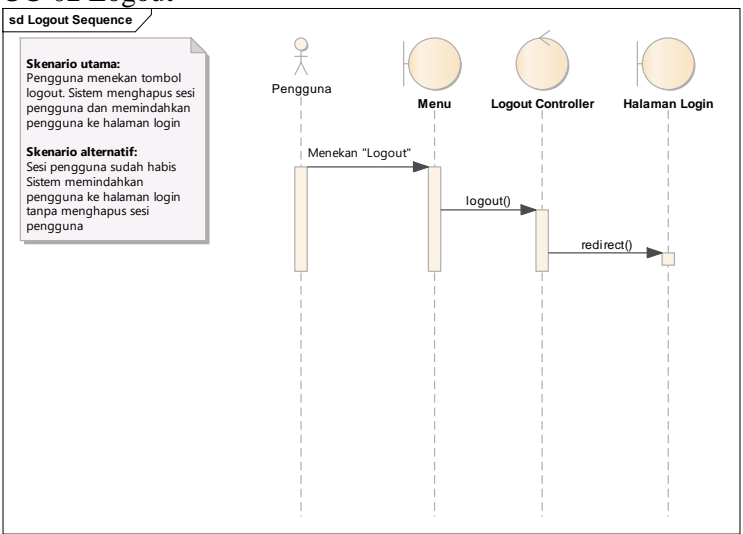

#### UC-03 Melihat Rincian Profil

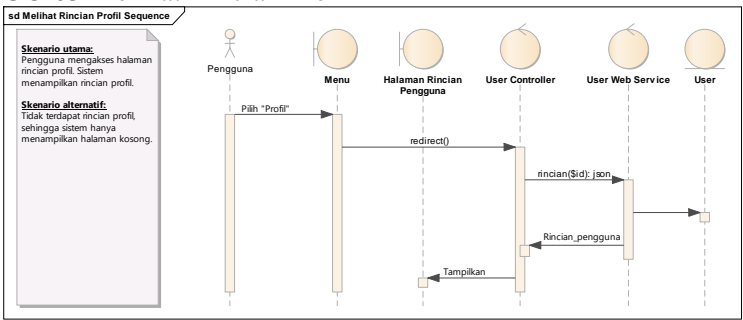

#### UC-04 Mengubah Rincian Profil

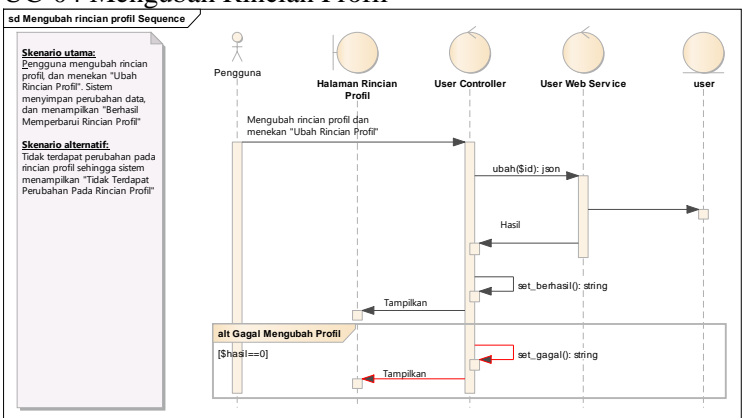

## UC-05 Mengganti Password **sd Mengganti password Sequence**

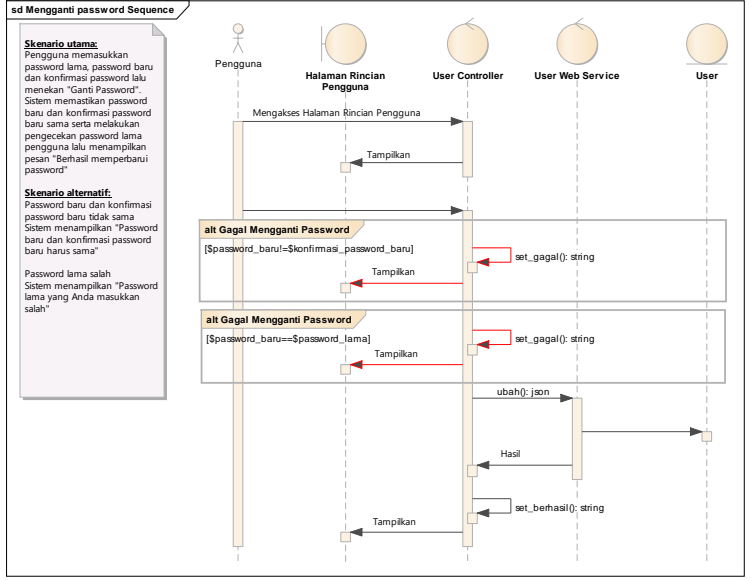

#### UC-06 Melihat Daftar Pengguna

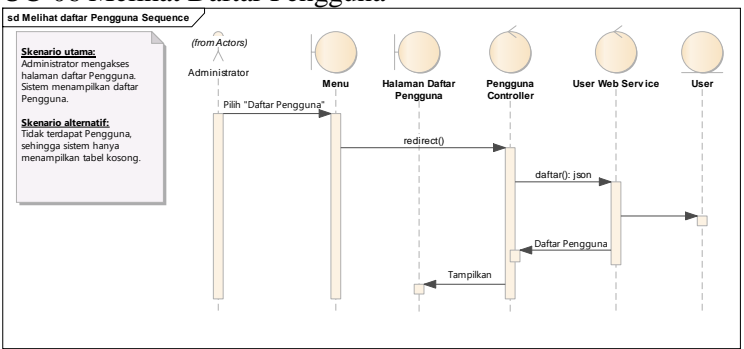

## UC-07 Melihat Rincian Pengguna **sd Melihat rincian pengguna Sequence**

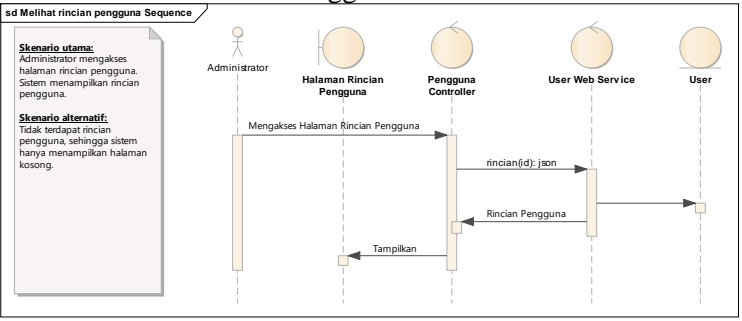

#### UC-08 Menambah Pengguna

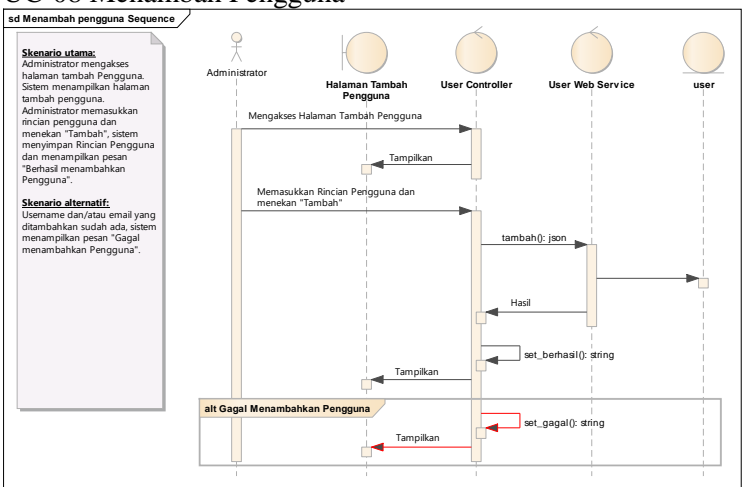

#### UC-09 Mengubah Rincian Pengguna

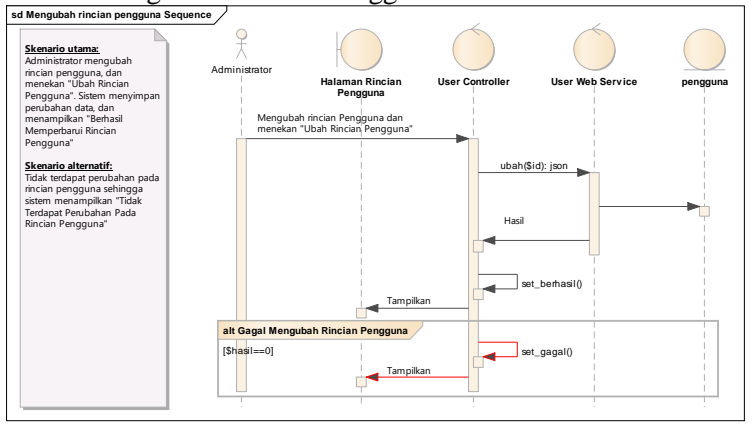

#### UC-10 Melihat Daftar CMB

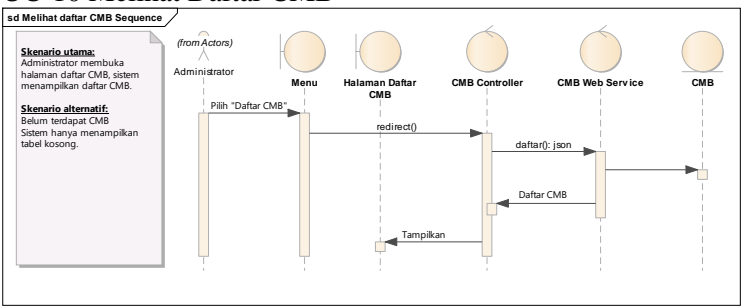

# UC-11 Melihat Rincian CMB **sd Melihat rincian CMB Sequence**

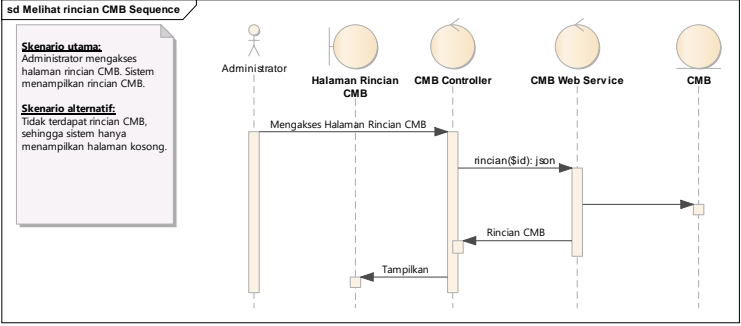

#### UC-12 Menambah CMB

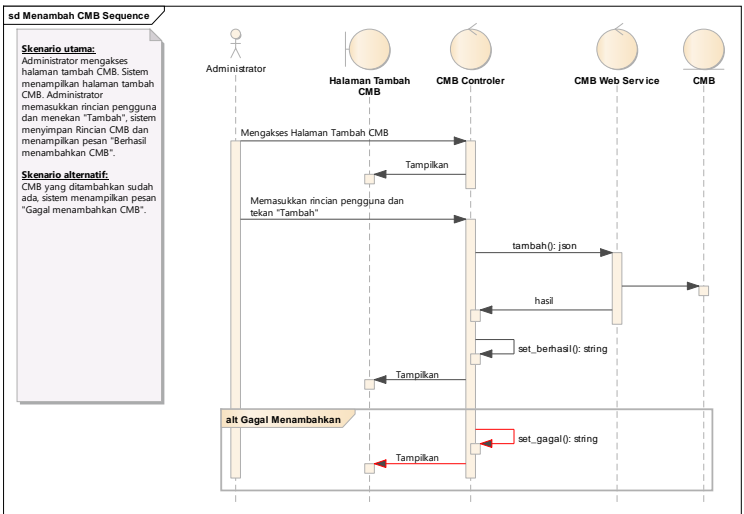

## UC-13 Mengubah Rincian CMB **sd Mengubah rincian CMB Sequence**

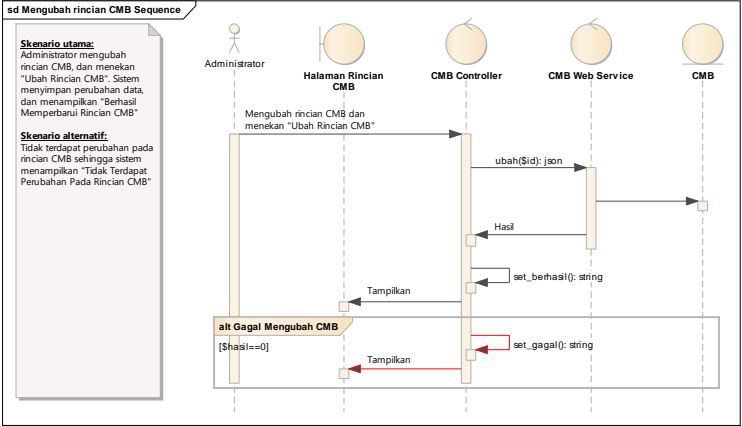

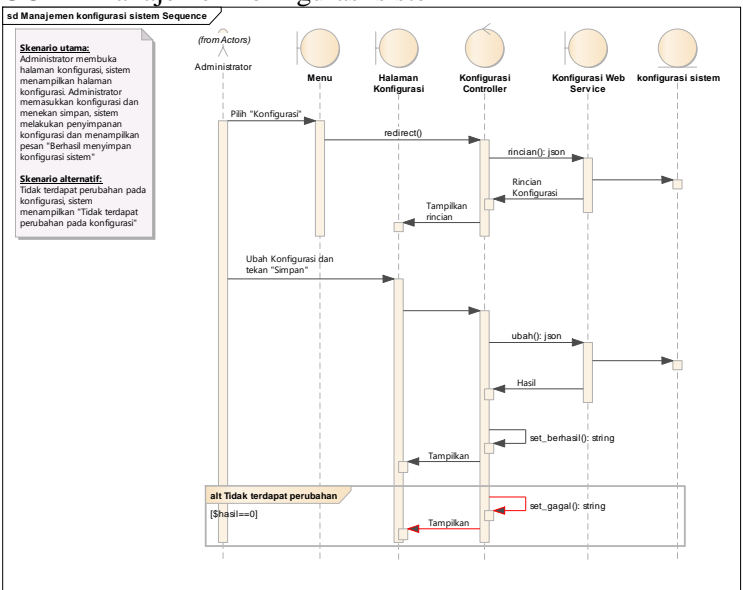

#### UC-14 Manajemen konfigurasi sistem

#### UC-15 Melihat Daftar Grup Debitur

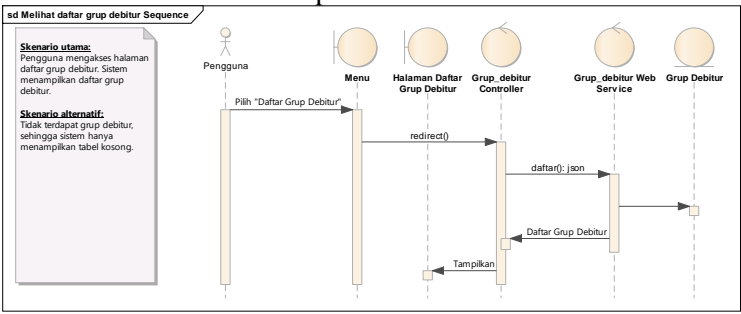

#### UC-16 Melihat Rincian Grup Debitur

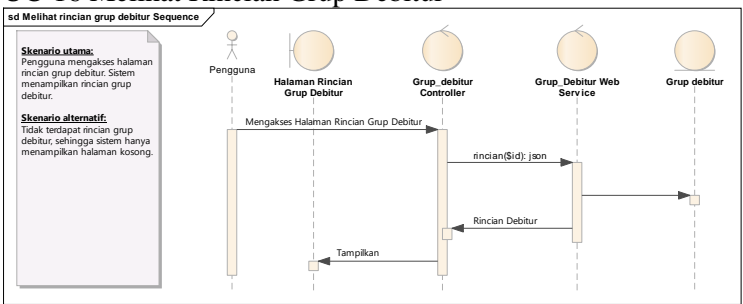

## UC-17 Menambah Grup Debitur **sd Menambah grup debitur Sequence**

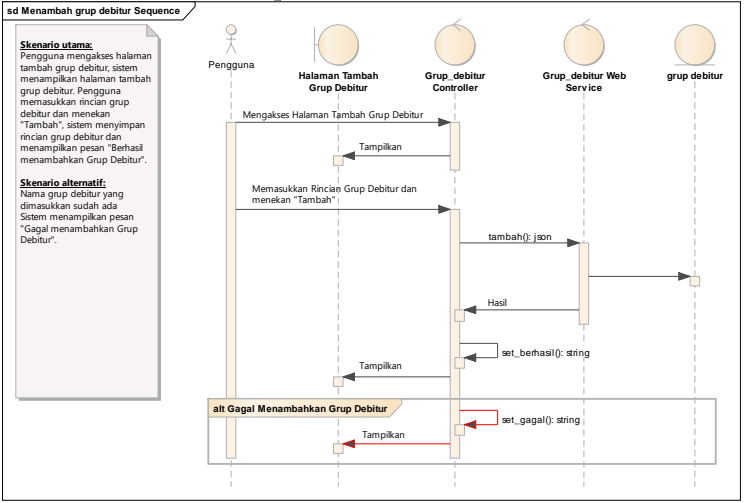

#### F-10

#### **sd Mengubah rincian grup debitur Sequence** 웃 **Skenario utama:**<br>Pengguna mengubah rincian<br>grup debitur, dan menekan<br>"Ubah Rincian Grup Debitur". Pengguna **Halaman Rincian** grup debi **Grup\_debitur Controller Grup\_debitur Web Serv ice Grup Debitur** Sistem menyimpan perubahan data, dan menampilkan "Berhasil Memperbarui Rincian Grup Debitur" Mengubah rincian Grup Debitu dan menekan "Ubah Rincian Grup Debitur" **Skenario alternatif:** ubah(\$id) Tidak terdapat perubahan pada rincian grup debitur sehingga sistem menampilkan "Tidak Terdapat Perubahan Pada Rincian Grup Debitur" ۳ Hasil  $\Box$ set\_berhasil(): string <u>a</u> Tampilkan **alt Gagal Mengubah Grup Debitur**  $[Shas1 == 0]$ set\_gagal(): string  $\rightarrow$ Tampi ∸

### UC-18 Mengubah Rincian Grup Debitur

#### UC-19 Melihat Daftar Debitur

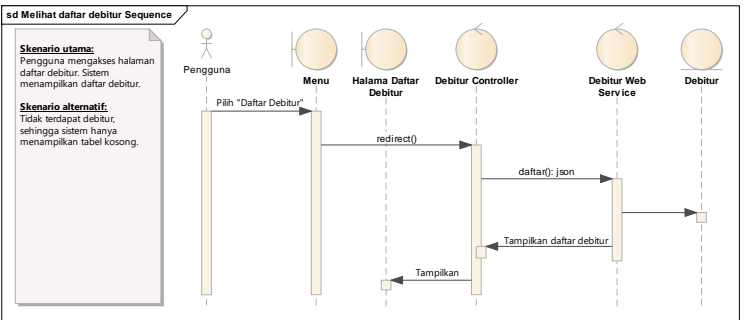

#### UC-20 Melihat Rincian Debitur

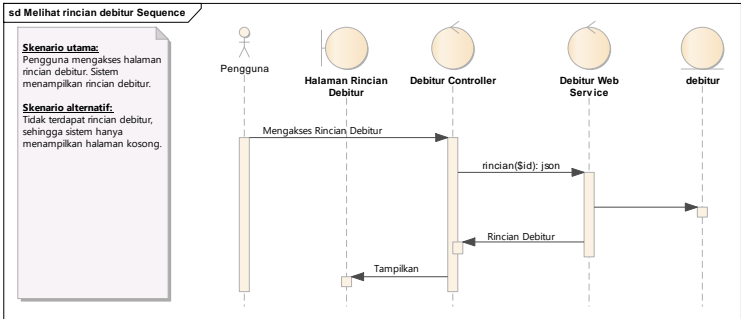

#### UC-21 Menambah Debitur

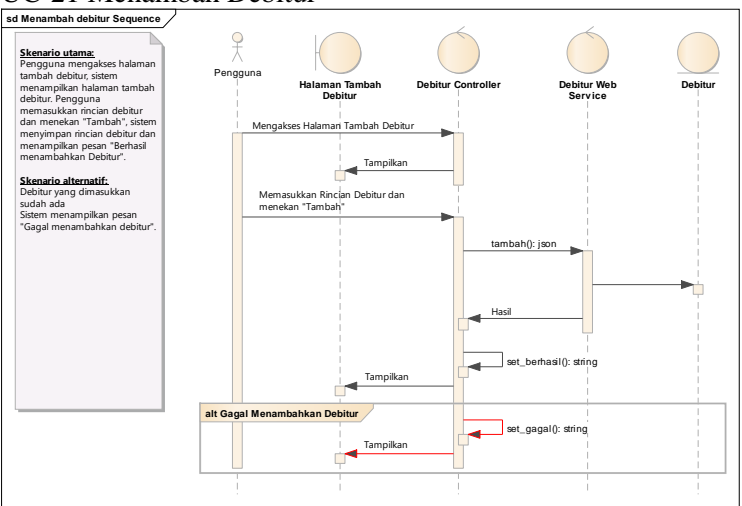

## UC-22 Mengubah Rincian Debitur **sd Mengubah rincian debitur Sequence**

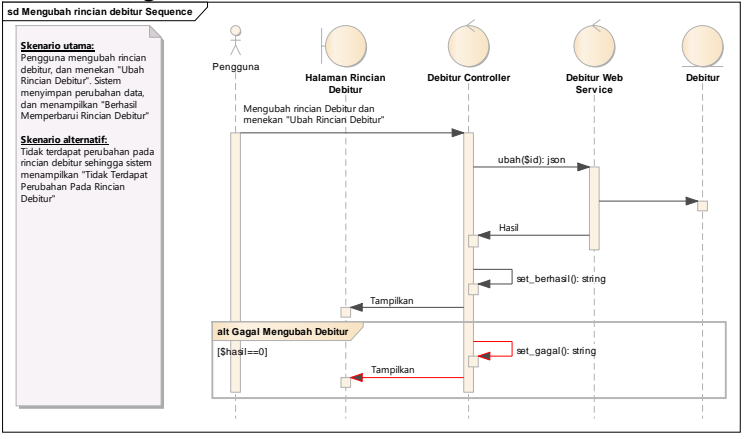

F-12

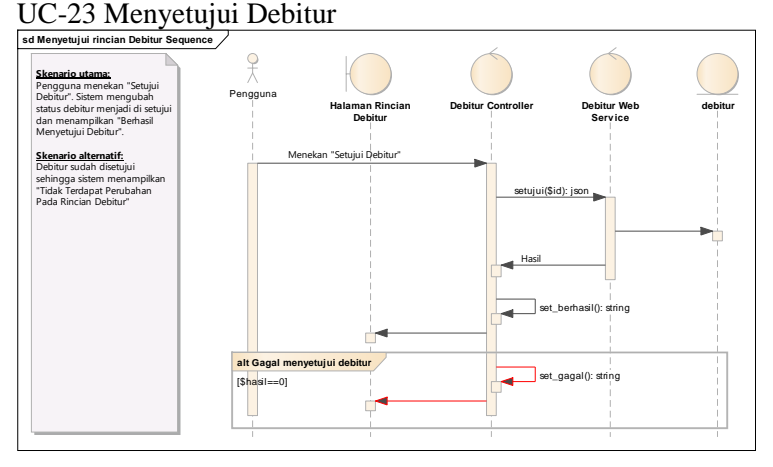

#### UC-24 Melihat Daftar OTS

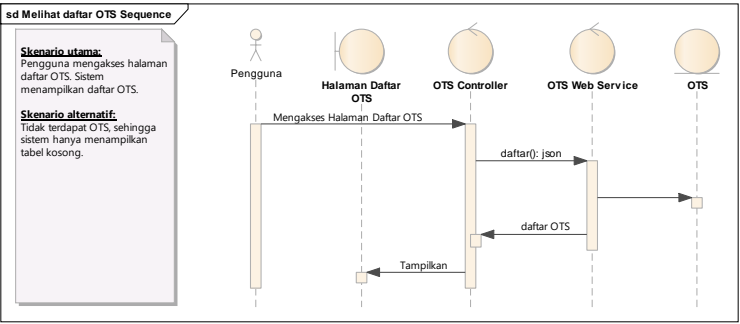

#### UC-25 Melihat Rincian OTS

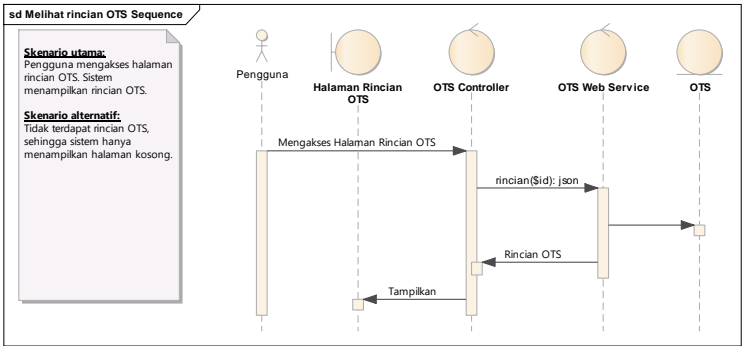

#### UC-26 Menambah OTS

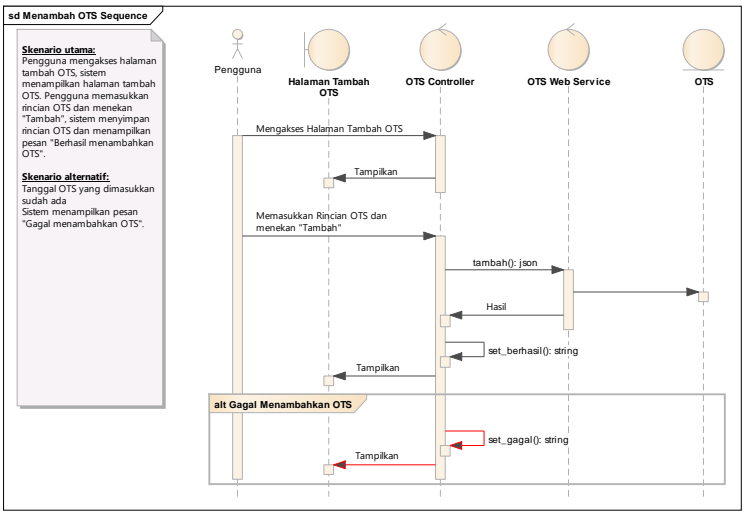

#### UC-27 Mengubah Rincian OTS

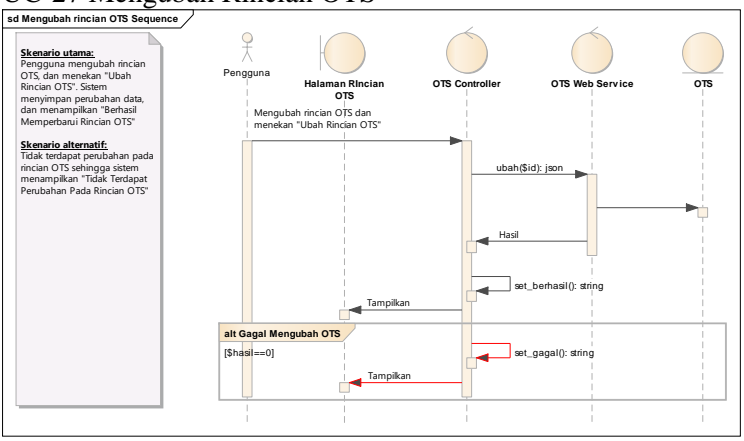

#### F-14

## UC-28 Menyetujui OTS **sd Menyetujui rincian OTS Sequence**

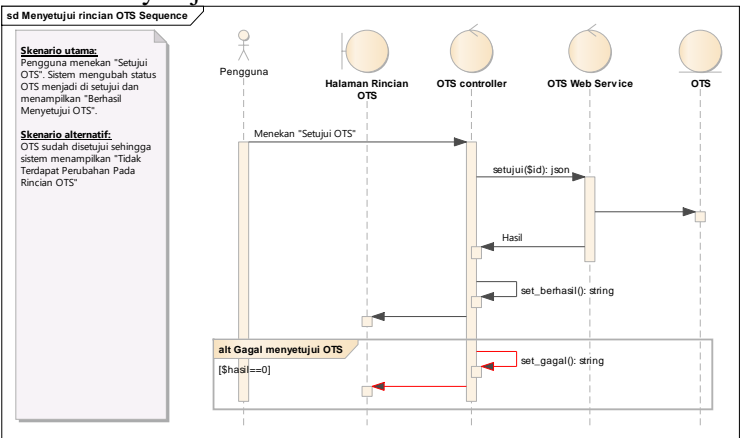

#### UC-29 Melihat Daftar Covenant

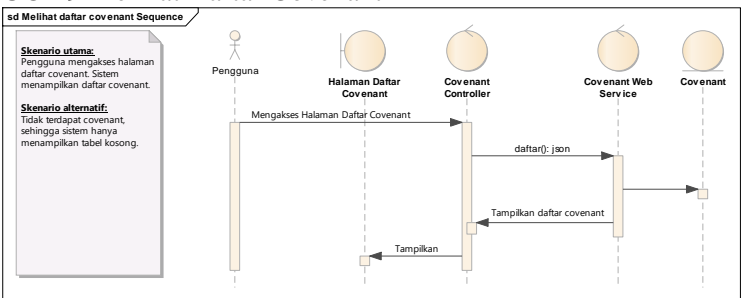

#### UC-30 Melihat Rincian Covenant

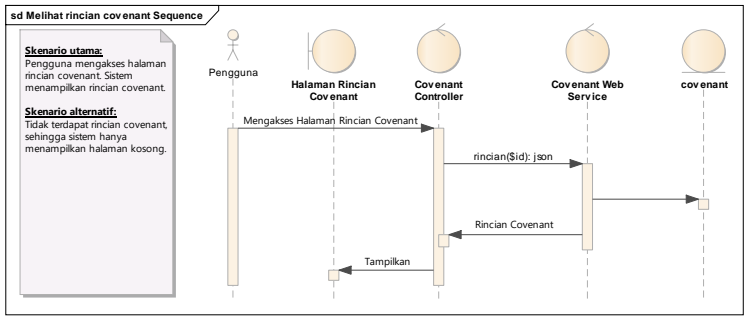

#### UC-31 Menambah Covenant

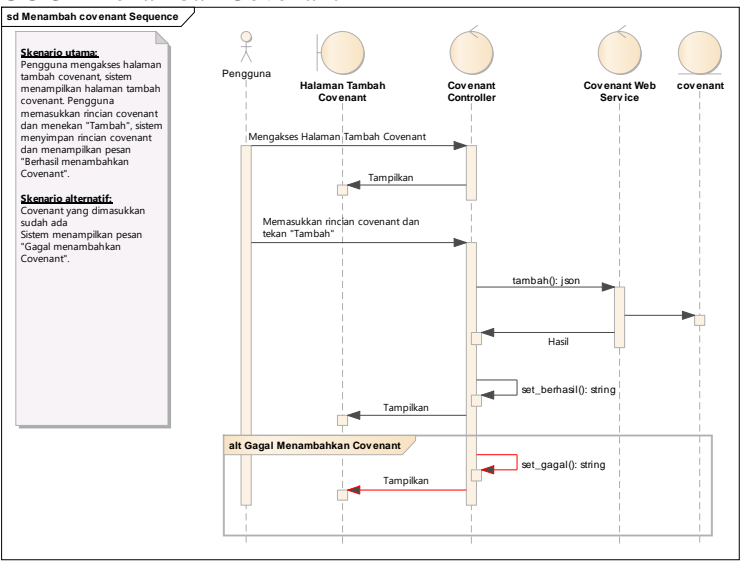

#### UC-32 Mengubah Rincian Covenant

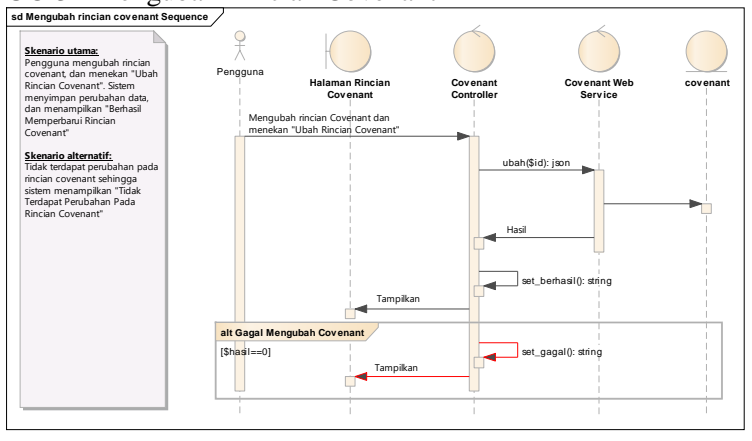

## UC-33 Mengkonfirmasi Rincian Covenant

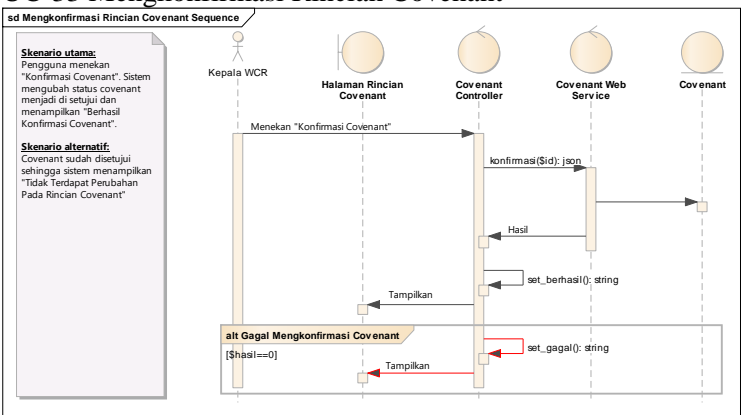

## UC-34 Menyetujui Covenant **sd Menyetujui rincian cov enant Sequence**

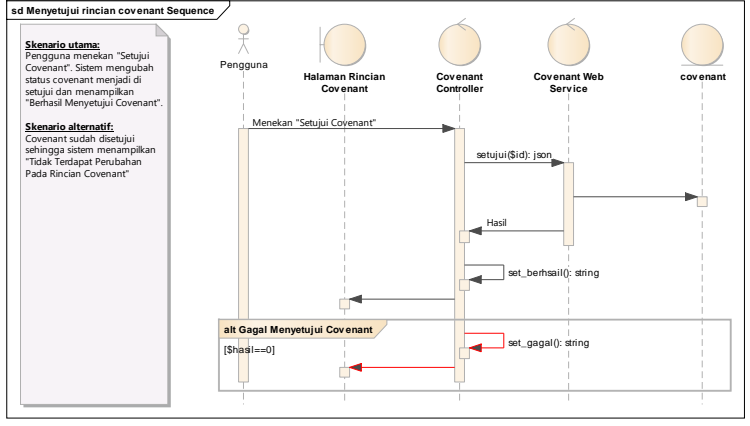

#### F-16

F-17

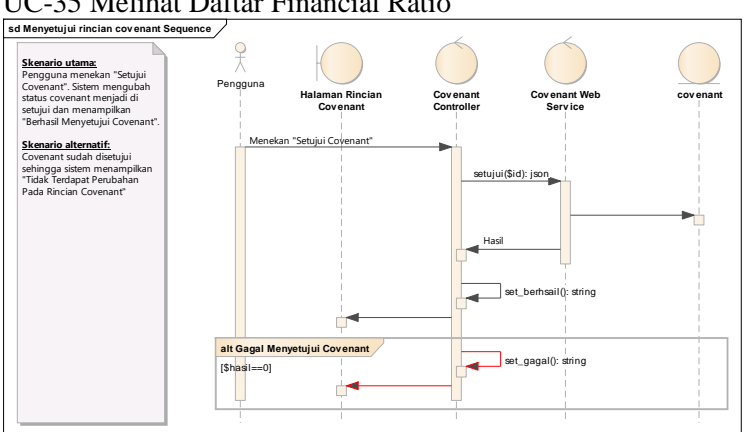

#### UC-35 Melihat Daftar Financial Ratio

#### UC-36 Melihat Rincian Financial Ratio

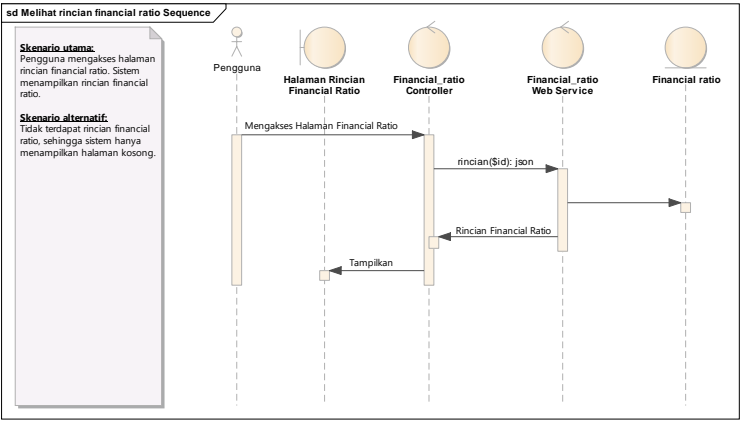

### UC-37 Menambah Financial Ratio

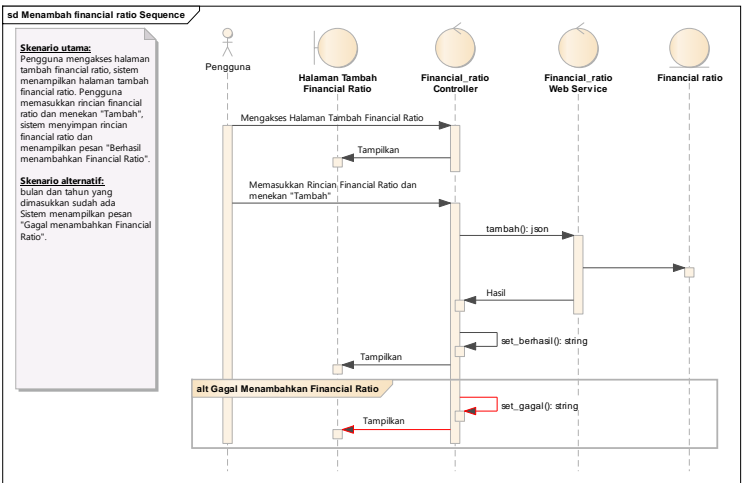

## UC-38 Mengubah Rincian Financial Ratio **sd Mengubah rincian financial ratio Sequence**

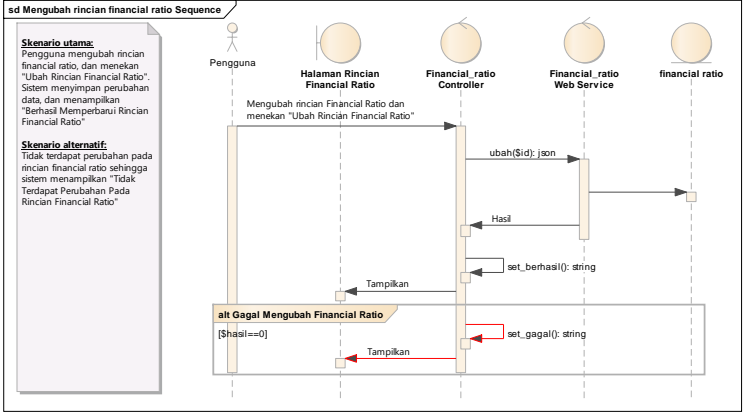

#### F-18

## UC-39 Menyetujui Financial Ratio **sd Menyetujui rincian financial ratio Sequence**

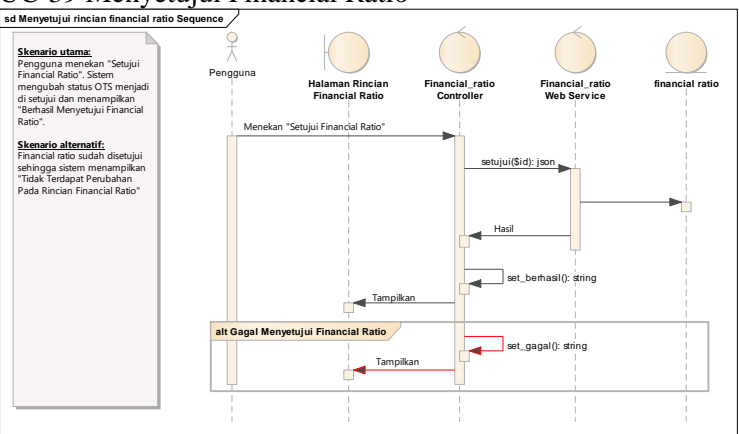

*Halaman ini sengaja dikosongkan*

#### **G. LAMPIRAN G CLASS DIAGRAM**

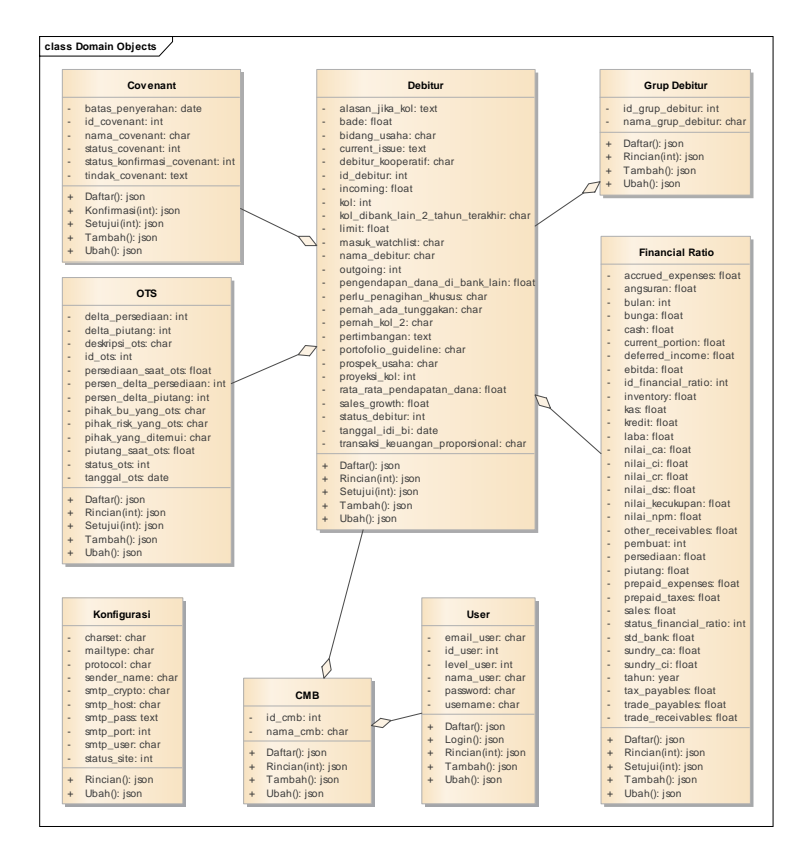

*Halaman ini sengaja dikosongkan*

### G-2